**ETEC JUSCELINO KUBITSCHEK DE OLIVEIRA** 

# **SISTEMA DE LOCALIZAÇÃO INTERNA**

**DIADEMA** 

1

**2012** 

**ANDERSON CARDOSO FERREIRA GABRIELA COSTA BRASILEIRO LAVRADOR ISABELLA CHRISTINA ATHAYDE SFAIR KATHLEN RAMOS SOARES DA SILVA NICHOLAS SILVA LOPES ROBSON FEITOZA DOS SANTOS RODRIGO DA SILVA CARDOSO**

## **SISTEMA DE LOCALIZAÇÃO INTERNA**

**Trabalho de conclusão de curso apresentado como exigência parcial, para a obtenção do curso de técnico em informática, ETEC Juscelino Kubitscheck de Oliveira.** 

**Professor Orientador: Paulo Sérgio Félix da Silva** 

**DIADEMA** 

2

**2012** 

ANDERSON CARDOSO FERREIRA GABRIELA COSTA BRASILEIRO LAVRADOR ISABELLA CHRISTINA ATHAYDE SFAIR KATHLEN RAMOS SOARES DA SILVA NICHOLAS SILVA LOPES ROBSON FEITOZA DOS SANTOS RODRIGO DA SILVA CARDOSO

## SISTEMA DE LOCALIZAÇÃO INTERNA

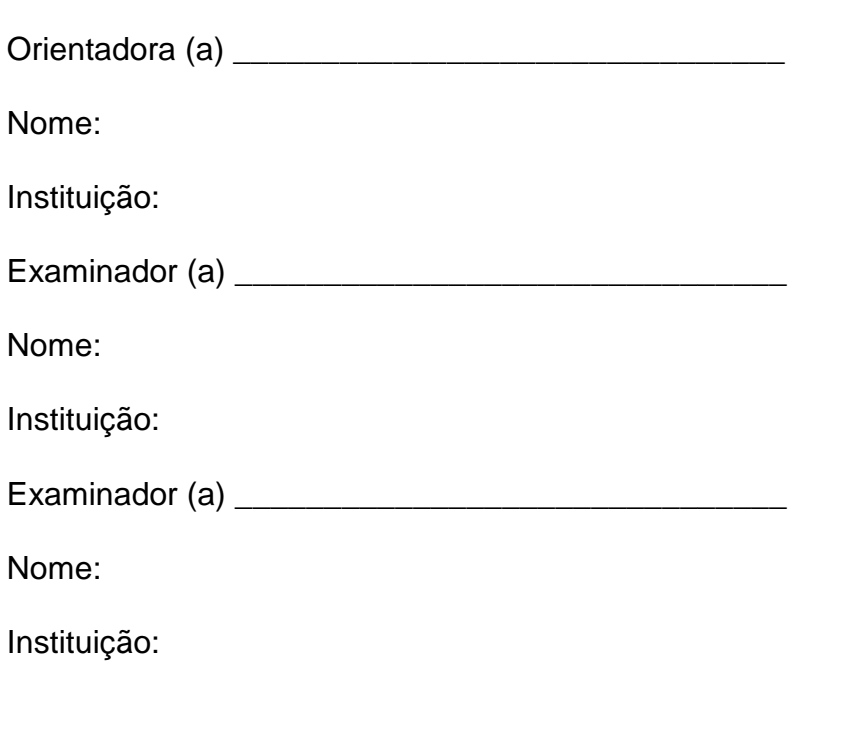

Diadema  $\frac{1}{\sqrt{2}}$ 

## **AGRADECIMENTO**

Em especial ao professor orientador Paulo Félix da Silva, que desde o começo nos apoiou com críticas construtivas e estímulos, fazendo de nós formandos, capazes de progredir cada vez mais.

### **RESUMO**

O objetivo do trabalho é apresentar solução para buscas de produtos dentro de um supermercado, que foi estudado ao longo do semestre. Os supermercados brasileiros têm em média entre 500 e 600 metros quadrados de área de vendas, com esta grande área são necessários um planejamento na distribuição dos produtos. Nem sempre este planejamento dá certo, sendo necessária a reorganização dos produtos no supermercado e com essa troca, pode ocasionar alguns problemas, tais como o tempo gasto na procura de produtos e a perca de tempo do funcionário ao ajudar um cliente, causando dificuldades na execução do trabalho e consequentemente diminuindo os lucros do supermercado.

**Palavra chave:** supermercado, produtos, problemas e solução.

## **Sumário**

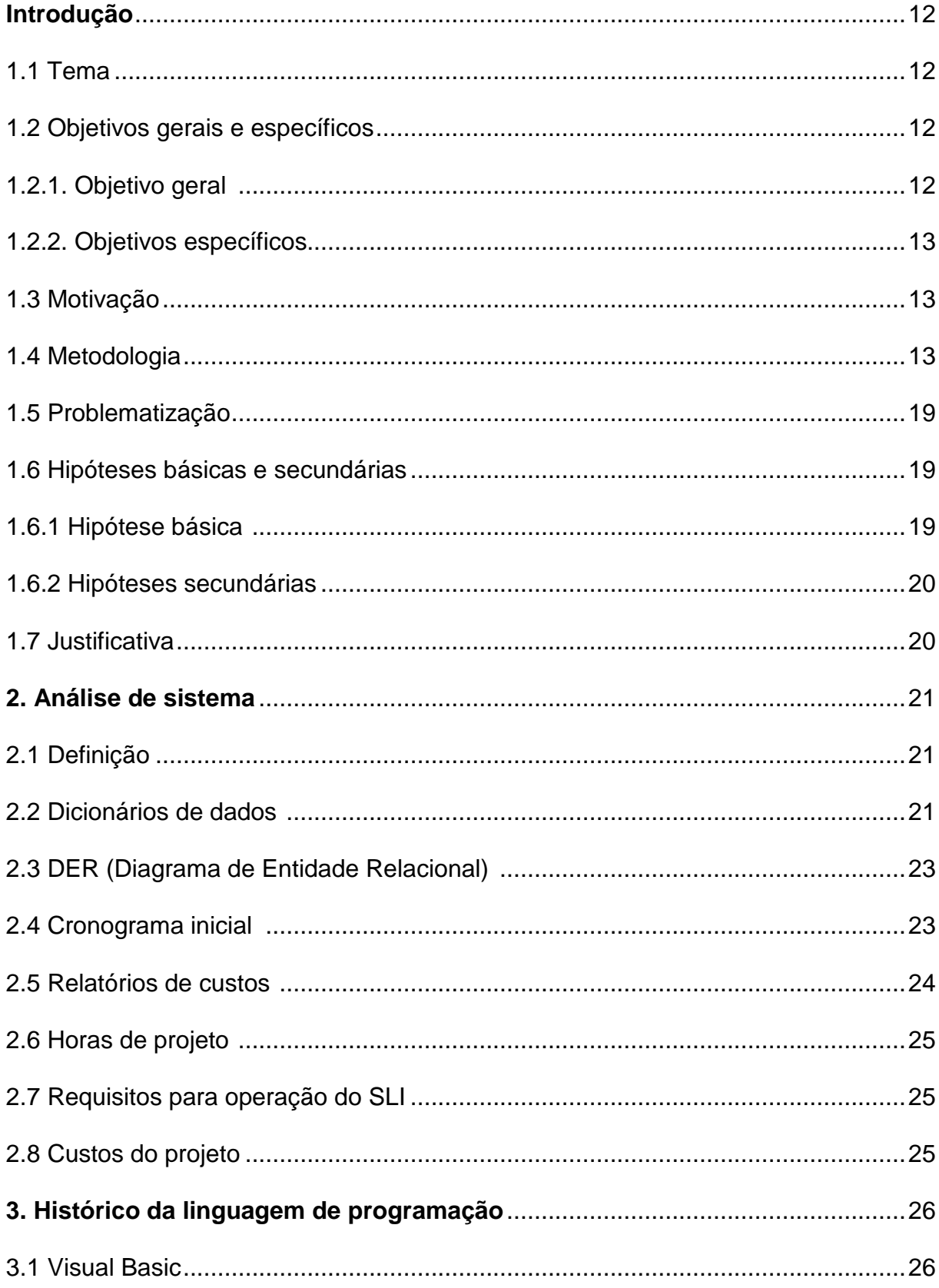

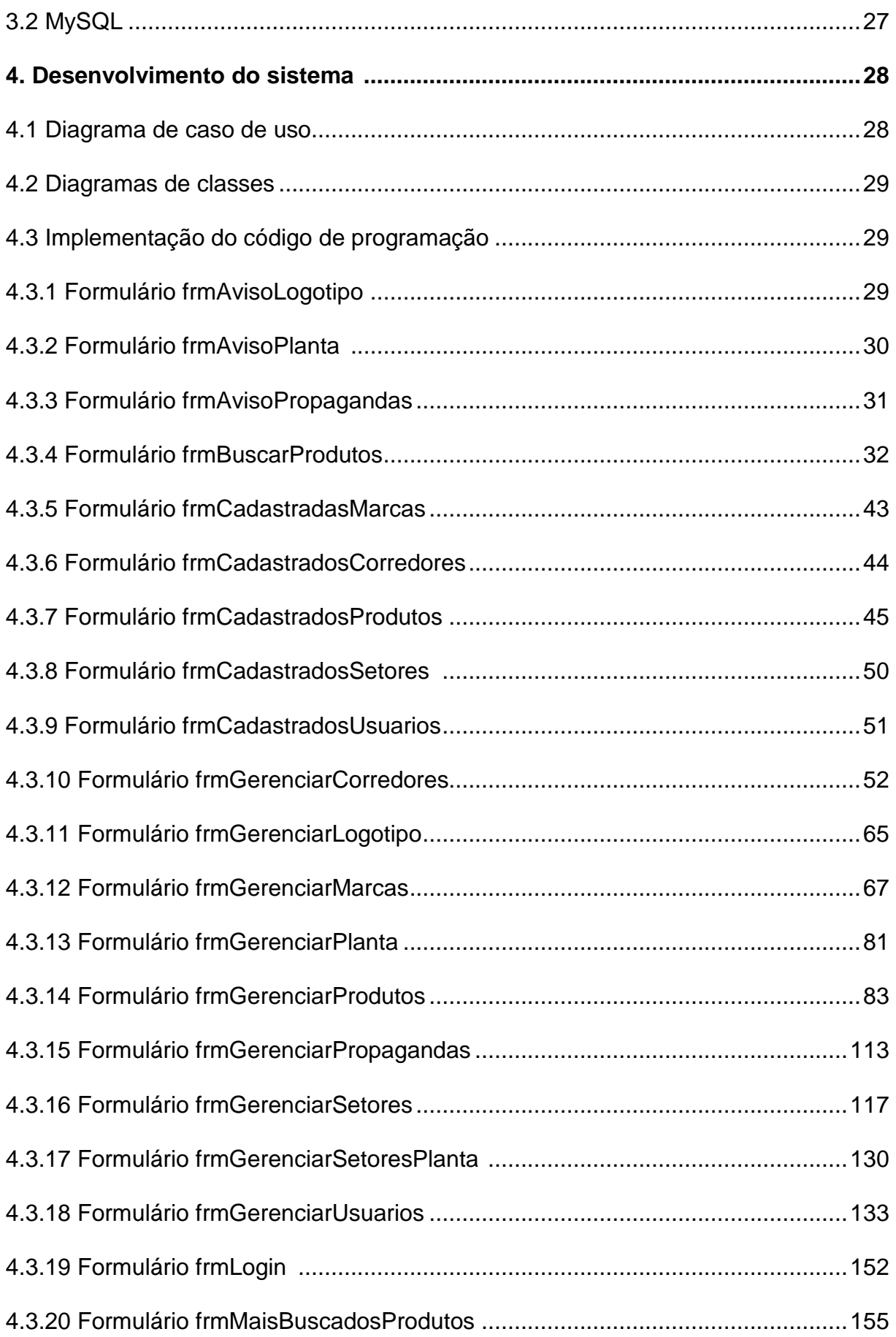

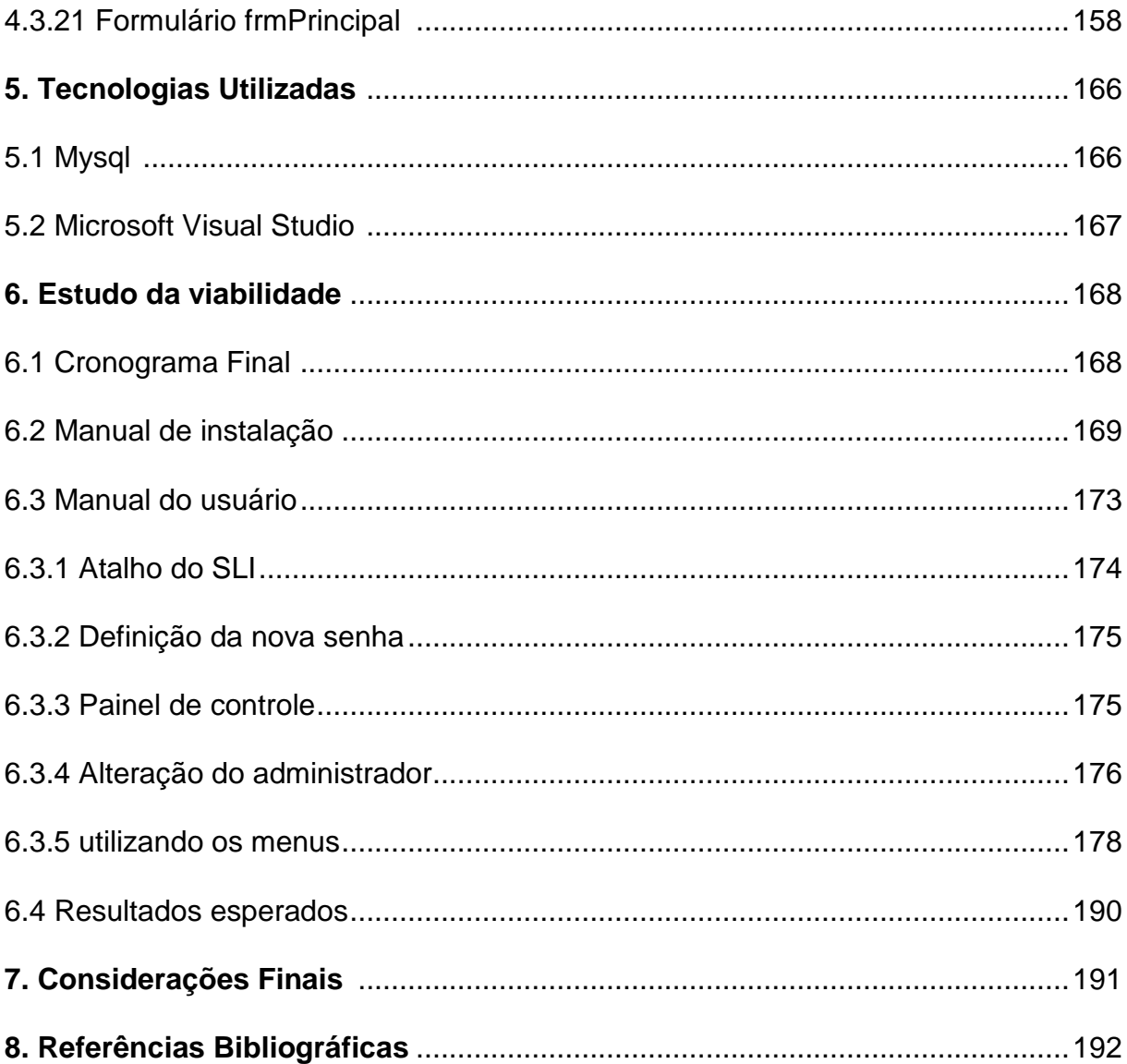

## **ÍNDICE DE FIGURAS**

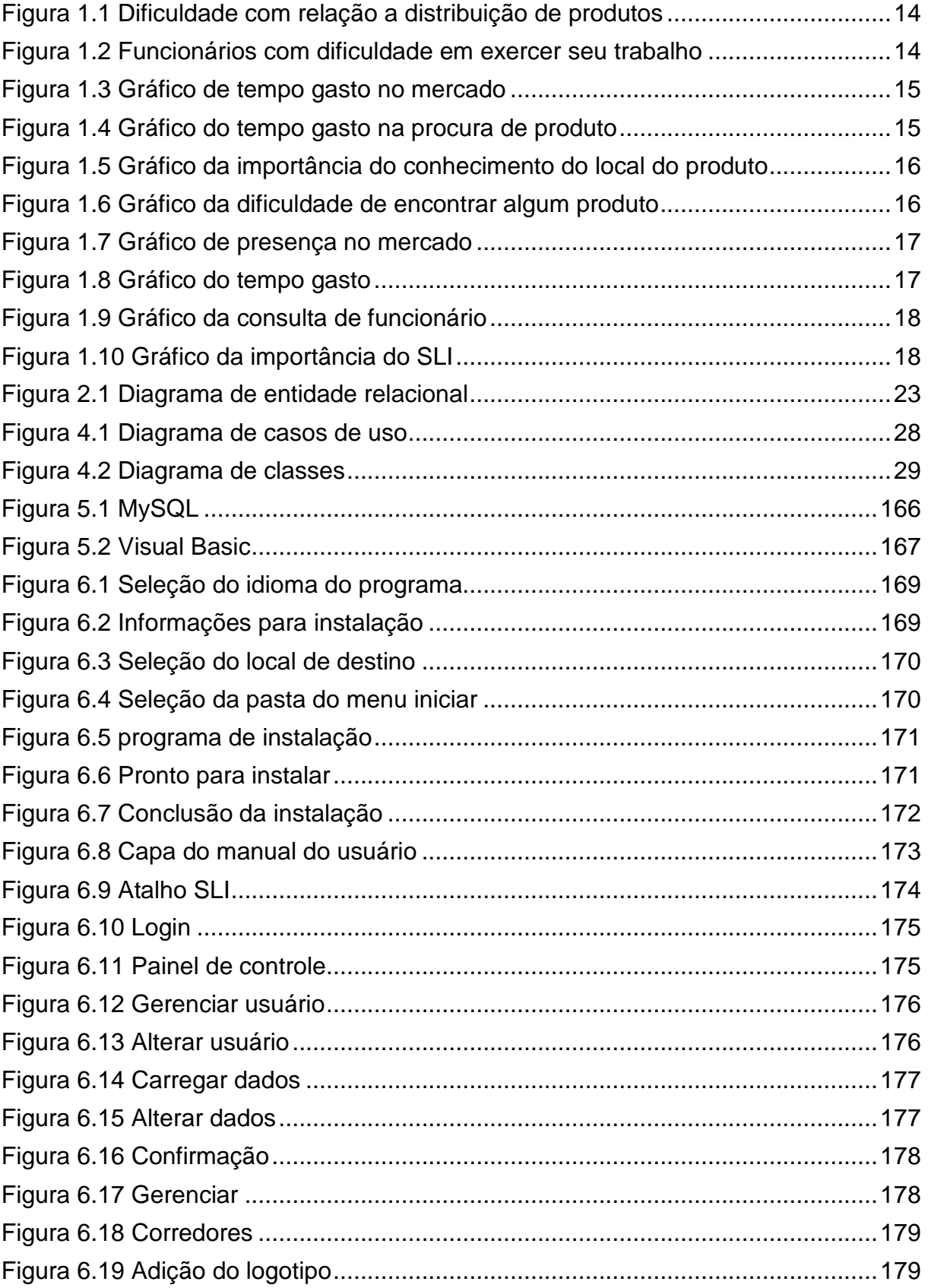

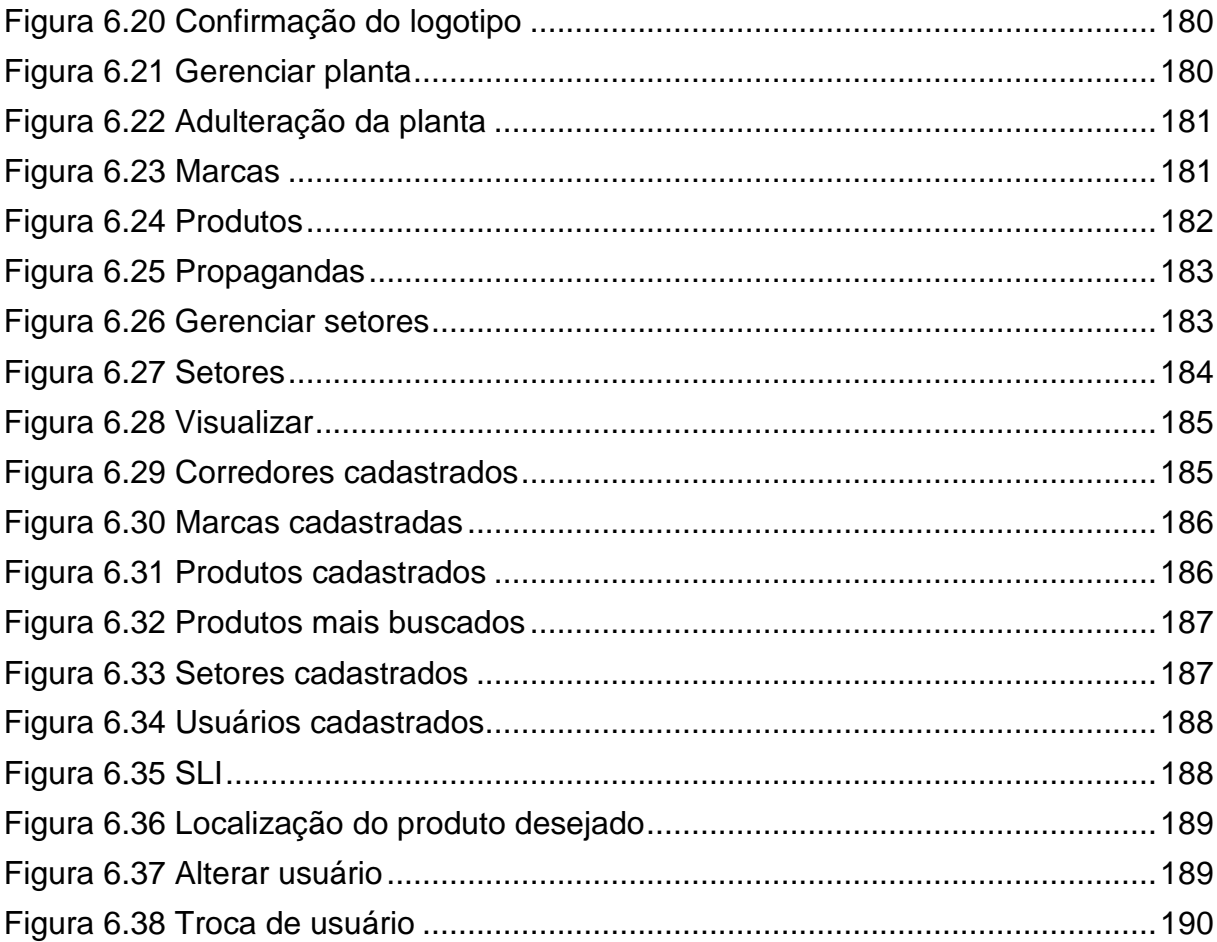

## ÍNDICE DE TABELAS

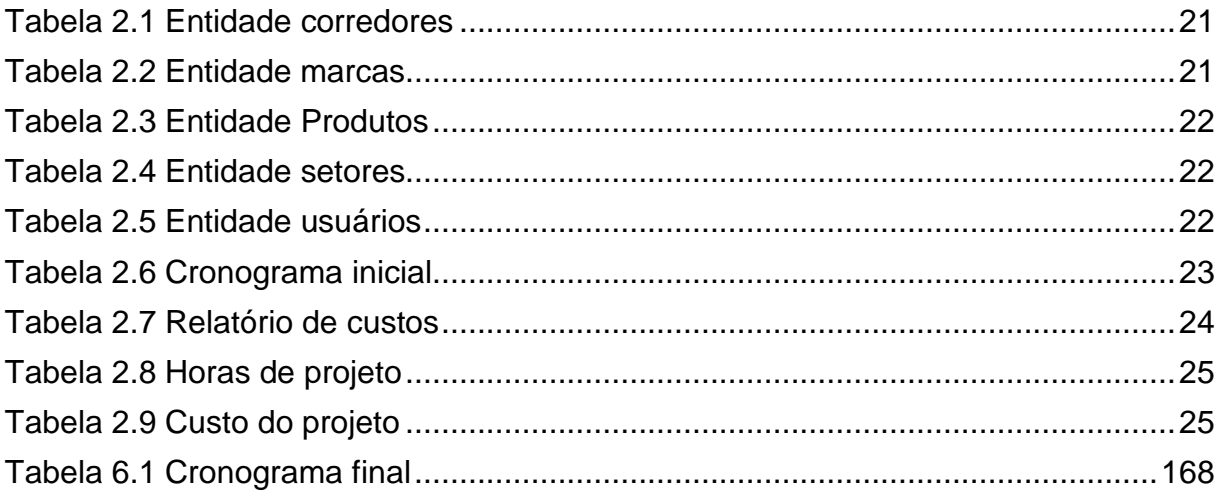

## **1. INTRODUÇÃO**

Diante das variadas reclamações referentes ao mercado, como a perda de tempo e a troca repentina do local onde se encontram os produtos desejados, geralmente os clientes acabam receosos, gerando assim, insatisfações causadas pela má distribuição de produtos ao longo do estabelecimento, acarretando na super lotação e, trazendo consigo um desconforto.

Mediante aos problemas apresentados acima, foi encontrada a solução, implantando um novo recurso tecnológico que auxiliará os clientes e funcionários do estabelecimento, fazendo com que o mercado tenha destaque entre os demais.

Para benefício, os estabelecimentos deverão utilizar o software Sistema de Localização Interna (SLI) que é simples e de fácil manuseio e é projetado para trabalhar com todos os tipos de público. Com o sistema será possível localizar todos os produtos procurados no mercado, fazendo com que haja o melhoramento e a modernização do ambiente de compras e, consequentemente, atrairá novos clientes.

1.1. TEMA

Sistema de Localização Interna (SLI)

#### 1.2 OBJETIVOS GERAIS E ESPECÍFICOS

1.2.1. Objetivo Geral:

Atrair mais clientes através de um novo recurso tecnológico.

#### 1.2.2 Objetivos Específicos:

- Orientar o cliente na procura de produtos;
- **Investigar a plena satisfação dos clientes;**
- Proporcionar maior agilidade aos clientes;
- Maior agilidade na execução do trabalho dos funcionários.

#### 1.3 MOTIVAÇÃO

A motivação para a elaboração do projeto visa a melhoria do quadro apresentado atualmente nos supermercados, tais como a dificuldade na localização de produtos e perda de tempo dos funcionários para sanar as dúvidas dos clientes em busca de algo.

Pela constante freqüência em mercados, os componentes do grupo, constataram que com a informatização dos locais visitados seria possível para dono lucrar facilmente, pois as propagandas e ofertas estariam também instaladas no programa, e não só nos folhetos distribuídos no recinto, fazendo com que houvesse maior marketing.

#### 1.4 METODOLOGIA

Tomamos como base pesquisas em sites e livros de softwares, administração, marketing e ética. Realizamos também uma pesquisa de campo em alguns supermercados da região de Diadema. Constatamos que os clientes dos supermercados tinham dificuldades na busca de produtos, averiguamos que além dos fregueses, os supermercados também apresentam problemas em relação a isso, e todas essas dificuldades poderão ser sanadas com o nosso software.

Segue abaixo os dados da pesquisa com os gerentes dos mercados "Joanin" e "Clube de Campo":

- Quantidade de supermercados: 3
- Quantidade de pessoas entrevistadas: 3

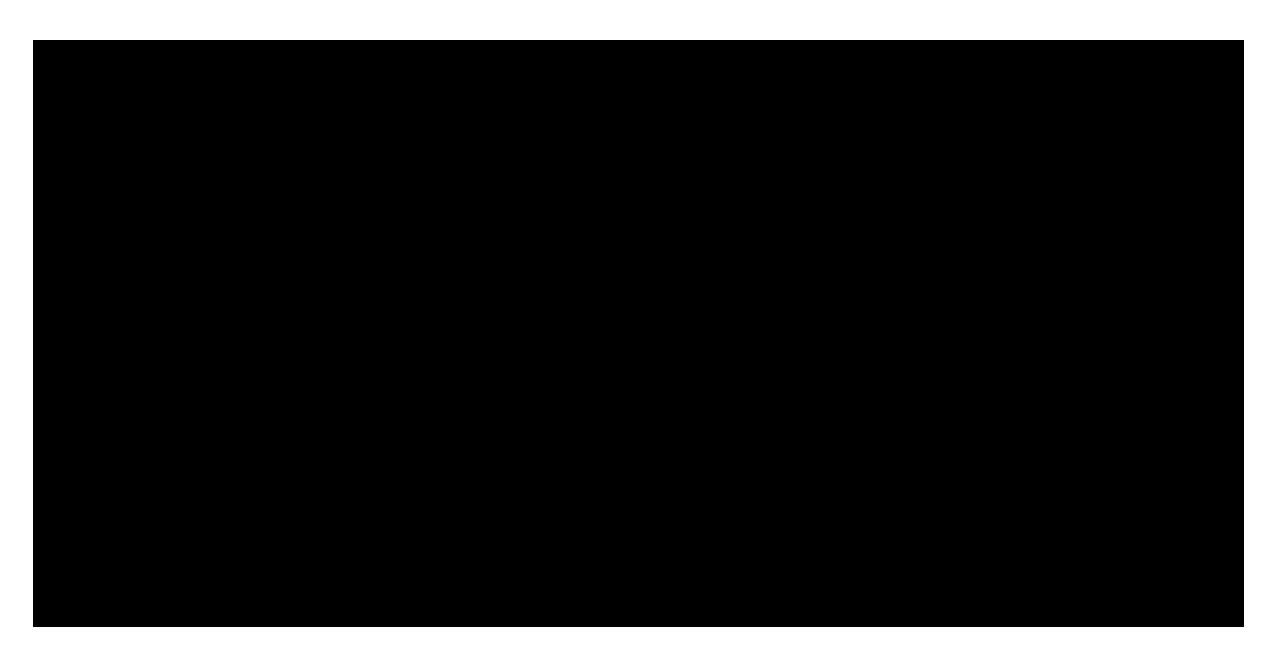

Figura 1.1 Dificuldade com relação a distribuição de produtos

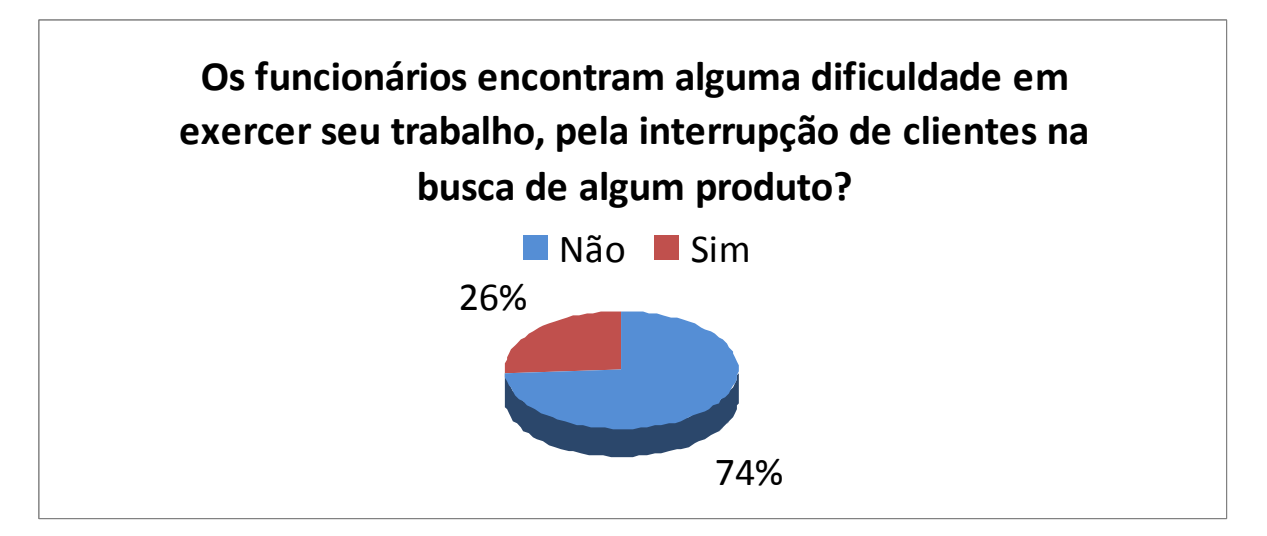

Figura 1.2 funcionários com dificuldade em exercer seu trabalho

Segue abaixo os dados da pesquisa com clientes do supermercado:

- Quantidade de supermercados: 2
- Quantidade de pessoas entrevistadas: 204

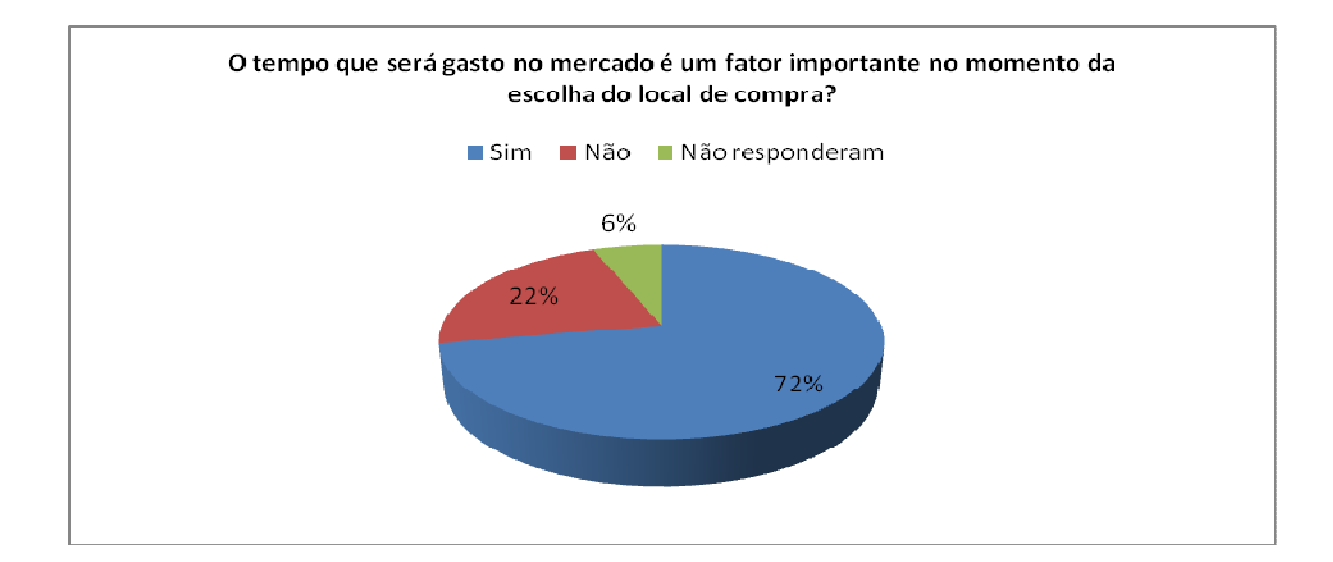

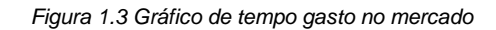

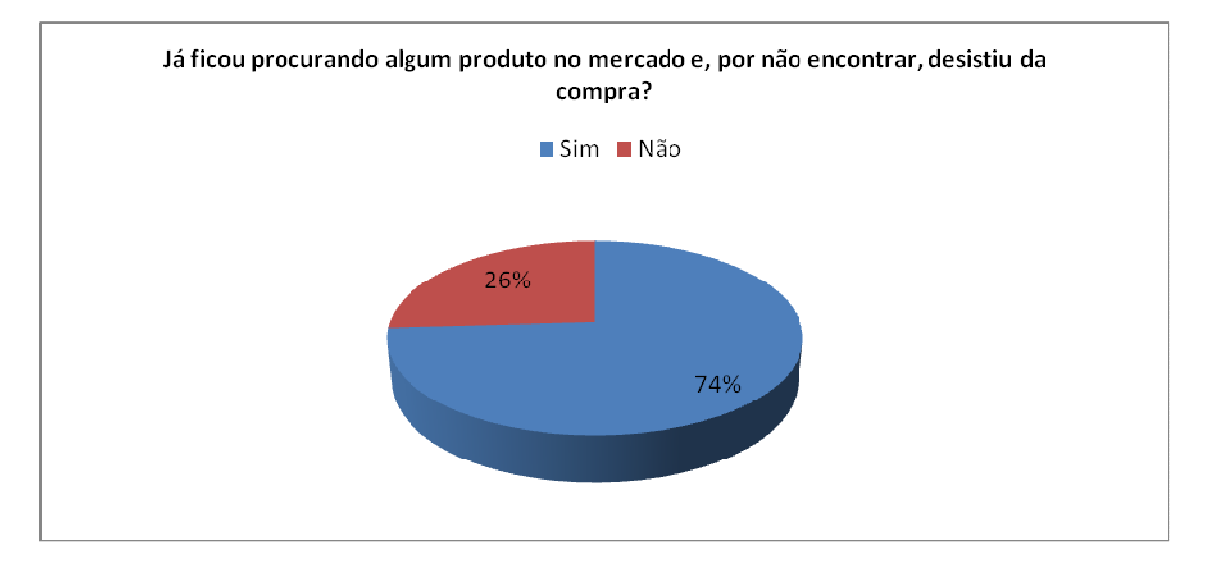

Figura 1.4 Gráfico do tempo gasto na procura de produto

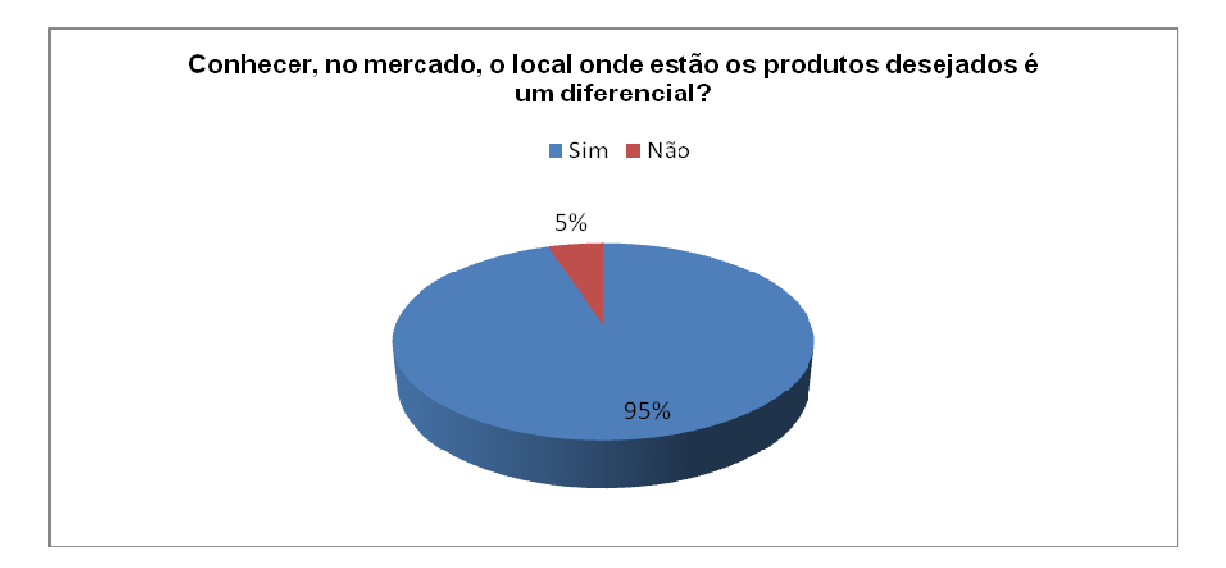

Figura 1.5 Gráfico da importância do conhecimento do local do produto

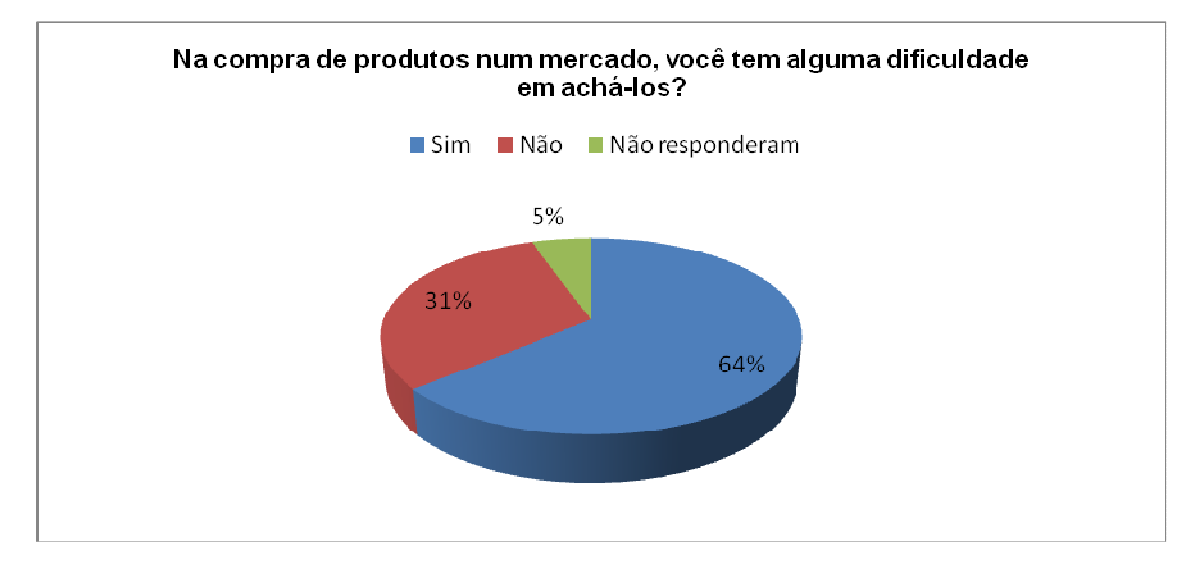

Figura 1.6 Gráfico da dificuldade de encontrar algum produto

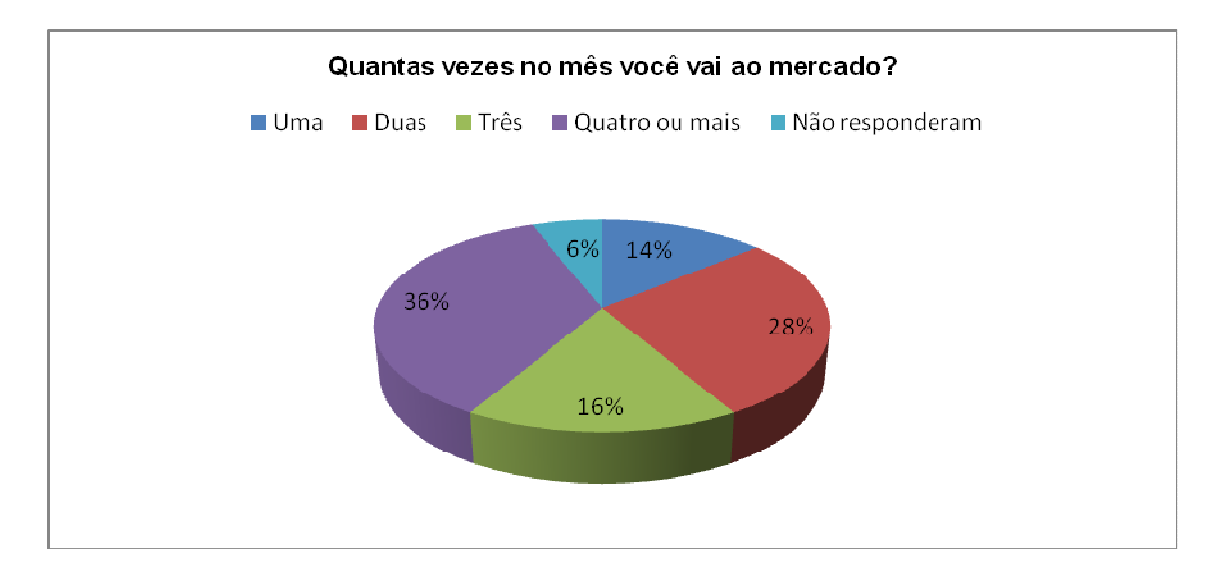

Figura 1.7 Gráfico de presença no mercado

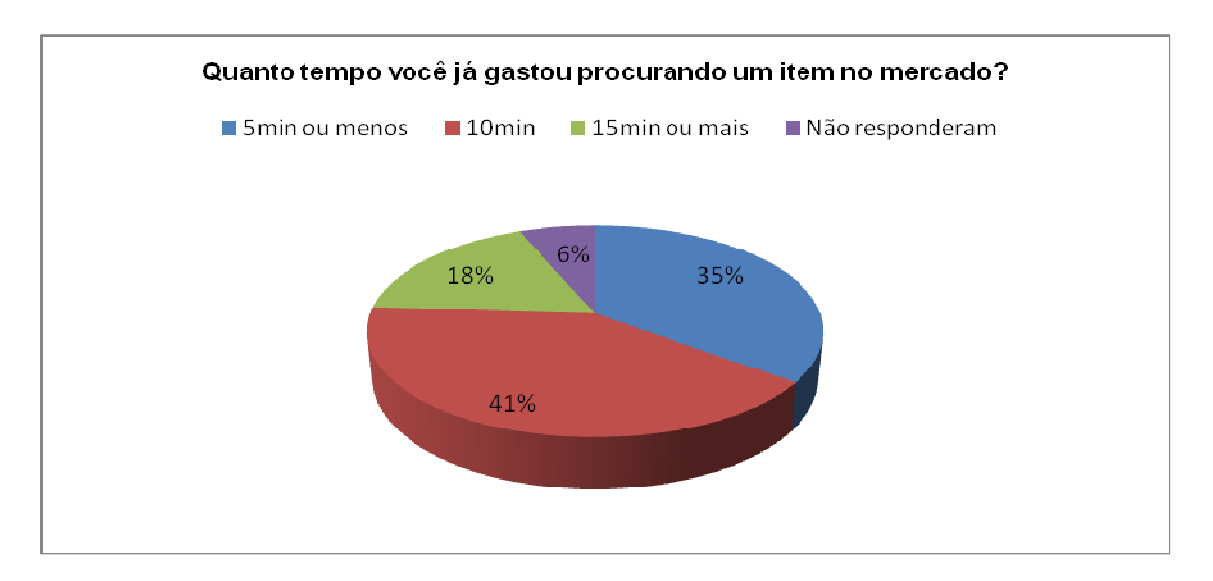

Figura 1.8 Gráfico do tempo gasto

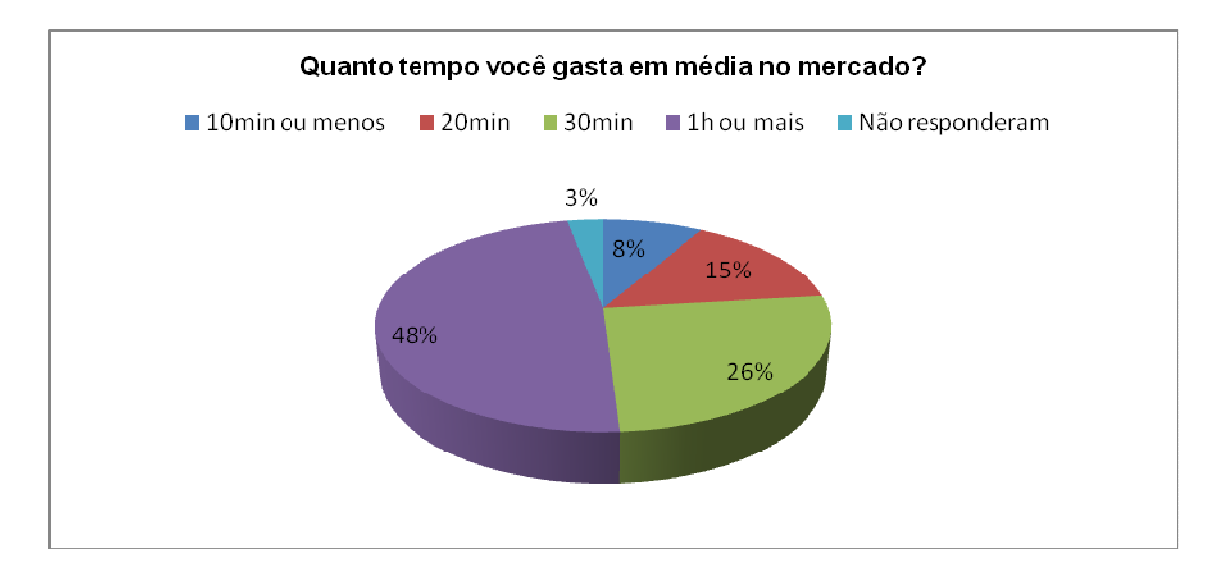

Figura 1.9 Gráfico do tempo gasto no mercado

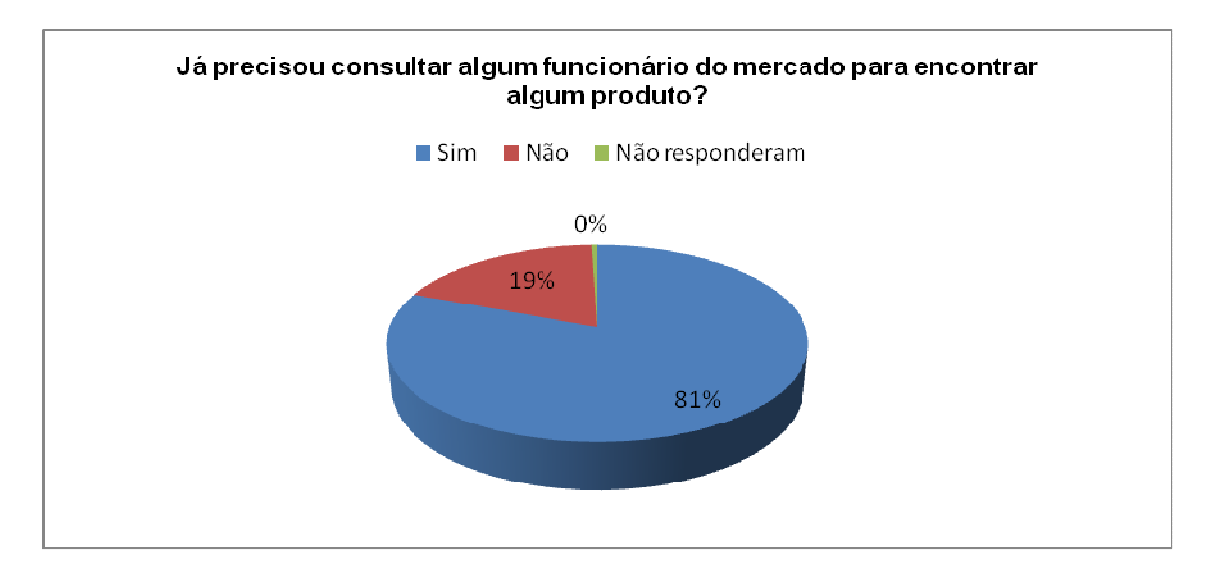

Figura 1.10 Gráfico da consulta de funcionário

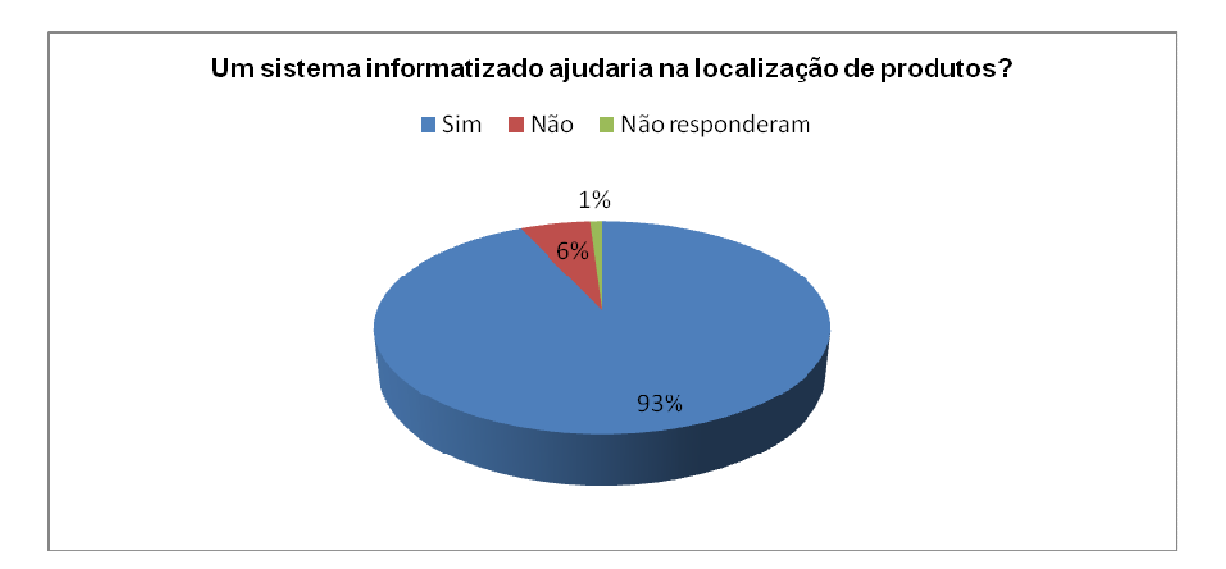

Figura 1.11 Gráfico da importância do SLI

A pesquisa de campo foi feita a fim de obter dados específicos sobre as necessidades do consumidor e a sua opinião sobre questões presentes no supermercado.

Quando questionamos as pessoas sobre um possível sistema informatizado que pudesse ajudar na procura dos produtos, recebemos aprovação de mais de 90% delas, o que comprova que o uso do SLI será abrangente. Constatamos também que mais de 70% dos entrevistados já desistiram da compra por não ter achado o produto desejado.

#### 1.5. PROBLEMATIZAÇÃO

Qual a importância de reduzir o tempo gasto pelo consumidor em um supermercado?

#### 1.6. HIPÓTESES BÁSICAS E SECUNDÁRIAS

1.6.1. Hipótese Básica:

Reduzir o tempo do consumidor no mercado.

1.6.2. Hipóteses Secundárias:

Informar ao consumidor sobre a localização dos produtos desejados, reduzindo o tempo de compra;

Reduzir o tempo de compra no mercado proporciona uma maior satisfação aos clientes.

#### 1.7 JUSTIFICATIVA

A implantação deste software é relevante quando pensamos na organização e na procura de itens em supermercados, com vista no momento em que se implanta algo moderno atrai-se mais clientes, pois há o aumento do conforto e melhoramento no ambiente de compra e trabalho dos funcionários.

### **2. ANÁLISE DO SISTEMA**

## 2.1 DEFINIÇÃO

Por meio do acesso ao banco de dados o usuário poderá obter informações precisas sobre o produto em questão, exemplo: nome, marca, preço, categoria e o principal, sua localização dentro do supermercado.

O foco principal do projeto é proporcionar ao supermercado uma nova estratégia de marketing, sendo um atrativo para os consumidores que optam por compras mais rápidas e objetivas, e com menor fluxo de pessoas nos corredores.

2.2 Dicionário de Dados

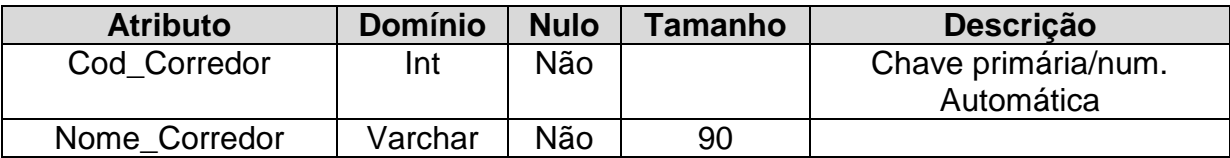

Tabela 2.1 Entidade Corredores

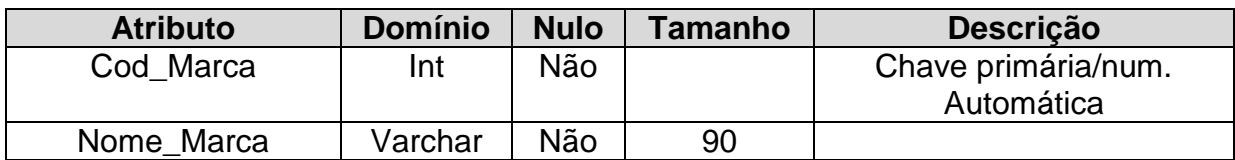

Tabela 2.2 Entidade Marcas

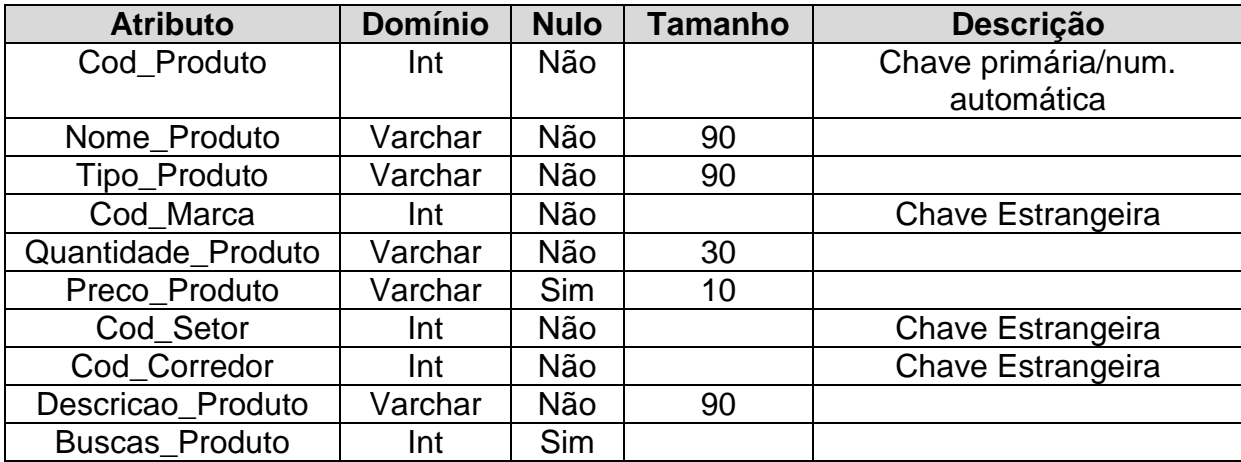

Tabela 2.3 Entidade Produtos

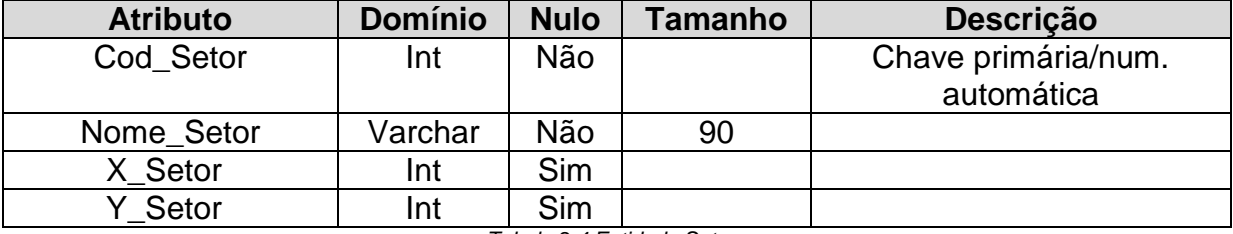

Tabela 2.4 Entidade Setores

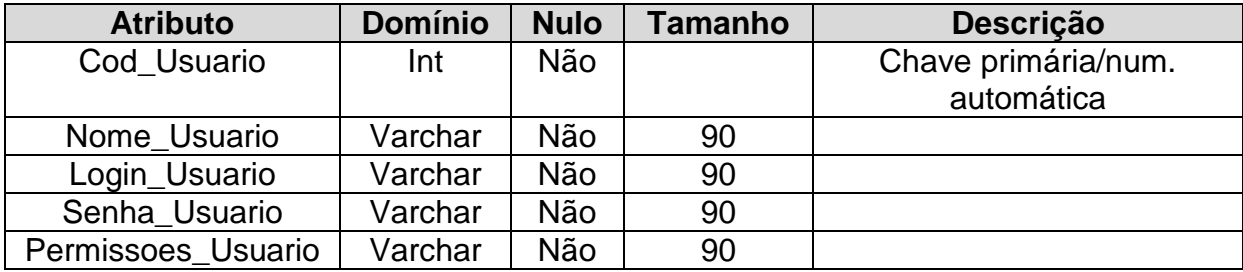

Tabela 2.5 Entidade Usuários

#### 2.3 DER- Diagrama de Entidade Relacional

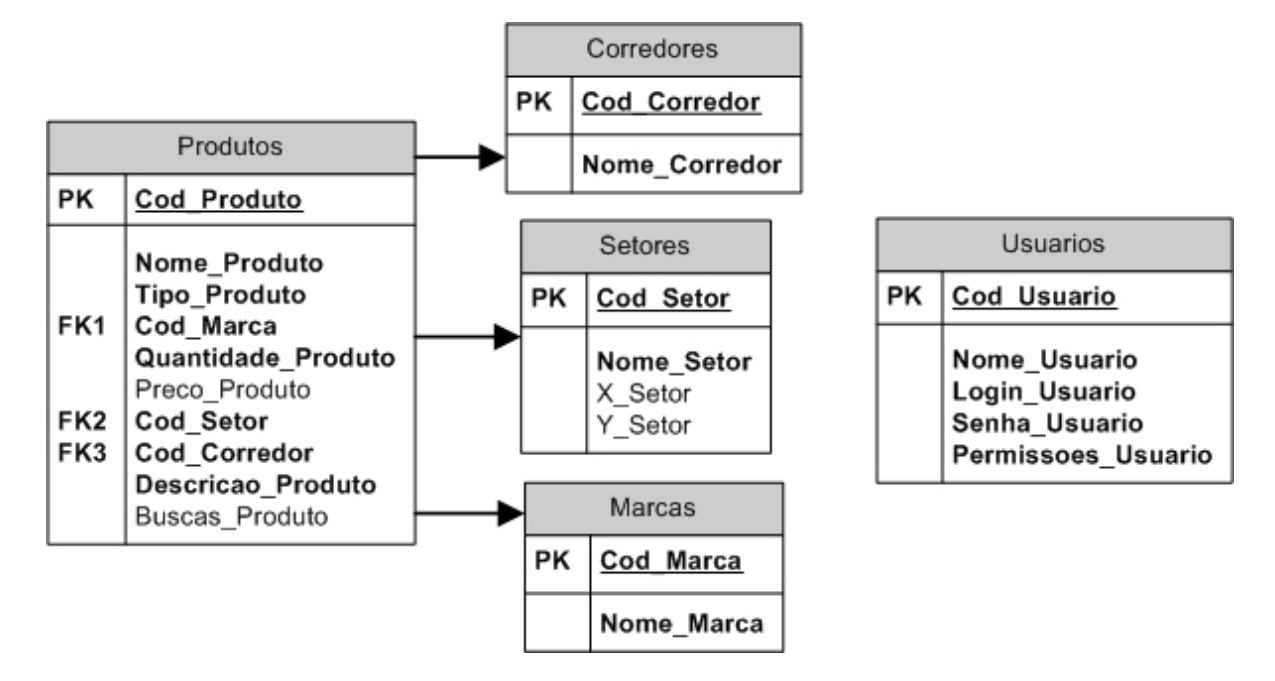

Figura 2.1 Diagrama de entidade relacional

#### 2.4 CRONOGRAMA INICIAL

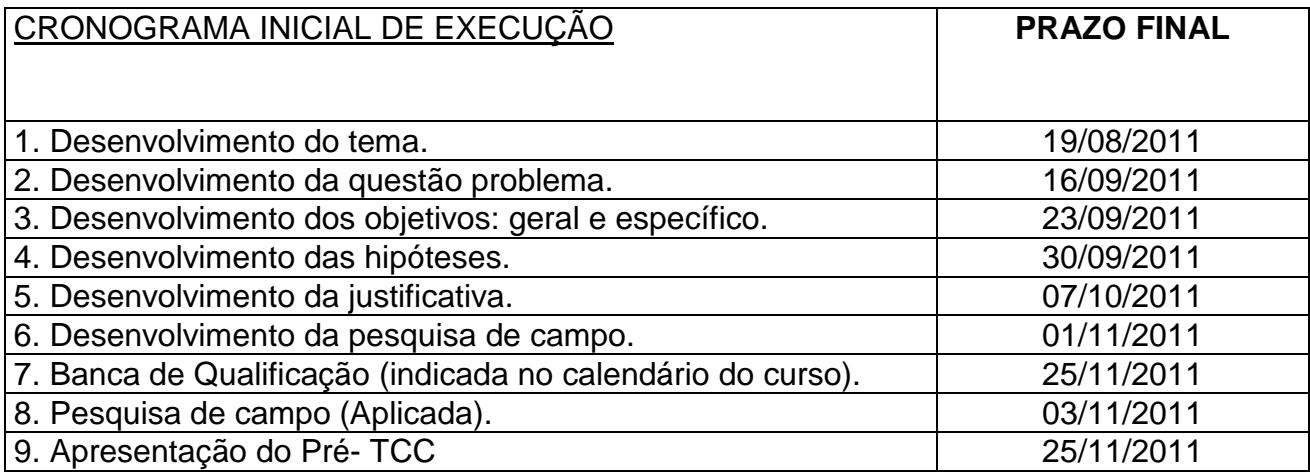

Tabela 2.6 Cronograma inicial

## **2.5** Relatório de Custos

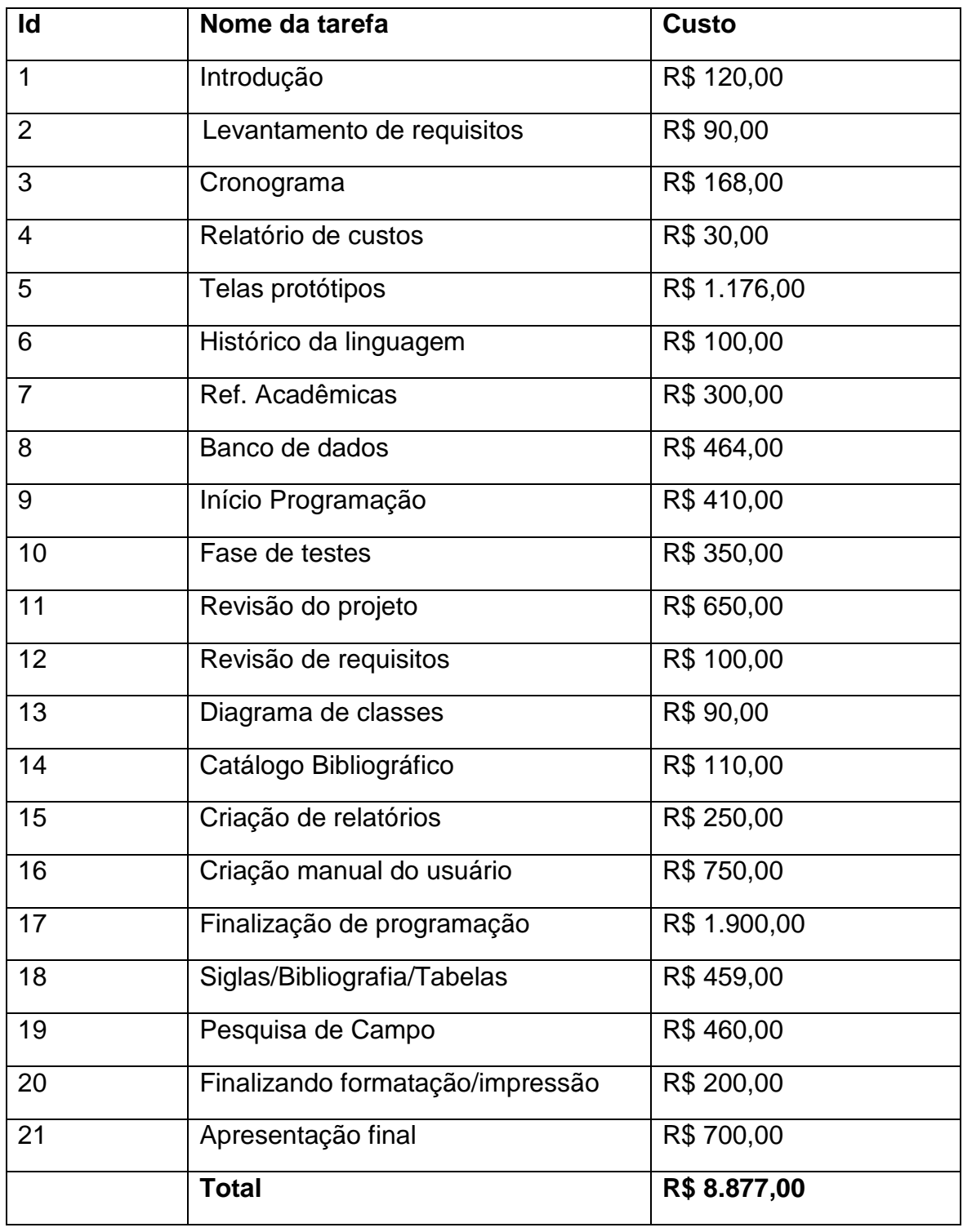

Tabela 2.7 Relatório de custos

#### 2.6 Horas de Projeto

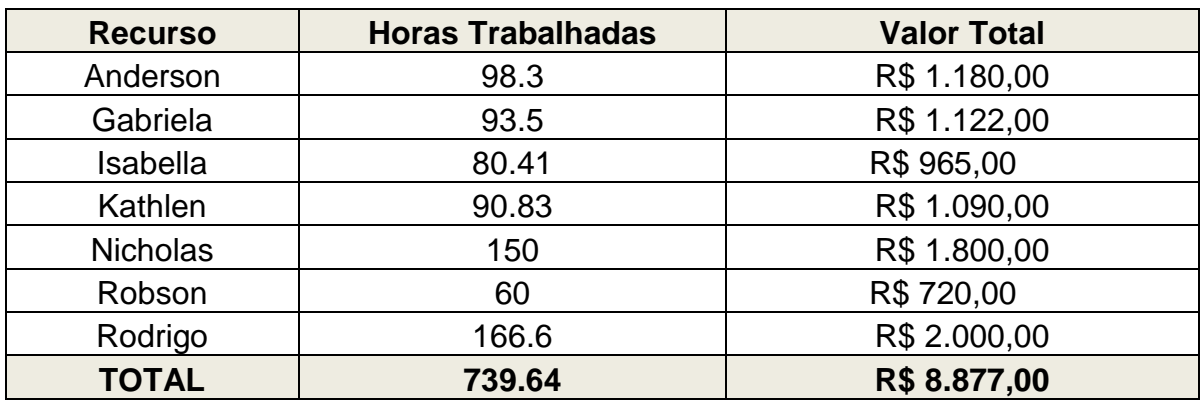

Tabela 2.8 Horas de projeto

## 2.7 REQUISITOS PARA OPERAÇÃO DO SLI

- Servidor: DELL Power Edge T110 II = R\$1.999, 00
- Sistema Operacional: Windows Server 2008 SP1 Foundation Edition, x64 = R\$499, 00
- SGBD: MySQL Standard Edition = U\$2.000=R\$4.115, 80
- Computador Dell Vostro 260 Slim = R\$1.748,00
- Total: R\$8.361,80

#### 2.8 Custo do Projeto

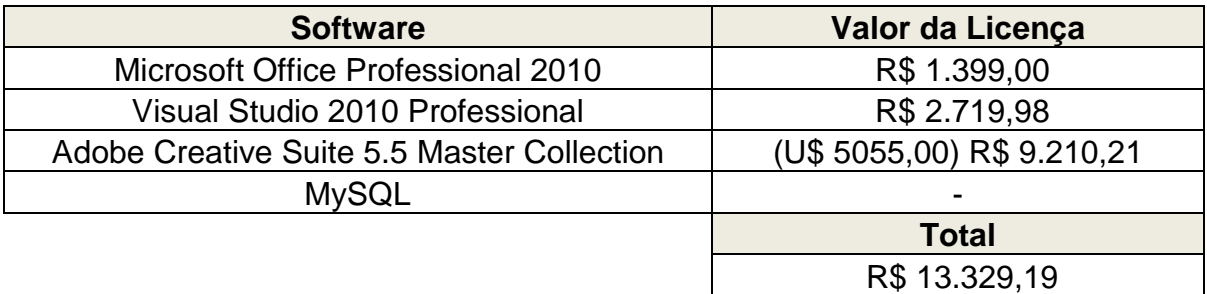

Tabela 2.9 Custo do projeto

## **3. HISTÓRICOS DE LINGUAGEM**

#### 3.1 VISUAL BASIC

A linguagem basic (Beginners All-Purpose Symbolic Instruction Code), foi criada em 1963 por J.kemeny e t. Kurtz, foi elaborada com a intenção de facilitar o ensino dos conceitos da programação, pois as linguagens FORTRAN e Assembly que o antecedem eram um tanto mais complexas, com isso, nasceu a idéia de criar uma linguagem mais simples e com os mesmos objetivos.

A princípio, esta linguagem não fez muito sucesso, pois suas instruções e linhas de códigos eram semelhantes às estruturas das linguagens anteriores. Programadores consideravam as primeiras versões como não– profissionais, mas com a evolução da linguagem interpretada para uma rápida e bem estruturada linguagem compilada, mudou sua reputação.

A partir da década de 70, a Microsoft introduziu o basic interpretado em ROM, que podia ser encontrada no sistema operacional MS-DOS 4,01.

Em 1982, a Microsoft atualizou a linguagem excluindo fatores desnecessários e melhorando seu sistema, o tornando mais simples e mais rápido. Uma das vantagens era que os programas elaborados poderiam ser executados nos modos "interativo e interpretado", ou serem compilados em executáveis. Por ser repleto de ferramentas, tornou-se um dos recursos mais usados entre os programadores.

O Visual Basic trabalha no ambiente IDE (Integrated development environment), que possibilita a compilação automática, possibilitando a rapidez na realização dos testes do aplicativo, isso acontece, pois as funções de designe, edição, compilação e Debug são concentradas. Com isso, esta linguagem é a maneira mais rápida de se programar no Windows.

 O MySQL nasceu na Suécia e foi criado por David Axmark, Allan Larsson e o finlandês Michael "Monty" Widenius e, além dos três criadores, ainda teve ajuda em torno do desenvolvimento do Mysql, trabalharam um número superior a quatrocentas pessoas que atuam de localidades diversas ao redor do mundo.

O banco de dados Mysql é um sistema de gerenciamento, que utiliza a linguagem de consulta Estruturada como interface. O Mysql é considerado um dos melhores bancos de dados, pois é um sistema flexível, versátil e fácil.

O Mysql suporta várias linguagens de programação, tais como, PHP, Unicode, Delphi, C++ entre outras.

Além de ser simples de usar o Mysql é gratuito, a versão Mysql 5 surgiu em março de 2005, e apenas em outro ela começou a ser comercializada, a versão 5 veio com várias melhorias dentre elas são,mais rapidez e mais segurança.Quando comparada as versões anteriores a versão 5 é considerada muito superior.

#### **4. DESENVOLVIMENTO DO SISTEMA**

### 4.1 DIAGRAMA DE CASO DE USO

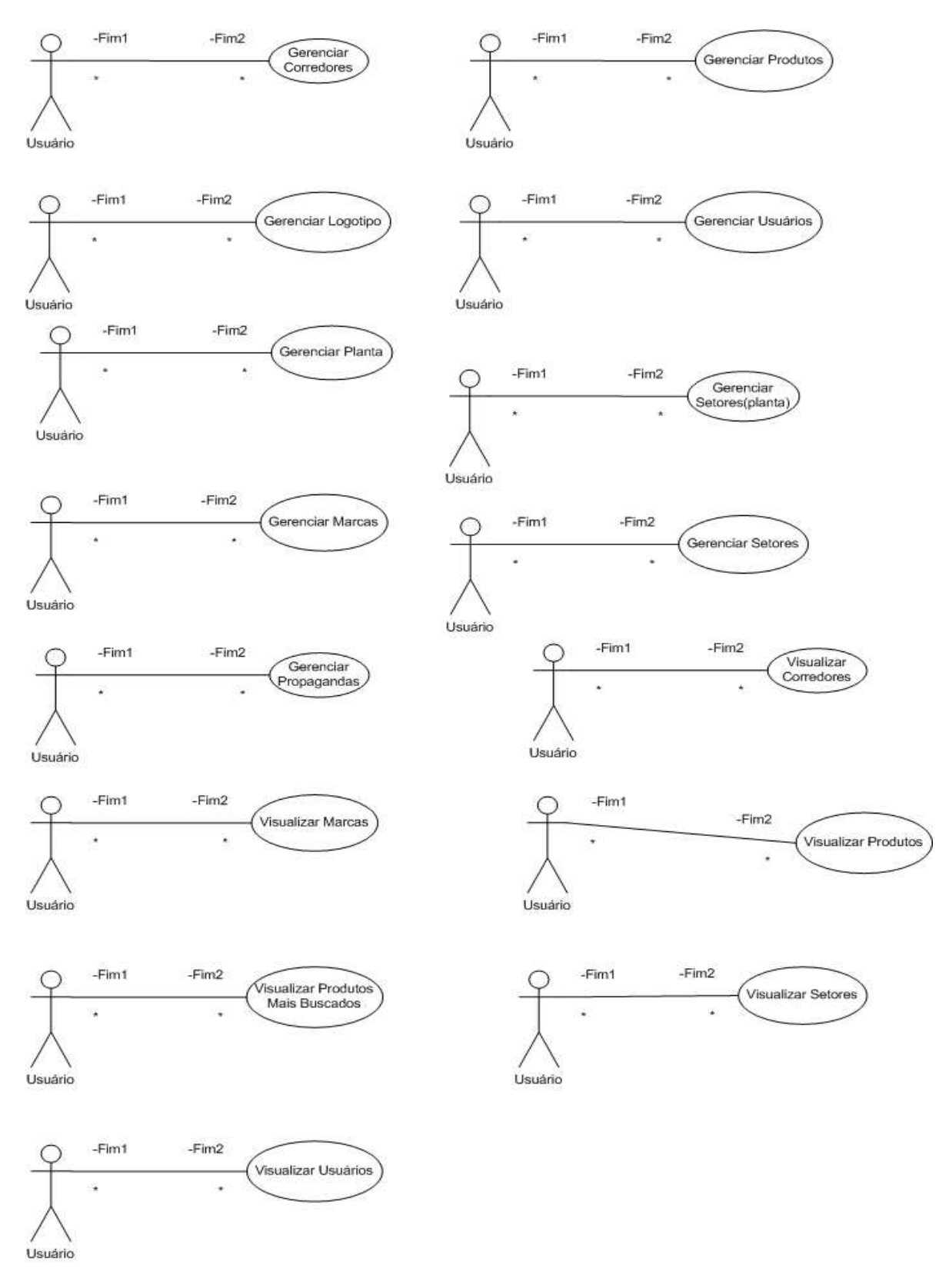

Figura 4.1 Diagrama de casos de uso

#### 4.2 DIAGRAMAS DE CLASSES

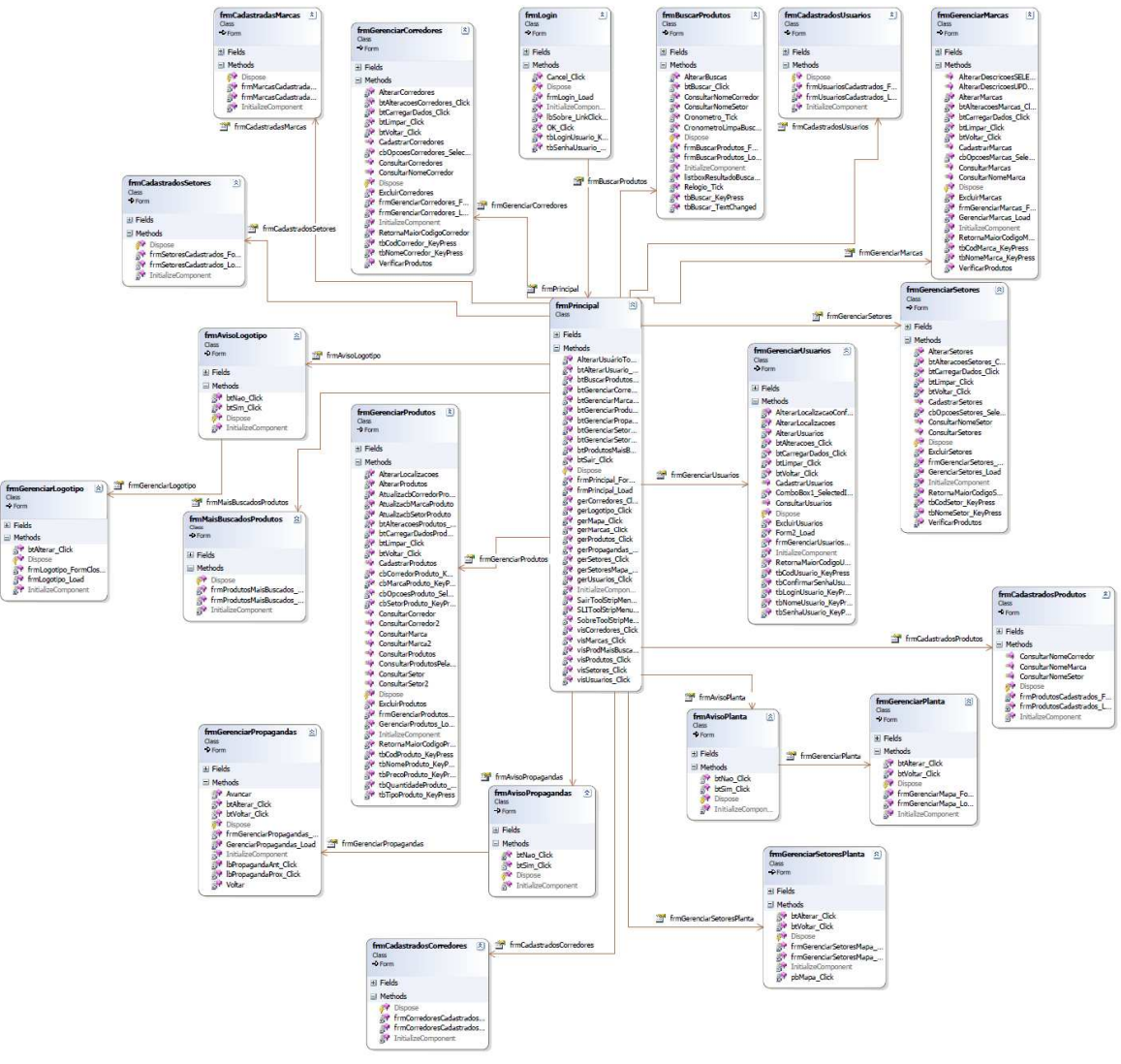

Figura 4.2 Diagrama de classes

## 4.3 IMPLEMENTAÇÃO DO CÓDIGO DA PROGRAMAÇÃO

4.3.1 Formulário frmAvisoLogotipo

Public Class frmAvisoLogotipo

 Private Sub btSim\_Click(ByVal sender As System.Object, ByVal e As System.EventArgs) Handles btSim.Click

## **Try**

My.Computer.FileSystem.DeleteDirectory( \_

 Application.StartupPath & "\Logotipo", \_ FileIO.UIOption.AllDialogs, \_ FileIO.RecycleOption.SendToRecycleBin, \_ FileIO.UICancelOption.ThrowException) Catch ex As Exception End Try frmGerenciarLogotipo.Show() frmPrincipal.Close() contlogotipo = contlogotipo + 1 Me.Close() End Sub

 Private Sub btNao\_Click(ByVal sender As System.Object, ByVal e As System.EventArgs) Handles btNao.Click Me.Close() End Sub End Class

4.3.2 Formulário frmAvisoPlanta

Public Class frmAvisoPlanta

 Private Sub btSim\_Click(ByVal sender As System.Object, ByVal e As System.EventArgs) Handles btSim.Click

#### **Try**

 My.Computer.FileSystem.DeleteDirectory( \_ Application.StartupPath & "\Mapa", \_ FileIO.UIOption.AllDialogs, \_ FileIO.RecycleOption.SendToRecycleBin, \_ FileIO.UICancelOption.ThrowException) Catch ex As Exception End Try frmGerenciarPlanta.Show() frmPrincipal.Close()

```
contmapa = contmapa + 1 Me.Close() 
 End Sub
```
 Private Sub btNao\_Click(ByVal sender As System.Object, ByVal e As System.EventArgs) Handles btNao.Click

Me.Close()

End Sub

End Class

4.3.3 Formulário frmAvisoPropagandas

Public Class frmAvisoPropagandas

 Private Sub btSim\_Click(ByVal sender As System.Object, ByVal e As System.EventArgs) Handles btSim.Click

**Try** 

My.Computer.FileSystem.DeleteDirectory( \_

Application.StartupPath & "\Propagandas", \_

FileIO.UIOption.AllDialogs, \_

FileIO.RecycleOption.SendToRecycleBin, \_

FileIO.UICancelOption.ThrowException)

Catch ex As Exception

End Try

frmGerenciarPropagandas.Show()

frmPrincipal.Close()

contpropagandas = contpropagandas + 1

Me.Close()

End Sub

 Private Sub btNao\_Click(ByVal sender As System.Object, ByVal e As System.EventArgs) Handles btNao.Click Me.Close()

End Sub

#### End Class

4.3.4 Formulário frmBuscarProdutos

Imports MySql.Data.MySqlClient

Public Class frmBuscarProdutos

 Dim ConString As String = "Database=bdsli;Data Source=localhost;User Id=root;Password=vertrigo" Dim DBCon As New MySqlConnection(ConString)

Dim dr As MySqlDataReader

Dim strsql, descricao, preco, corredor, setor, fecharbd, fechar As

**String** 

 Dim codsetor, codcorredor, buscas, codigo As Integer Dim tempo, tempo2 As Double

 Private Sub btBuscar\_Click(ByVal sender As System.Object, ByVal e As System.EventArgs) Handles btBuscar.Click

> If tbBuscar.Text = fecharbd Then **End**  Exit Sub End If  $codigo = 0$  descricao = ""  $preco = "$ setor  $= 0$  $corrector = 0$ buscas  $= 0$  $x = 0$

 $y = 0$ 

 strsql = "SELECT \* From Produtos WHERE Descricao\_Produto='" & tbBuscar.Text & "'"

Dim cm As New MySqlCommand(strsql, DBCon)

#### **Try**

```
 DBCon.Open() 
 dr = cm.ExecuteReader 
 If dr.HasRows Then 
   While dr.Read 
      codigo = dr.Item("Cod_Produto") 
      descricao = dr.Item("Descricao_Produto") 
      preco = dr.Item("Preco_Produto") 
      codsetor = dr.Item("Cod_Setor") 
      codcorredor = dr.Item("Cod_Corredor") 
      buscas = dr.Item("Buscas_Produto") 
   End While
```

```
 End If 
                    dr.Close() 
                 Catch exOledb As OleDb.OleDbException 
                    MessageBox.Show(exOledb.Message, "Erro de acesso ao 
Banco de Dados", MessageBoxButtons.OK, MessageBoxIcon.Error) 
                 Catch ex As Exception 
                   MessageBox.Show(ex.Message, "Erro genérico",
MessageBoxButtons.OK, MessageBoxIcon.Error) 
                Finally
                 End Try 
                 DBCon.Close() 
                If codigo > 0 Then
                   AlterarBuscas() 
                    ConsultarNomeSetor()
```
ConsultarNomeCorredor()

lbDescricao.Text = "Produto: " + descricao

 lbPreco.Text = "Preço: R\$" + preco lbCorredor.Text = "Corredor: " + corredor lbSetor.Text = "Setor: " + setor

 lbDescricao.Visible = True lbSetor.Visible = True lbCorredor.Visible = True

```
 If preco <> "" Then 
   lbPreco.Visible = True 
 End If
```
 pbMapa.Image = Image.FromFile(Application.StartupPath & "\Mapa\MapaSLI.png")

> pbSeta.Visible = True CronometroPropaganda.Enabled = False

 pbSeta.Left = x - pbSeta.Width / 2 pbSeta.Top = y - pbSeta.Height

#### Else

MessageBox.Show("O produto desejado não foi encontrado!",

```
"Produto não encontrado")
```
 tbBuscar.Clear() tbBuscar.Focus() listboxResultadoBusca.Items.Clear()  $listboxResultadoBusca.Visible = False$ End If

End Sub

Private Sub frmBuscarProdutos Load(ByVal sender As System.Object, ByVal e As System.EventArgs) Handles MyBase.Load

> lbDescricao.Visible = False lbPreco.Visible = False lbSetor.Visible = False lbCorredor.Visible = False

#### **Trv**

 pbMapa.Image = Image.FromFile(Application.StartupPath & "\Mapa\MapaSLI.png") Catch ex As Exception MessageBox.Show("Nenhuma planta foi selecionada." + vbCrLf + "Clique em OK para fechar.", "Nenhuma planta foi selecionada") **End** 

End Try

DataeHora. Enabled  $=$  True

#### **Trv**

pbLogoSupermercado.Image =

System.Drawing.Image.FromFile(Application.StartupPath & "\Logotipo\Logotipo.png")

Catch ex As Exception

```
 MessageBox.Show("Selecione um logotipo!", "Não há um
```
logotipo selecionado")

End Try

strsql = "SELECT \* From Usuarios WHERE Cod\_Usuario='" & 1 &

 $"''$ 

Dim cmU As New MySqlCommand(strsql, DBCon)

**Try** 

 DBCon.Open() dr = cmU.ExecuteReader If dr.HasRows Then

 While dr.Read If  $(dr.ltem("Cod Usuario") = 1)$  Then fecharbd = dr.Item("Login\_Usuario") fecharbd = fecharbd + dr.Item("Senha\_Usuario") End If End While

#### End If

 dr.Close() Catch exOledb As OleDb.OleDbException MessageBox.Show(exOledb.Message, "Erro de acesso ao Banco de Dados", MessageBoxButtons.OK, MessageBoxIcon.Error) Catch ex As Exception MessageBox.Show(ex.Message, "Erro genérico", MessageBoxButtons.OK, MessageBoxIcon.Error) **Finally**  End Try DBCon.Close()

> $tempo = 0$  CronometroPropaganda.Enabled = True listboxResultadoBusca.Visible = False

#### End Sub

 Private Sub Cronometro\_Tick(ByVal sender As System.Object, ByVal e As System.EventArgs) Handles CronometroPropaganda.Tick

 $tempo = (Val(tempo) + 0.1)$ 

If tempo  $>= 0$  And tempo  $< 15$  Then

**Try** 

pbMapa.Image = Image.FromFile(Application.StartupPath &

"\Propagandas\Propaganda1.png")
```
 Catch ex As Exception 
                      tempo = (Val(tempo) + 15) End Try 
                  End If 
                 If tempo >= 15 And tempo < 30 Then
                   Try
                       pbMapa.Image = Image.FromFile(Application.StartupPath & 
"\Propagandas\Propaganda2.png") 
                    Catch ex As Exception 
                      tempo = (Val(tempo) + 15) End Try 
                  End If 
                 If tempo >= 30 And tempo < 45 Then
                   Try
                       pbMapa.Image = Image.FromFile(Application.StartupPath & 
"\Propagandas\Propaganda3.png")
```

```
 Catch ex As Exception 
     tempo = (Val(tempo) + 15) End Try 
 End If
```

```
If tempo >= 45 Then
  tempo = 0 End If
```
End Sub

```
Private Sub tbBuscar_TextChanged(ByVal sender As System.Object,
ByVal e As System.EventArgs) Handles tbBuscar.TextChanged 
                  listboxResultadoBusca.Items.Clear() 
                  If tbBuscar.Text.Length > 3 Then
```
 strsql = "SELECT \* From Produtos WHERE Descricao\_Produto like '%" + tbBuscar.Text + "%' " Dim cm As New MySqlCommand(strsql, DBCon) **Try**  DBCon.Open() dr = cm.ExecuteReader

If dr.HasRows Then

While dr.Read

listboxResultadoBusca.Items.Add(dr.Item("Descricao\_Produto"))

End While

### End If

 dr.Close() Catch exOledb As OleDb.OleDbException MessageBox.Show(exOledb.Message, "Erro de acesso ao Banco de Dados", MessageBoxButtons.OK, MessageBoxIcon.Error) Catch ex As Exception MessageBox.Show(ex.Message, "Erro genérico", MessageBoxButtons.OK, MessageBoxIcon.Error) **Finally**  End Try DBCon.Close() End If If tbBuscar.Text  $=$  "" Then lbDescricao.Visible = False  $IbPreco.Visible = False$ lbSetor.Visible = False

lbCorredor.Visible = False

End If

If listboxResultadoBusca.Items.Count  $\lt$  1 Or tbBuscar.Text =  $\cdot$ "

```
listboxResultadoBusca.Visible = False Else 
  listboxResultadoBusca.Visible = True End If 
tempo2 = 0 CronometroLimpaBusca.Enabled = True
```
End Sub

```
 Private Sub listboxResultadoBusca_SelectedIndexChanged(ByVal
sender As System. Object, ByVal e As System. EventArgs) Handles
listboxResultadoBusca.SelectedIndexChanged 
                 tbBuscar.Text = listboxResultadoBusca.SelectedItem 
                 listboxResultadoBusca.Visible = False 
                 btBuscar.PerformClick() 
               End Sub
```

```
 Private Sub CronometroLimpaBusca_Tick(ByVal sender As
System.Object, ByVal e As System.EventArgs) Handles
CronometroLimpaBusca.Tick
```

```
 If tbBuscar.Text <> "" Then 
  tempo2 = (Val(tempo2) + 0.1)
```

```
If tempo2 >= 20 Then
   tbBuscar.Clear() 
   tbBuscar.Focus() 
   listboxResultadoBusca.Items.Clear()
   listboxResultadoBusca.Visible = False 
  tempo2 = 0
```
 lbDescricao.Visible = False  $IbPreco.Visible = False$  lbSetor.Visible = False lbCorredor.Visible = False

```
 pbSeta.Visible = False 
        CronometroPropaganda.Enabled = True 
      End If 
   End If 
 End Sub
```
 Private Sub frmBuscarProdutos\_FormClosing(ByVal sender As System.Object, ByVal e As System.Windows.Forms.FormClosingEventArgs) Handles MyBase.FormClosing  $e.Cancel = True$ End Sub

Private Sub AlterarBuscas()

```
buscas = buscas + 1
```
 Dim strsql As String = "UPDATE Produtos SET Buscas\_Produto=@Buscas\_Produto WHERE Descricao\_Produto='" & descricao &  $\cdots$ 

Dim cm As New MySqlCommand(strsql, DBCon)

**Try** 

 DBCon.Open() cm.Parameters.AddWithValue("@Buscas\_Produto", buscas) cm.ExecuteNonQuery()

 Catch ex As Exception MessageBox.Show(ex.Message, "Erro na Alteração!", MessageBoxButtons.OK, MessageBoxIcon.Error) End Try DBCon.Close() End Sub

Private Sub ConsultarNomeSetor()

codsetor & "'"

```
 Dim cm As New MySqlCommand(strsql, DBCon)
```
#### **Try**

```
 DBCon.Open() 
 dr = cm.ExecuteReader 
 If dr.HasRows Then 
   While dr.Read 
      If codsetor = dr.Item("Cod_Setor") Then 
        setor = dr.Item("Nome_Setor") 
       x = dr.Item("X Setor")
        y = dr.Item("Y_Setor") 
      End If 
   End While
```
End If

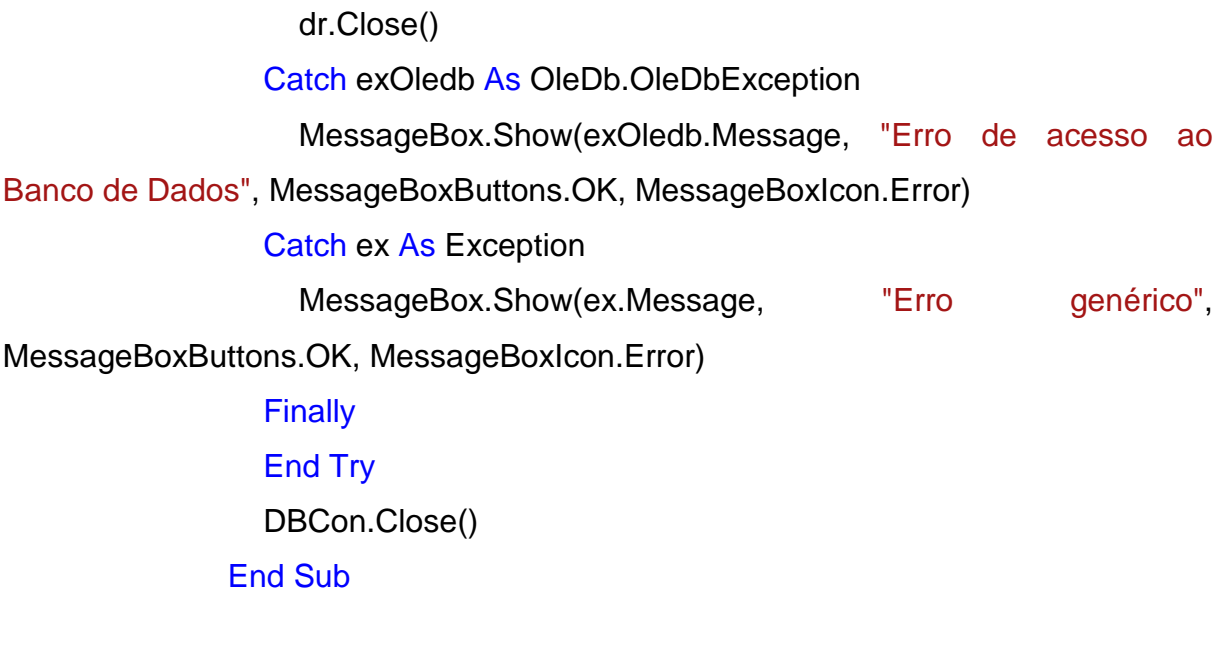

 Private Sub ConsultarNomeCorredor() strsql = "SELECT \* From Corredores WHERE Cod\_Corredor='" & codcorredor & "'" Dim cm As New MySqlCommand(strsql, DBCon) **Try** 

```
 DBCon.Open() 
 dr = cm.ExecuteReader 
 If dr.HasRows Then 
   While dr.Read 
      If codcorredor = dr.Item("Cod_Corredor") Then 
        corredor = dr.Item("Nome_Corredor") 
      End If 
   End While
```
 End If dr.Close() Catch exOledb As OleDb.OleDbException MessageBox.Show(exOledb.Message, "Erro de acesso ao Banco de Dados", MessageBoxButtons.OK, MessageBoxIcon.Error) Catch ex As Exception MessageBox.Show(ex.Message, "Erro genérico", MessageBoxButtons.OK, MessageBoxIcon.Error) **Finally**  End Try DBCon.Close() End Sub

 Private Sub Relogio\_Tick(ByVal sender As System.Object, ByVal e As System.EventArgs) Handles DataeHora.Tick lbDataeHora.Text = Now.ToString End Sub

```
Private Sub tbBuscar KeyPress(ByVal sender As System.Object,
ByVal e As System.Windows.Forms.KeyPressEventArgs) Handles
tbBuscar.KeyPress 
                 If e.KeyChar = "'" Or e.KeyChar = "%" Then 
                  e.Handled = True End If 
                If tbBuscar.Text.Length = 0 Then
```
 If e.KeyChar = " " Then  $e.Handled = True$  End If End If End Sub End Class

4.3.5 Formulário frmCadastradasMarcas

Imports MySql.Data.MySqlClient

Public Class frmCadastradasMarcas

 Dim ConString As String = "Database=bdsli;Data Source=localhost;User Id=root;Password=vertrigo"

> Dim DBCon As New MySqlConnection(ConString) Dim dr As MySqlDataReader Dim strsql As String

 Private Sub frmMarcasCadastradas\_Load(ByVal sender As System.Object, ByVal e As System.EventArgs) Handles MyBase.Load strsql = "SELECT \* FROM Marcas ORDER BY Nome\_Marca" Dim cm As New MySqlCommand(strsql, DBCon) **Try**  DBCon.Open() dr = cm.ExecuteReader If dr.HasRows Then While dr.Read Me.DataGridView1.Rows.Add(dr.Item("Cod Marca"), dr.Item("Nome\_Marca")) End While End If dr.Close() Catch exOledb As OleDb.OleDbException

 MessageBox.Show(exOledb.Message, "Erro de acesso ao Banco de Dados", MessageBoxButtons.OK, MessageBoxIcon.Error) Catch ex As Exception MessageBox.Show(ex.Message, "Erro genérico", MessageBoxButtons.OK, MessageBoxIcon.Error) Finally End Try DBCon.Close() End Sub

 Private Sub frmMarcasCadastradas\_FormClosing(ByVal sender As System.Object, ByVal e As System.Windows.Forms.FormClosingEventArgs) Handles MyBase.FormClosing frmPrincipal.Show() End Sub End Class 4.3.6 Formulário frmCadastradosCorredores Imports MySql.Data.MySqlClient Public Class frmCadastradosCorredores Dim ConString As String = "Database=bdsli;Data Source=localhost;User Id=root;Password=vertrigo" Dim DBCon As New MySqlConnection(ConString) Dim dr As MySqlDataReader Dim strsql As String

Private Sub frmCorredoresCadastrados Load(ByVal sender As System.Object, ByVal e As System.EventArgs) Handles MyBase.Load strsql = "SELECT \* FROM Corredores ORDER BY Nome\_Corredor" Dim cm As New MySqlCommand(strsql, DBCon) **Try** DBCon.Open()

 If dr.HasRows Then While dr.Read Me.DataGridView1.Rows.Add(dr.Item("Cod\_Corredor"), dr.Item("Nome\_Corredor")) End While End If dr.Close() Catch exOledb As OleDb.OleDbException MessageBox.Show(exOledb.Message, "Erro de acesso ao Banco de Dados", MessageBoxButtons.OK, MessageBoxIcon.Error) Catch ex As Exception MessageBox.Show(ex.Message, "Erro genérico", MessageBoxButtons.OK, MessageBoxIcon.Error) **Finally**  End Try DBCon.Close()

dr = cm.ExecuteReader

End Sub

 Private Sub frmCorredoresCadastrados\_FormClosing(ByVal sender As System.Object, ByVal e As System.Windows.Forms.FormClosingEventArgs) Handles MyBase.FormClosing

frmPrincipal.Show()

End Sub

End Class

4.3.7 Formulário frmCadastradosProdutos

Imports MySql.Data.MySqlClient

Public Class frmCadastradosProdutos Dim ConString As String = "Database=bdsli;Data Source=localhost;User Id=root;Password=vertrigo" Dim DBCon As New MySqlConnection(ConString)

 Dim dr As MySqlDataReader Dim strsql As String

 Dim Cod\_Marca, Cod\_Setor, Cod\_Corredor As Integer Dim Nome Marca, Nome Setor, Nome Corredor As String

 Private Sub frmProdutosCadastrados\_Load(ByVal sender As System.Object, ByVal e As System.EventArgs) Handles MyBase.Load

```
 strsql = "SELECT * FROM Produtos ORDER BY Buscas_Produto
```
DESC"

```
 Dim cm As New MySqlCommand(strsql, DBCon) 
Try
```
 DBCon.Open() dr = cm.ExecuteReader

If dr.HasRows Then

While dr.Read

Cod\_Marca = dr.Item("Cod\_Marca")

ConsultarNomeMarca()

Cod\_Setor = dr.Item("Cod\_Setor")

ConsultarNomeSetor()

Cod\_Corredor = dr.Item("Cod\_Corredor")

ConsultarNomeCorredor()

Me.DataGridView1.Rows.Add(dr.Item("Buscas\_Produto"),

dr.Item("Cod\_Produto"), dr.Item("Descricao\_Produto"), "R\$" +

dr.Item("Preco\_Produto"), Nome\_Setor, Nome\_Corredor, Nome\_Marca)

#### End While

End If

dr.Close()

Catch exOledb As OleDb.OleDbException

MessageBox.Show(exOledb.Message, "Erro de acesso ao

Banco de Dados", MessageBoxButtons.OK, MessageBoxIcon.Error)

Catch ex As Exception

MessageBox.Show(ex.Message, "Erro genérico", MessageBoxButtons.OK, MessageBoxIcon.Error) **Finally** 

```
 End Try 
 DBCon.Close()
```
End Sub

```
 Public Sub ConsultarNomeMarca()
```

```
 Dim strsql1 As String = "SELECT * From Marcas WHERE 
Cod_Marca='" & Cod_Marca & "'" 
                Dim DBCon1 As New MySqlConnection(ConString)
```
Dim cm1 As New MySqlCommand(strsql1, DBCon1)

**Try** 

 DBCon1.Open() Dim dr1 As MySqlDataReader dr1 = cm1.ExecuteReader If dr1.HasRows Then While dr1 Read If (dr1.Item("Cod\_Marca") = Cod\_Marca) Then Nome Marca = dr1.Item("Nome Marca") End If End While End If dr1.Close() Catch exOledb As OleDb.OleDbException MessageBox.Show(exOledb.Message, "Erro de acesso ao Banco de Dados", MessageBoxButtons.OK, MessageBoxIcon.Error) Catch ex As Exception MessageBox.Show(ex.Message, "Erro genérico", MessageBoxButtons.OK, MessageBoxIcon.Error) **Finally** End Try

```
 DBCon1.Close() 
               End Sub 
               Public Sub ConsultarNomeCorredor() 
                  Dim strsql1 As String = "SELECT * From Corredores WHERE 
Cod_Corredor='" & Cod_Corredor & "'" 
                  Dim DBCon1 As New MySqlConnection(ConString) 
                  Dim cm1 As New MySqlCommand(strsql1, DBCon1) 
                 Try
                    DBCon1.Open() 
                    Dim dr1 As MySqlDataReader 
                    dr1 = cm1.ExecuteReader 
                    If dr1.HasRows Then 
                      While dr1.Read 
                        If (dr1.Item("Cod Corredor") = Cod Corredor) Then
                           Nome_Corredor = dr1.Item("Nome_Corredor") 
                         End If 
                      End While 
                    End If 
                    dr1.Close() 
                  Catch exOledb As OleDb.OleDbException 
                    MessageBox.Show(exOledb.Message, "Erro de acesso ao 
Banco de Dados", MessageBoxButtons.OK, MessageBoxIcon.Error) 
                  Catch ex As Exception 
                   MessageBox.Show(ex.Message, "Erro genérico",
MessageBoxButtons.OK, MessageBoxIcon.Error) 
                 Finally
                  End Try 
                  DBCon1.Close() 
               End Sub 
               Public Sub ConsultarNomeSetor()
```
 Dim strsql1 As String = "SELECT \* From Setores WHERE Cod\_Setor='" & Cod\_Setor & "'"

 Dim DBCon1 As New MySqlConnection(ConString) Dim cm1 As New MySqlCommand(strsql1, DBCon1)

**Try**  DBCon1.Open() Dim dr1 As MySqlDataReader dr1 = cm1.ExecuteReader If dr1.HasRows Then While dr1.Read If (dr1.Item("Cod\_Setor") = Cod\_Setor) Then Nome\_Setor = dr1.Item("Nome\_Setor") End If End While End If dr1.Close() Catch exOledb As OleDb.OleDbException MessageBox.Show(exOledb.Message, "Erro de acesso ao Banco de Dados", MessageBoxButtons.OK, MessageBoxIcon.Error) Catch ex As Exception MessageBox.Show(ex.Message, "Erro genérico", MessageBoxButtons.OK, MessageBoxIcon.Error) **Finally**  End Try DBCon1.Close() End Sub

 Private Sub frmProdutosCadastrados\_FormClosing(ByVal sender As System.Object, ByVal e As System.Windows.Forms.FormClosingEventArgs) Handles MyBase.FormClosing frmPrincipal.Show() End Sub End Class

4.3.8 Formulário frmCadastradosSetores

Imports MySql.Data.MySqlClient

Public Class frmCadastradosSetores Dim ConString As String = "Database=bdsli;Data Source=localhost;User Id=root;Password=vertrigo" Dim DBCon As New MySqlConnection(ConString) Dim dr As MySqlDataReader Dim strsql As String Private Sub frmSetoresCadastrados Load(ByVal sender As System.Object, ByVal e As System.EventArgs) Handles MyBase.Load strsql = "SELECT \* FROM Setores ORDER BY Nome\_Setor" Dim cm As New MySqlCommand(strsql, DBCon) **Try**  DBCon.Open() dr = cm.ExecuteReader If dr.HasRows Then While dr Read Me.DataGridView1.Rows.Add(dr.Item("Cod\_Setor"), dr.Item("Nome\_Setor")) End While End If dr.Close() Catch exOledb As OleDb.OleDbException MessageBox.Show(exOledb.Message, "Erro de acesso ao Banco de Dados", MessageBoxButtons.OK, MessageBoxIcon.Error) Catch ex As Exception MessageBox.Show(ex.Message, "Erro genérico", MessageBoxButtons.OK, MessageBoxIcon.Error) **Finally** End Try

#### End Sub

 Private Sub frmSetoresCadastrados\_FormClosing(ByVal sender As System.Object, ByVal e As System.Windows.Forms.FormClosingEventArgs) Handles MyBase.FormClosing frmPrincipal.Show() End Sub End Class

4.3.9 Formulário frmCadastradosUsuarios

Imports MySql.Data.MySqlClient

Public Class frmCadastradosUsuarios Dim ConString As String = "Database=bdsli;Data Source=localhost;User Id=root;Password=vertrigo" Dim DBCon As New MySqlConnection(ConString) Dim dr As MySqlDataReader

Dim strsql As String

 Private Sub frmUsuariosCadastrados\_FormClosing(ByVal sender As System.Object, ByVal e As System.Windows.Forms.FormClosingEventArgs) Handles MyBase.FormClosing

> frmPrincipal.Show() End Sub

 Private Sub frmUsuariosCadastrados\_Load(ByVal sender As System. Object, ByVal e As System. EventArgs) Handles MyBase. Load

> strsql = "SELECT \* FROM Usuarios ORDER BY Nome\_Usuario" Dim cm As New MySqlCommand(strsql, DBCon) **Try**  DBCon.Open() dr = cm.ExecuteReader

 If dr.HasRows Then While dr.Read Me.DataGridView1.Rows.Add(dr.Item("Cod Usuario"), dr.Item("Nome\_Usuario"), dr.Item("Login\_Usuario"), dr.Item("Permissoes\_Usuario")) End While End If dr.Close() Catch exOledb As OleDb.OleDbException MessageBox.Show(exOledb.Message, "Erro de acesso ao Banco de Dados", MessageBoxButtons.OK, MessageBoxIcon.Error) Catch ex As Exception MessageBox.Show(ex.Message, "Erro genérico", MessageBoxButtons.OK, MessageBoxIcon.Error) Finally End Try DBCon.Close() End Sub End Class 4.3.10 Formulário frmGerenciarCorredores Imports MySql.Data.MySqlClient Public Class frmGerenciarCorredores Dim ConString As String = "Database=bdsli;Data Source=localhost;User Id=root;Password=vertrigo" Dim DBCon As New MySqlConnection(ConString) Dim dr As MySqlDataReader Dim strsql As String Dim CodCorredor, contverificaprodutos As Integer Dim verificaprodutos As Boolean = False Private Sub frmGerenciarCorredores\_Load(ByVal sender As System.Object, ByVal e As System.EventArgs) Handles MyBase.Load

52

 btCarregarDados.Visible = False btAlteracoesCorredores.Visible = False btLimpar.Visible = False

 tbCodCorredor.Visible = False lbCodCorredor.Visible = False

 tbNomeCorredor.Visible = False lbNomeCorredor.Visible = False

cbOpcoesCorredores.Items.Clear()

 If permissoes = "Total" Or permissoes = "Parcial 1" Then cbOpcoesCorredores.Items.Add("Alterar Corredores") cbOpcoesCorredores.Items.Add("Excluir Corredores") End If

 cbOpcoesCorredores.Items.Add("Cadastrar Corredores") cbOpcoesCorredores.Items.Add("Consultar Corredores")

# End Sub Public Sub CadastrarCorredores() strsql = "INSERT INTO Corredores (Nome\_Corredor) values

(@Nome\_Corredor)"

 Dim OBJCOMMAND As New MySqlCommand(strsql, DBCon) OBJCOMMAND.Parameters.AddWithValue("@Nome\_Corredor", tbNomeCorredor.Text)

**Try** 

 DBCon.Open() OBJCOMMAND.ExecuteNonQuery()

MessageBox.Show("O corredor foi cadastrado com sucesso!",

"Cadastrado com sucesso")

Catch ex As Exception

 MessageBox.Show("Erro ao Cadastrar Corredor!") End Try DBCon.Close() End Sub Private Sub AlterarCorredores() strsql = "UPDATE Corredores SET Nome\_Corredor=@Nome\_Corredor WHERE Cod\_Corredor='" & tbCodCorredor.Text  $8$  "" Dim cm As New MySqlCommand(strsql, DBCon) **Try**  DBCon.Open() cm.Parameters.AddWithValue("@Nome\_Corredor", tbNomeCorredor.Text) cm.ExecuteNonQuery()

MessageBox.Show("Os dados do corredor foram alterados com

#### sucesso!", "Alterado com sucesso")

Catch ex As Exception

MessageBox.Show(ex.Message, "Erro na Alteração!",

MessageBoxButtons.OK, MessageBoxIcon.Error)

End Try

DBCon.Close()

End Sub

Public Sub ConsultarCorredores()

 $CodCorredor = 0$ 

```
 strsql = "SELECT * From Corredores WHERE Cod_Corredor='" &
```
tbCodCorredor.Text & "'"

Dim cm As New MySqlCommand(strsql, DBCon)

**Try** 

 DBCon.Open() dr = cm.ExecuteReader If dr.HasRows Then

 While dr.Read If (dr.Item("Cod\_Corredor") = tbCodCorredor.Text) Then CodCorredor = dr.Item("Cod\_Corredor") tbNomeCorredor.Text = dr.Item("Nome\_Corredor") End If End While End If dr.Close() Catch exOledb As OleDb.OleDbException MessageBox.Show(exOledb.Message, "Erro de acesso ao Banco de Dados", MessageBoxButtons.OK, MessageBoxIcon.Error) Catch ex As Exception MessageBox.Show(ex.Message, "Erro genérico", MessageBoxButtons.OK, MessageBoxIcon.Error) **Finally**  End Try DBCon.Close() End Sub Private Sub ExcluirCorredores() **Try**  strsql = "DELETE FROM Corredores WHERE Cod\_Corredor='" & tbCodCorredor.Text & "'" Dim cm As New MySqlCommand(strsql, DBCon) DBCon.Open() cm.ExecuteNonQuery() btLimpar.PerformClick() MessageBox.Show("O corredor foi excluído com sucesso!", "Excluído com sucesso") Catch ex As Exception MessageBox.Show(ex.Message, "Erro na Exclusão!", MessageBoxButtons.OK, MessageBoxIcon.Error) End Try

DBCon.Close()

End Sub

```
 Public Sub ConsultarNomeCorredor() 
                 CodCorredor = 0 strsql = "SELECT * From Corredores WHERE Nome_Corredor='"
& tbNomeCorredor.Text & "'" 
                  Dim cm As New MySqlCommand(strsql, DBCon) 
                 Try
                    DBCon.Open() 
                    dr = cm.ExecuteReader 
                    If dr.HasRows Then 
                       While dr.Read 
                         If (dr.Item("Nome_Corredor") = tbNomeCorredor.Text) 
Then 
                           CodCorredor = dr.Item("Cod_Corredor") 
                         End If
```
End While

# End If

dr.Close()

```
 Catch exOledb As OleDb.OleDbException 
                   MessageBox.Show(exOledb.Message, "Erro de acesso ao 
Banco de Dados", MessageBoxButtons.OK, MessageBoxIcon.Error) 
                 Catch ex As Exception 
                  MessageBox.Show(ex.Message, "Erro genérico",
MessageBoxButtons.OK, MessageBoxIcon.Error) 
                Finally
                 End Try 
                 DBCon.Close() 
              End Sub
```
Private Sub RetornaMaiorCodigoCorredor()

```
 strsql = "SELECT * FROM Corredores WHERE Cod_Corredor = "
+ "(SELECT MAX(Cod_Corredor) FROM Corredores)"
```
Dim cm As New MySqlCommand(strsql, DBCon)

**Try** 

```
 DBCon.Open() 
 dr = cm.ExecuteReader 
 If dr.HasRows Then 
   While dr.Read 
      tbCodCorredor.Text = dr.Item("Cod_Corredor") + 1 
   End While 
 End If
```
 Catch ex As Exception MessageBox.Show(ex.Message, "Atenção!") End Try DBCon.Close() End Sub

```
 Private Sub btAlteracoesCorredores_Click(ByVal sender As
System.Object, ByVal e As System.EventArgs) Handles
btAlteracoesCorredores.Click 
                 If cbOpcoesCorredores.Text = "Cadastrar Corredores" And
tbNomeCorredor.Text = "" Then 
                   MessageBox.Show("Digite o nome do corredor para proseguir!") 
                   Exit Sub 
                Elself cbOpcoesCorredores.Text = "Consultar Corredores" And
tbCodCorredor.Text = "" Then 
                   MessageBox.Show("Digite o código do corredor para 
proseguir!") 
                   Exit Sub 
                 ElseIf (cbOpcoesCorredores.Text = "Alterar Corredores" Or
cbOpcoesCorredores.Text = "Excluir Corredores") And tbNomeCorredor.Text = ""
Then
```
 MessageBox.Show("Clique no botão 'Carregar Dados' para realizar as alterações")

Exit Sub

End If

If cbOpcoesCorredores.Text <> "Cadastrar Corredores" Then

 tbNomeCorredor.Enabled = False End If

 If cbOpcoesCorredores.Text = "Cadastrar Corredores" Then ConsultarNomeCorredor()

If CodCorredor > 0 Then

MessageBox.Show("Corredor, " + tbNomeCorredor.Text + ",

já cadastrado!", "Corredor já cadastrado")

btLimpar.PerformClick()

Else

CadastrarCorredores()

btLimpar.PerformClick()

#### End If

RetornaMaiorCodigoCorredor()

ElseIf cbOpcoesCorredores.Text = "Consultar Corredores" Then

ConsultarCorredores()

If  $CodCorredor = 0$  Then MessageBox.Show("Corredor não cadastrado!", "Corredor

não cadastrado")

 btLimpar.PerformClick() Exit Sub

Else

 lbNomeCorredor.Visible = True tbNomeCorredor.Visible = True End If

ElseIf cbOpcoesCorredores.Text = "Alterar Corredores" Then

ConsultarNomeCorredor()

If CodCorredor > 0 Then

```
 MessageBox.Show("Corredor, " + tbNomeCorredor.Text + ",
```
já cadastrado!", "Corredor já cadastrado")

btLimpar.PerformClick()

Else

If MessageBox.Show("Você tem certeza que deseja alterar

os dados desse corredor?", "Confirmação: Alterar dados do corredor", MessageBoxButtons.YesNo) = Windows.Forms.DialogResult.Yes Then

AlterarCorredores()

btLimpar.PerformClick()

End If

End If

ElseIf cbOpcoesCorredores.Text = "Excluir Corredores" Then

VerificarProdutos()

If verificaprodutos  $=$  True Then

MessageBox.Show("Não foi possível realizar a exclusão, pois

há produtos cadastrados nesse corredor.", "Erro na exclusão:")

#### Exit Sub

#### End If

 If MessageBox.Show("Você tem certeza que deseja excluir esse corredor?", "Confirmação: Excluir corredor", MessageBoxButtons.YesNo) = Windows.Forms.DialogResult.Yes Then

ExcluirCorredores()

btLimpar.PerformClick()

# End If End If End Sub

 Private Sub btLimpar\_Click(ByVal sender As System.Object, ByVal e As System.EventArgs) Handles btLimpar.Click

> If cbOpcoesCorredores.Text <> "Cadastrar Corredores" Then tbCodCorredor.Enabled = True tbCodCorredor.Clear() tbNomeCorredor.Visible = False lbNomeCorredor.Visible = False tbCodCorredor.Focus() End If

 tbNomeCorredor.Clear() tbNomeCorredor.Focus() End Sub

 Private Sub cbOpcoesCorredores\_SelectedIndexChanged(ByVal sender As System.Object, ByVal e As System.EventArgs) Handles cbOpcoesCorredores.SelectedIndexChanged

If cbOpcoesCorredores.Text = "Cadastrar Corredores" Then

 btLimpar.PerformClick() btAlteracoesCorredores.Text = "Cadastrar" btCarregarDados.Visible = False btAlteracoesCorredores.Visible = True btLimpar.Visible = True

thCodCorredor.Fnabled = False tbNomeCorredor.Enabled = True

RetornaMaiorCodigoCorredor()

 tbCodCorredor.Visible = True lbCodCorredor.Visible = True tbNomeCorredor.Visible = True lbNomeCorredor.Visible = True

tbNomeCorredor.Focus()

 ElseIf cbOpcoesCorredores.Text = "Consultar Corredores" Then btLimpar.PerformClick() btAlteracoesCorredores.Text = "Consultar" btCarregarDados.Visible = False btAlteracoesCorredores.Visible = True btLimpar.Visible = True

 tbCodCorredor.Enabled = True tbNomeCorredor.Enabled = False

 tbCodCorredor.Visible = True lbCodCorredor.Visible = True tbNomeCorredor.Visible = False lbNomeCorredor.Visible = False

tbCodCorredor.Focus()

 ElseIf cbOpcoesCorredores.Text = "Alterar Corredores" Then btLimpar.PerformClick() btAlteracoesCorredores.Text = "Alterar" btCarregarDados.Visible = True btAlteracoesCorredores.Visible = True btLimpar.Visible = True

 tbCodCorredor.Enabled = True tbNomeCorredor.Enabled = True  tbCodCorredor.Visible = True lbCodCorredor.Visible = True tbNomeCorredor.Visible = False lbNomeCorredor.Visible = False

tbCodCorredor.Focus()

 ElseIf cbOpcoesCorredores.Text = "Excluir Corredores" Then btLimpar.PerformClick() btAlteracoesCorredores.Text = "Excluir" btCarregarDados.Visible = True btAlteracoesCorredores.Visible = True btLimpar.Visible = True

 tbCodCorredor.Enabled = True tbNomeCorredor.Enabled = True

 tbCodCorredor.Visible = True lbCodCorredor.Visible = True tbNomeCorredor.Visible = False lbNomeCorredor.Visible = False

```
 tbCodCorredor.Focus() 
   End If 
 End Sub
```
 Private Sub btCarregarDados\_Click(ByVal sender As System.Object, ByVal e As System.EventArgs) Handles btCarregarDados.Click

If tbCodCorredor.Text = "" Then

MessageBox.Show("Digite o código do corredor para

proseguir!")

#### Exit Sub

Else

ConsultarCorredores()

If  $CodCorredor = 0$  Then MessageBox.Show("Corredor não cadastrado!", "Corredor não cadastrado") btLimpar.PerformClick() tbCodCorredor.Focus() Exit Sub Else lbNomeCorredor.Visible = True tbNomeCorredor.Visible = True tbCodCorredor.Enabled = False tbNomeCorredor.Enabled = True End If End If End Sub

 Private Sub btVoltar\_Click(ByVal sender As System.Object, ByVal e As System.EventArgs) Handles btVoltar.Click Me.Close()

End Sub

 Private Sub frmGerenciarCorredores\_FormClosing(ByVal sender As System.Object, ByVal e As System.Windows.Forms.FormClosingEventArgs) Handles MyBase.FormClosing

> frmPrincipal.Show() End Sub

 Private Sub tbCodCorredor\_KeyPress(ByVal sender As System.Object, ByVal e As System.Windows.Forms.KeyPressEventArgs) Handles tbCodCorredor.KeyPress

If Not Char.IsNumber(e.KeyChar) And Not e.KeyChar = vbBack

Then

 $e.Handled = True$  End If End Sub

Private Sub tbNomeCorredor KeyPress(ByVal sender As System.Object, ByVal e As System.Windows.Forms.KeyPressEventArgs) Handles tbNomeCorredor.KeyPress

```
 If e.KeyChar = "'" Then 
     e.Handled = True End If 
   If tbNomeCorredor.Text.Length = 0 Then 
      If e.KeyChar = " " Then 
       e.Handled = True End If 
   End If 
 End Sub
```

```
 Private Sub VerificarProdutos()
```
verificaprodutos = False

```
contverificaprodutos = 0
```

```
 strsql = "SELECT * From Produtos WHERE Cod_Corredor='" &
```

```
tbCodCorredor.Text & "'"
```
Dim cm As New MySqlCommand(strsql, DBCon)

**Try** 

```
 DBCon.Open() 
 dr = cm.ExecuteReader 
 If dr.HasRows Then 
   While dr.Read 
      If (dr.Item("Cod_Corredor") = tbCodCorredor.Text) Then 
        contverificaprodutos = dr.Item("Cod_Corredor") 
      End If 
   End While 
 End If
```

```
 dr.Close() 
 Catch exOledb As OleDb.OleDbException
```
 MessageBox.Show(exOledb.Message, "Erro de acesso ao Banco de Dados", MessageBoxButtons.OK, MessageBoxIcon.Error) Catch ex As Exception MessageBox.Show(ex.Message, "Erro genérico", MessageBoxButtons.OK, MessageBoxIcon.Error) **Finally**  End Try DBCon.Close() If contverificaprodutos > 0 Then verificaprodutos = True End If

End Sub

End Class

4.3.11 Formulário frmGerenciarLogotipo

Imports System.IO

Public Class frmGerenciarLogotipo

Dim caminhoinicial, caminhofinal As String

```
 Private Sub frmLogotipo_Load(ByVal sender As System.Object, 
ByVal e As System.EventArgs) Handles MyBase.Load 
                  OpenFileDialog1.Title = "Selecione o Logotipo" 
                  OpenFileDialog1.CheckFileExists = True 
                  OpenFileDialog1.CheckPathExists = True 
                  OpenFileDialog1.Multiselect = False 
                  OpenFileDialog1.ReadOnlyChecked = True 
                  OpenFileDialog1.Filter = "PNG Files (*.png)|*.png"
```
**Try** 

 pbLogotipo.Image = System.Drawing.Image.FromFile(Application.StartupPath & "\Logotipo\Logotipo.png") btAlterar.Visible = False Catch ex As Exception

# End Try

# End Sub

 Private Sub frmLogotipo\_FormClosing(ByVal sender As System.Object, ByVal e As System.Windows.Forms.FormClosingEventArgs) Handles MyBase.FormClosing frmPrincipal.Show() End Sub

 Private Sub btAlterar\_Click(ByVal sender As System.Object, ByVal e As System.EventArgs) Handles btAlterar.Click If OpenFileDialog1.ShowDialog <> Windows.Forms.DialogResult.Cancel Then caminhoinicial = OpenFileDialog1.FileName Else Exit Sub End If

caminhofinal = Application.StartupPath & "\Logotipo\Logotipo.png"

 My.Computer.FileSystem.CopyFile( \_ caminhoinicial, \_ caminhofinal, \_ FileIO.UIOption.AllDialogs, \_ FileIO.UICancelOption.DoNothing)

# **Try**

pbLogotipo.Image  $=$ System.Drawing.Image.FromFile(caminhofinal)

Catch ex As Exception

pbLogotipo.Image = Nothing

End Try

End Sub

End Class

4.3.12 Formulário frmGerenciarMarcas

Imports MySql.Data.MySqlClient

Public Class frmGerenciarMarcas

 Dim ConString As String = "Database=bdsli;Data Source=localhost;User Id=root;Password=vertrigo"

Dim DBCon As New MySqlConnection(ConString)

Dim dr As MySqlDataReader

 Dim strsql, nomeproduto, tipoproduto, quantidadeproduto, descricaoproduto As String

 Dim codproduto, CodMarca, contverificaprodutos As Integer Dim verificaprodutos As Boolean = False

 Private Sub GerenciarMarcas\_Load(ByVal sender As System.Object, ByVal e As System.EventArgs) Handles MyBase.Load

> If permissoes = "Total" Or permissoes = "Parcial 1" Then cbOpcoesMarcas.Items.Add("Alterar Marcas") cbOpcoesMarcas.Items.Add("Excluir Marcas") End If

 cbOpcoesMarcas.Items.Add("Cadastrar Marcas") cbOpcoesMarcas.Items.Add("Consultar Marcas")

 btCarregarDados.Visible = False  $btAlteracoesMarcas.Visible = False$ btLimpar.Visible = False

 tbCodMarca.Visible = False lbCodMarca.Visible = False

 tbNomeMarca.Visible = False lbNomeMarca.Visible = False End Sub

Public Sub CadastrarMarcas()

strsql = "INSERT INTO Marcas (Nome\_Marca) values

(@Nome\_Marca)"

 Dim OBJCOMMAND As New MySqlCommand(strsql, DBCon) OBJCOMMAND.Parameters.AddWithValue("@Nome\_Marca",

tbNomeMarca.Text)

**Trv** 

DBCon.Open()

OBJCOMMAND.ExecuteNonQuery()

MessageBox.Show("A marca foi cadastrada com sucesso!",

"Cadastrada com sucesso")

Catch ex As Exception

MessageBox.Show("Erro ao Cadastrar Marca!")

End Try

DBCon.Close()

End Sub

Private Sub AlterarMarcas()

 strsql = "UPDATE Marcas SET Nome\_Marca=@Nome\_Marca WHERE Cod Marca=" & tbCodMarca.Text & ""

Dim cm As New MySqlCommand(strsql, DBCon)

**Try** 

DBCon.Open()

cm.Parameters.AddWithValue("@Nome\_Marca",

tbNomeMarca.Text)

cm.ExecuteNonQuery()

MessageBox.Show("Os dados da marca foram alterados com

sucesso!", "Dados alterados com sucesso")

Catch ex As Exception

MessageBox.Show(ex.Message, "Erro na Alteração!",

MessageBoxButtons.OK, MessageBoxIcon.Error)

End Try

DBCon.Close()

End Sub

Public Sub ConsultarMarcas()

```
CodMarca = 0
```
strsql = "SELECT \* From Marcas WHERE Cod\_Marca='" &

tbCodMarca.Text & "'"

Dim cm As New MySqlCommand(strsql, DBCon)

**Try** 

```
 DBCon.Open() 
 dr = cm.ExecuteReader 
 If dr.HasRows Then 
  While dr Read
      If (dr.Item("Cod_Marca") = tbCodMarca.Text) Then 
        CodMarca = dr.Item("Cod_Marca") 
        tbNomeMarca.Text = dr.Item("Nome_Marca") 
      End If 
   End While
```
End If

dr.Close()

Catch exOledb As OleDb.OleDbException

MessageBox.Show(exOledb.Message, "Erro de acesso ao

Banco de Dados", MessageBoxButtons.OK, MessageBoxIcon.Error)

Catch ex As Exception

MessageBox.Show(ex.Message, "Erro genérico",

MessageBoxButtons.OK, MessageBoxIcon.Error)

**Finally**  End Try DBCon.Close() End Sub

Private Sub ExcluirMarcas()

Try

strsql = "DELETE FROM Marcas WHERE Cod\_Marca='" &

tbCodMarca.Text & "'"

Dim cm As New MySqlCommand(strsql, DBCon)

DBCon.Open()

cm.ExecuteNonQuery()

btLimpar.PerformClick()

MessageBox.Show("A marca foi excluída com sucesso!",

"Excluído com sucesso")

Catch ex As Exception

MessageBox.Show(ex.Message, "Erro na Exclusão!",

MessageBoxButtons.OK, MessageBoxIcon.Error)

End Try

DBCon.Close()

End Sub

Public Sub ConsultarNomeMarca()

```
CodMarca = 0
```
strsql = "SELECT \* From Marcas WHERE Nome\_Marca='" &

tbNomeMarca.Text & "'"

Dim cm As New MySqlCommand(strsql, DBCon)

**Try** 

 DBCon.Open() dr = cm.ExecuteReader

If dr.HasRows Then

While dr.Read

If (dr.Item("Nome\_Marca") = tbNomeMarca.Text) Then

#### CodMarca = dr.Item("Cod\_Marca")

End If

End While

# End If

 dr.Close() Catch exOledb As OleDb.OleDbException MessageBox.Show(exOledb.Message, "Erro de acesso ao Banco de Dados", MessageBoxButtons.OK, MessageBoxIcon.Error) Catch ex As Exception MessageBox.Show(ex.Message, "Erro genérico", MessageBoxButtons.OK, MessageBoxIcon.Error) **Finally**  End Try DBCon.Close() End Sub Private Sub RetornaMaiorCodigoMarca() strsql = "SELECT \* FROM Marcas WHERE Cod\_Marca = " + "(SELECT MAX(Cod\_Marca) FROM Marcas)" Dim cm As New MySqlCommand(strsql, DBCon) **Try**  DBCon.Open() dr = cm.ExecuteReader If dr.HasRows Then While dr.Read tbCodMarca.Text = dr.Item("Cod\_Marca") + 1 End While End If Catch ex As Exception MessageBox.Show(ex.Message, "Atenção!") End Try DBCon.Close()

End Sub

 Private Sub btAlteracoesMarcas\_Click(ByVal sender As System.Object, ByVal e As System.EventArgs) Handles btAlteracoesMarcas.Click

 If cbOpcoesMarcas.Text = "Cadastrar Marcas" And tbNomeMarca.Text = "" Then MessageBox.Show("Digite o mome da marca para proseguir!") Exit Sub Elself cbOpcoesMarcas.Text = "Consultar Marcas" And tbCodMarca.Text = "" Then MessageBox.Show("Digite o código da marca para proseguir!") Exit Sub ElseIf (cbOpcoesMarcas.Text = "Alterar Marcas" Or cbOpcoesMarcas.Text = "Excluir Marcas") And tbNomeMarca.Text = "" Then MessageBox.Show("Clique no botão 'Carregar Dados' para realizar as alterações") Exit Sub End If

If cbOpcoesMarcas.Text <> "Cadastrar Marcas" Then

tbNomeMarca.Enabled = False

#### End If

 If cbOpcoesMarcas.Text = "Cadastrar Marcas" Then ConsultarNomeMarca()

 If CodMarca > 0 Then MessageBox.Show("Marca, " + tbNomeMarca.Text + ", já Cadastrada!", "Marca já Cadastrada!") btLimpar.PerformClick()
Else

 CadastrarMarcas() btLimpar.PerformClick() End If RetornaMaiorCodigoMarca()

ElseIf cbOpcoesMarcas.Text = "Consultar Marcas" Then

ConsultarMarcas()

If CodMarca  $= 0$  Then MessageBox.Show("Marca não Cadastrada!", "Marca não

Cadastrada!")

 btLimpar.PerformClick() Exit Sub

Else

 lbNomeMarca.Visible = True tbNomeMarca.Visible = True End If

ElseIf cbOpcoesMarcas.Text = "Alterar Marcas" Then

 If MessageBox.Show("Você tem certeza que deseja alterar os dados dessa marca?", "Confirmação: Alterar dados da marca", MessageBoxButtons.YesNo) = Windows.Forms.DialogResult.Yes Then ConsultarNomeMarca()

 If CodMarca > 0 Then MessageBox.Show("Marca, " + tbNomeMarca.Text + ", já cadastrada!", "Marca já cadastrada!") Else AlterarMarcas()

AlterarDescricoesSELECT()

### End If

btLimpar.PerformClick()

End If

ElseIf cbOpcoesMarcas.Text = "Excluir Marcas" Then

VerificarProdutos()

If verificaprodutos  $=$  True Then

MessageBox.Show("Não foi possível realizar a exclusão, pois

há produtos cadastrados com essa marca.", "Erro na exclusão:")

Exit Sub

End If

 If MessageBox.Show("Você tem certeza que deseja excluir essa marca?", "Confirmação: Excluir marca", MessageBoxButtons.YesNo) = Windows.Forms.DialogResult.Yes Then

ExcluirMarcas()

btLimpar.PerformClick()

```
 End If
```
End If

End Sub

Public Sub AlterarDescricoesSELECT()

```
 Dim strsqlSELECT As String = "SELECT * From Produtos WHERE
```
Cod\_Marca='" & tbCodMarca.Text & "'"

Dim DBConSELECT As New MySqlConnection(ConString)

Dim cmSELECT As New MySqlCommand(strsqlSELECT,

DBConSELECT)

## **Try**

DBConSELECT.Open()

Dim drSELECT As MySqlDataReader =

cmSELECT.ExecuteReader

If drSELECT.HasRows Then

While drSELECT.Read

codproduto = drSELECT.Item("Cod\_Produto")

nomeproduto = drSELECT.Item("Nome\_Produto")

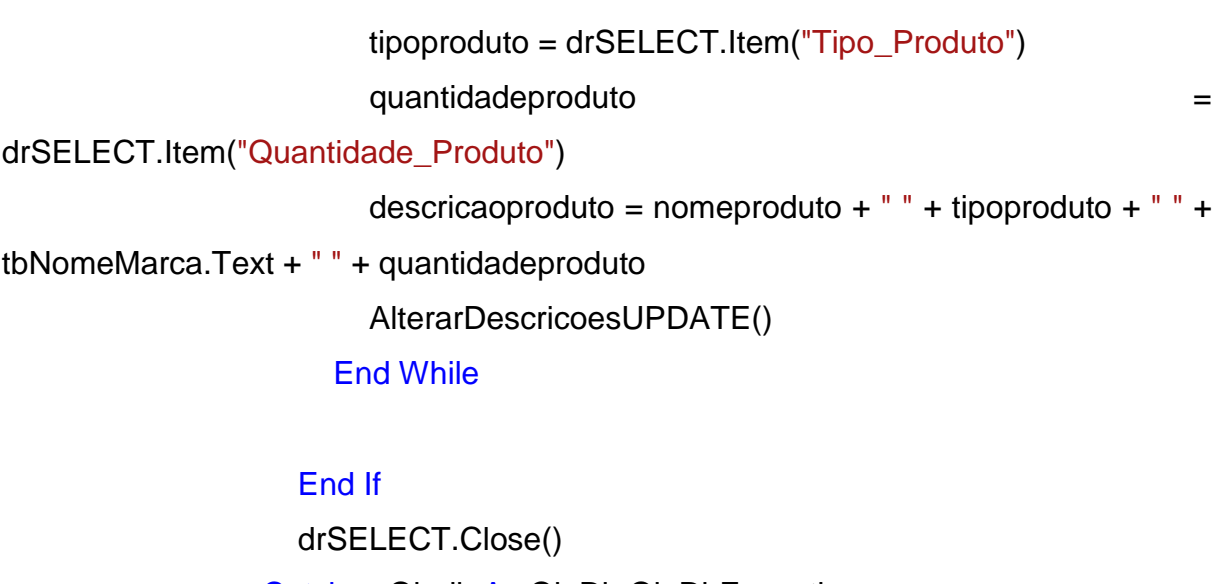

 Catch exOledb As OleDb.OleDbException MessageBox.Show(exOledb.Message, "Erro de acesso ao Banco de Dados", MessageBoxButtons.OK, MessageBoxIcon.Error) Catch ex As Exception MessageBox.Show(ex.Message, "Erro genérico", MessageBoxButtons.OK, MessageBoxIcon.Error) **Finally**  End Try DBConSELECT.Close() End Sub Public Sub AlterarDescricoesUPDATE() Dim strsqlUPDATE As String = "UPDATE Produtos SET Descricao\_Produto=@Descricao\_Produto WHERE Cod\_Produto='" & codproduto &  $\cdots$  Dim DBConUPDATE As New MySqlConnection(ConString) Dim cmUPDATE As New MySqlCommand(strsqlUPDATE,

DBConUPDATE)

**Try** 

DBConUPDATE.Open()

cmUPDATE.Parameters.AddWithValue("@Descricao\_Produto",

descricaoproduto)

cmUPDATE.ExecuteNonQuery()

 Catch ex As Exception MessageBox.Show(ex.Message, "Erro na Alteração!", MessageBoxButtons.OK, MessageBoxIcon.Error) End Try DBConUPDATE.Close() End Sub

 Private Sub btLimpar\_Click(ByVal sender As System.Object, ByVal e As System.EventArgs) Handles btLimpar.Click

> If cbOpcoesMarcas.Text <> "Cadastrar Marcas" Then  $tbCodMarca.Enabeled = True$  tbCodMarca.Clear() tbNomeMarca.Visible = False lbNomeMarca.Visible = False tbCodMarca.Focus() End If

 tbNomeMarca.Clear() tbNomeMarca.Focus() End Sub

 Private Sub cbOpcoesMarcas\_SelectedIndexChanged(ByVal sender As System.Object, ByVal e As System.EventArgs) Handles cbOpcoesMarcas.SelectedIndexChanged If cbOpcoesMarcas.Text = "Cadastrar Marcas" Then btLimpar.PerformClick() btAlteracoesMarcas.Text = "Cadastrar" btCarregarDados.Visible = False btAlteracoesMarcas.Visible = True btLimpar.Visible = True

tbCodMarca.Enabled = False

tbNomeMarca.Enabled = True

RetornaMaiorCodigoMarca()

 tbCodMarca.Visible = True lbCodMarca.Visible = True tbNomeMarca.Visible = True  $lb$ NomeMarca. Visible =  $True$ 

tbNomeMarca.Focus()

 ElseIf cbOpcoesMarcas.Text = "Consultar Marcas" Then btLimpar.PerformClick() btAlteracoesMarcas.Text = "Consultar" btCarregarDados.Visible = False btAlteracoesMarcas.Visible = True  $btLimpar.Visible = True$ 

 tbCodMarca.Enabled = True tbNomeMarca.Enabled = False

 $tbCodMarca.Visible = True$  lbCodMarca.Visible = True tbNomeMarca.Visible = False lbNomeMarca.Visible = False

tbCodMarca.Focus()

 ElseIf cbOpcoesMarcas.Text = "Alterar Marcas" Then btLimpar.PerformClick() btAlteracoesMarcas.Text = "Alterar" btCarregarDados.Visible = True btAlteracoesMarcas.Visible = True btLimpar.Visible = True

 tbCodMarca.Enabled = True  $tb$ NomeMarca.Enabled =  $True$ 

 tbCodMarca.Visible = True lbCodMarca.Visible = True tbNomeMarca.Visible = False lbNomeMarca.Visible = False

tbCodMarca.Focus()

 ElseIf cbOpcoesMarcas.Text = "Excluir Marcas" Then btLimpar.PerformClick() btAlteracoesMarcas.Text = "Excluir" btCarregarDados.Visible = True btAlteracoesMarcas.Visible = True btLimpar.Visible = True

 $tbCodMarca.Enabled = True$  $tb$ NomeMarca.Enabled =  $True$ 

 $tb$ CodMarca. Visible =  $True$  lbCodMarca.Visible = True lbNomeMarca.Visible = False tbNomeMarca.Visible = False

tbCodMarca.Focus()

End If

## End Sub

 Private Sub btCarregarDados\_Click(ByVal sender As System.Object, ByVal e As System.EventArgs) Handles btCarregarDados.Click

```
If tbCodMarca.Text = " Then
```
 MessageBox.Show("Digite o código da marca para proseguir!") Exit Sub

## Else

ConsultarMarcas()

If CodMarca  $= 0$  Then

MessageBox.Show("Marca não cadastrada!")

btLimpar.PerformClick()

tbCodMarca.Focus()

Exit Sub

## Else

 lbNomeMarca.Visible = True tbNomeMarca.Visible = True tbCodMarca.Enabled = False tbNomeMarca.Enabled = True End If

End If

## End Sub

```
 Private Sub btVoltar_Click(ByVal sender As System.Object, ByVal e 
As System.EventArgs) Handles btVoltar.Click 
                   frmPrincipal.Show() 
                   Me.Close()
```
End Sub

 Private Sub frmGerenciarMarcas\_FormClosing(ByVal sender As System.Object, ByVal e As System.Windows.Forms.FormClosingEventArgs) Handles MyBase.FormClosing frmPrincipal.Show() End Sub

 Private Sub tbCodMarca\_KeyPress(ByVal sender As System.Object, ByVal e As System.Windows.Forms.KeyPressEventArgs) Handles tbCodMarca.KeyPress If Not Char.IsNumber(e.KeyChar) And Not e.KeyChar = vbBack

Then

 $e.$  Handled  $=$  True End If End Sub

 Private Sub tbNomeMarca\_KeyPress(ByVal sender As System.Object, ByVal e As System.Windows.Forms.KeyPressEventArgs) Handles tbNomeMarca.KeyPress If e.KeyChar = "'" Then  $e.Handled = True$  End If If tbNomeMarca.Text.Length =  $0$  Then If  $e$ .KeyChar = " "Then  $e.Handled = True$  End If End If End Sub Private Sub VerificarProdutos() verificaprodutos = False  $contverificaprodutos = 0$  strsql = "SELECT \* From Produtos WHERE Cod\_Marca='" & tbCodMarca.Text & "'" Dim cm As New MySqlCommand(strsql, DBCon) **Try**  DBCon.Open() dr = cm.ExecuteReader If dr.HasRows Then While dr.Read If (dr.Item("Cod\_Marca") = tbCodMarca.Text) Then

### contverificaprodutos = dr.Item("Cod\_Marca")

End If

End While

## End If

 dr.Close() Catch exOledb As OleDb.OleDbException MessageBox.Show(exOledb.Message, "Erro de acesso ao Banco de Dados", MessageBoxButtons.OK, MessageBoxIcon.Error) Catch ex As Exception MessageBox.Show(ex.Message, "Erro genérico", MessageBoxButtons.OK, MessageBoxIcon.Error) **Finally**  End Try DBCon.Close() If contverificaprodutos  $> 0$  Then verificaprodutos = True End If End Sub End Class 4.3.13 Formulário frmGerenciarPlanta Imports System.IO Public Class frmGerenciarPlanta Dim caminhofinal, caminhoinicial As String Private Sub btAlterar\_Click(ByVal sender As System.Object, ByVal e As System.EventArgs) Handles btAlterar.Click If OpenFileDialog1.ShowDialog <>

Windows.Forms.DialogResult.Cancel Then

Else

Exit Sub

End If

caminhofinal = Application.StartupPath & "\Mapa\MapaSLI.png"

 My.Computer.FileSystem.CopyFile( \_ caminhoinicial, \_ caminhofinal, \_ FileIO.UIOption.AllDialogs, \_ FileIO.UICancelOption.DoNothing)

**Try** 

 pbPropaganda.Image = System.Drawing.Image.FromFile(caminhofinal) Catch ex As Exception pbPropaganda.Image = Nothing End Try End Sub

 Private Sub frmGerenciarMapa\_Load(ByVal sender As System.Object, ByVal e As System.EventArgs) Handles MyBase.Load OpenFileDialog1.Title = "Selecione o Mapa" OpenFileDialog1.CheckFileExists = True OpenFileDialog1.CheckPathExists = True OpenFileDialog1.Multiselect = False OpenFileDialog1.ReadOnlyChecked = True OpenFileDialog1.Filter = "PNG Files (\*.png)|\*.png" **Try**  pbPropaganda.Image = System.Drawing.Image.FromFile(Application.StartupPath & "\Mapa\MapaSLI.png") btAlterar.Visible = False Catch ex As Exception

 btAlterar.Visible = True End Try End Sub

 Private Sub btVoltar\_Click(ByVal sender As System.Object, ByVal e As System.EventArgs) Handles btVoltar.Click

 Me.Close() End Sub

 Private Sub frmGerenciarMapa\_FormClosing(ByVal sender As System.Object, ByVal e As System.Windows.Forms.FormClosingEventArgs) Handles MyBase.FormClosing frmPrincipal.Show() End Sub

End Class

4.3.14 Formulário frmGerenciarProdutos

Imports MySql.Data.MySqlClient

Public Class frmGerenciarProdutos

 Dim ConString As String = "Database=bdsli;Data Source=localhost;User Id=root;Password=vertrigo" Dim DBCon As New MySqlConnection(ConString)

Dim dr As MySqlDataReader

Dim strsql, DescricaoProduto As String

Dim CodProduto, CodMarca, CodSetor, CodCorredor As Integer

Private Sub btVoltar Click(ByVal sender As System.Object, ByVal e

As System.EventArgs) Handles btVoltar.Click

 $f$ rmPrincipal.visible =  $T$ rue

Me.Close()

End Sub

 Private Sub GerenciarProdutos\_Load(ByVal sender As System.Object, ByVal e As System.EventArgs) Handles MyBase.Load

> If permissoes = "Total" Or permissoes = "Parcial 1" Then cbOpcoesProdutos.Items.Add("Alterar Produtos") cbOpcoesProdutos.Items.Add("Excluir Produtos") End If

 cbOpcoesProdutos.Items.Add("Cadastrar Produtos") cbOpcoesProdutos.Items.Add("Consultar Produtos")

 btCarregarDadosProdutos.Visible = False btAlteracoesProdutos.Visible = False btLimpar.Visible = False

 tbCodProduto.Visible = False lbCodProduto.Visible = False

 tbNomeProduto.Visible = False lbNomeProduto.Visible = False

 tbTipoProduto.Visible = False lbTipoProduto.Visible = False

 cbMarcaProduto.Visible = False lbMarcaProduto.Visible = False

 tbQuantidadeProduto.Visible = False lbQuantidadeProduto.Visible = False

 $tbPrecoProductO.$ Visible = False lbPrecoProduto.Visible = False

cbSetorProduto.Visible = False

lbSetorProduto.Visible = False

 cbCorredorProduto.Visible = False lbCorredorProduto.Visible = False

 AtualizacbMarcaProduto() AtualizacbSetorProduto() AtualizacbCorredorProduto() AlterarLocalizacoes()

### End Sub

 Private Sub AtualizacbMarcaProduto() strsql = "SELECT Nome\_Marca From Marcas" Dim cm As New MySqlCommand(strsql, DBCon) **Try**  DBCon.Open() dr = cm.ExecuteReader If dr.HasRows Then While dr.Read cbMarcaProduto.Items.Add(dr.Item("Nome\_Marca")) End While

### End If

 dr.Close() Catch exOledb As OleDb.OleDbException MessageBox.Show(exOledb.Message, "Erro de acesso ao Banco de Dados", MessageBoxButtons.OK, MessageBoxIcon.Error) Catch ex As Exception MessageBox.Show(ex.Message, "Erro genérico", MessageBoxButtons.OK, MessageBoxIcon.Error) **Finally**  End Try DBCon.Close()

End Sub

 Private Sub AtualizacbSetorProduto() strsql = "SELECT Nome\_Setor From Setores" Dim cm As New MySqlCommand(strsql, DBCon) **Try**  DBCon.Open() dr = cm.ExecuteReader If dr.HasRows Then While dr.Read cbSetorProduto.Items.Add(dr.Item("Nome\_Setor")) End While

End If

 dr.Close() Catch exOledb As OleDb.OleDbException MessageBox.Show(exOledb.Message, "Erro de acesso ao Banco de Dados", MessageBoxButtons.OK, MessageBoxIcon.Error) Catch ex As Exception MessageBox.Show(ex.Message, "Erro genérico", MessageBoxButtons.OK, MessageBoxIcon.Error) **Finally**  End Try DBCon.Close() End Sub Private Sub AtualizacbCorredorProduto() strsql = "SELECT Nome\_Corredor From Corredores" Dim cm As New MySqlCommand(strsql, DBCon) **Try**  DBCon.Open() dr = cm.ExecuteReader If dr.HasRows Then

 cbCorredorProduto.Items.Add(dr.Item("Nome\_Corredor")) End While

### End If

 dr.Close() Catch exOledb As OleDb.OleDbException MessageBox.Show(exOledb.Message, "Erro de acesso ao Banco de Dados", MessageBoxButtons.OK, MessageBoxIcon.Error) Catch ex As Exception MessageBox.Show(ex.Message, "Erro genérico", MessageBoxButtons.OK, MessageBoxIcon.Error) **Finally**  End Try DBCon.Close() End Sub

 Private Sub cbOpcoesProduto\_SelectedIndexChanged(ByVal sender As System.Object, ByVal e As System.EventArgs) Handles cbOpcoesProdutos.SelectedIndexChanged

If cbOpcoesProdutos.Text = "Cadastrar Produtos" Then

 btLimpar.PerformClick() btAlteracoesProdutos.Text = "Cadastrar" btCarregarDadosProdutos.Visible = False btAlteracoesProdutos.Visible = True  $btLimpar.Visible = True$ RetornaMaiorCodigoProduto()

 tbCodProduto.Enabled = False tbCodProduto.Visible = True lbCodProduto.Visible = True

tbNomeProduto.Enabled = True

 tbNomeProduto.Visible = True lbNomeProduto.Visible = True

 $tbTipoProducto.Enabled = True$  $tbTipoProducto.Visible = True$  $lbTipoProducto.Visible = True$ 

 $cbMarca$ Produto.Enabled = True cbMarcaProduto.Visible = True  $IbMarca$ Produto. Visible = True

 $tbQuantidade$   $Producto$ . Enabled = True  $tbQuantidade$  Produto. Visible =  $True$ lbQuantidadeProduto.Visible = True

 tbPrecoProduto.Enabled = True tbPrecoProduto.Visible = True lbPrecoProduto.Visible = True

 cbSetorProduto.Enabled = True cbSetorProduto.Visible = True lbSetorProduto.Visible = True

 $cbCorrectorProducto.Enabled = True$  cbCorredorProduto.Visible = True lbCorredorProduto.Visible = True

tbNomeProduto.Focus()

ElseIf cbOpcoesProdutos.Text = "Consultar Produtos" Then

 btLimpar.PerformClick() btAlteracoesProdutos.Text = "Consultar" btCarregarDadosProdutos.Visible = False  btAlteracoesProdutos.Visible = True btLimpar.Visible = True

 tbCodProduto.Enabled = True tbCodProduto.Visible = True lbCodProduto.Visible = True

 tbNomeProduto.Enabled = False tbNomeProduto.Visible = False lbNomeProduto.Visible = False

 $tbTipoProducto.Enabeled = False$  tbTipoProduto.Visible = False  $lbTipoProducto.Visible = False$ 

 cbMarcaProduto.Enabled = False cbMarcaProduto.Visible = False lbMarcaProduto.Visible = False

 $tbQuantidadeProducto. Enabled = False$  tbQuantidadeProduto.Visible = False lbQuantidadeProduto.Visible = False

 tbPrecoProduto.Enabled = False tbPrecoProduto.Visible = False lbPrecoProduto.Visible = False

 cbSetorProduto.Enabled = False cbSetorProduto.Visible = False lbSetorProduto.Visible = False

 cbCorredorProduto.Enabled = False cbCorredorProduto.Visible = False lbCorredorProduto.Visible = False

#### tbCodProduto.Focus()

ElseIf cbOpcoesProdutos.Text = "Alterar Produtos" Or cbOpcoesProdutos.Text = "Excluir Produtos" Then

> btLimpar.PerformClick() btCarregarDadosProdutos.Visible = True btAlteracoesProdutos.Visible = True btLimpar.Visible = True

 tbCodProduto.Enabled = True tbCodProduto.Visible = True lbCodProduto.Visible = True

 tbNomeProduto.Enabled = False tbNomeProduto.Visible = False lbNomeProduto.Visible = False

 $tbTipoProducto.Enabeled = False$  tbTipoProduto.Visible = False lbTipoProduto.Visible = False

 cbMarcaProduto.Enabled = False cbMarcaProduto.Visible = False lbMarcaProduto.Visible = False

 tbQuantidadeProduto.Enabled = False tbQuantidadeProduto.Visible = False lbQuantidadeProduto.Visible = False

 tbPrecoProduto.Enabled = False tbPrecoProduto.Visible = False lbPrecoProduto.Visible = False

 cbSetorProduto.Enabled = False cbSetorProduto.Visible = False lbSetorProduto.Visible = False

 cbCorredorProduto.Enabled = False cbCorredorProduto.Visible = False lbCorredorProduto.Visible = False

tbCodProduto.Focus()

```
 If cbOpcoesProdutos.Text = "Alterar Produtos" Then 
      btAlteracoesProdutos.Text = "Alterar" 
   ElseIf cbOpcoesProdutos.Text = "Excluir Produtos" Then 
      btAlteracoesProdutos.Text = "Excluir" 
   End If 
 End If
```
AlterarLocalizacoes()

End Sub

```
 Private Sub RetornaMaiorCodigoProduto() 
                  strsql = "SELECT * FROM Produtos WHERE Cod_Produto = " + 
"(SELECT MAX(Cod_Produto) FROM Produtos)" 
                  Dim cm As New MySqlCommand(strsql, DBCon) 
                 Try
                    DBCon.Open() 
                    dr = cm.ExecuteReader 
                    If dr.HasRows Then 
                      While dr.Read 
                         tbCodProduto.Text = dr.Item("Cod_Produto") + 1 
                      End While 
                    End If
```
 Catch ex As Exception MessageBox.Show(ex.Message, "Atenção!") End Try DBCon.Close() End Sub

 Private Sub btAlteracoesProdutos\_Click(ByVal sender As System.Object, ByVal e As System.EventArgs) Handles btAlteracoesProdutos.Click

```
If tbCodProduto.Text = \frac{11}{10} And cbOpcoesProdutos.Text =
"Consultar Produtos" Then
```
 MessageBox.Show("Digite o código do produto para proseguir!") tbCodProduto.Focus() Exit Sub

End If

 If cbOpcoesProdutos.Text = "Alterar Produtos" Or cbOpcoesProdutos.Text = "Excluir Produtos" Then If tbNomeProduto.Visible  $=$  False Then MessageBox.Show("Clique no botão 'Carregar Dados' para realizar as alterações") Exit Sub End If End If If cbOpcoesProdutos.Text = "Cadastrar Produtos" Or cbOpcoesProdutos.Text = "Alterar Produtos" Then DescricaoProduto = tbNomeProduto.Text + " " + tbTipoProduto.Text + " " + cbMarcaProduto.Text + " " + tbQuantidadeProduto.Text If tbNomeProduto.Text =  $\cdot$ " Or tbTipoProduto.Text =  $\cdot$ " Or cbMarcaProduto.Text =  $"$  Or tbQuantidadeProduto.Text =  $"$  Or tbPrecoProduto.Text = "" Or cbSetorProduto.Text = "" Or cbCorredorProduto.Text = "" Then

 MessageBox.Show("Preencha Todos os Campos!", "Preencha todos os campos") Exit Sub End If End If If cbOpcoesProdutos.Text = "Cadastrar Produtos" Then ConsultarProdutosPelaDescricao() If CodProduto <> 0 Then MessageBox.Show("Produto já cadastrado!", "Produto já cadastrado") btLimpar.PerformClick() Else ConsultarMarca() If CodMarca  $= 0$  Then MessageBox.Show("Marca não cadastrada!", "Marca não cadastrada") Exit Sub End If ConsultarSetor() If  $CodSetor = 0$  Then MessageBox.Show("Setor não cadastrado!", "Setor não cadastrado") Exit Sub End If ConsultarCorredor() If  $CodCorredor = 0$  Then MessageBox.Show("Corredor não cadastrado!", "Corredor não cadastrado") Exit Sub End If

93

CadastrarProdutos()

btLimpar.PerformClick()

End If

RetornaMaiorCodigoProduto()

ElseIf cbOpcoesProdutos.Text = "Consultar Produtos" Then

ConsultarProdutos()

If  $CodProduct = 0$  Then MessageBox.Show("Produto não cadastrado!", "Produto não

cadastrado")

```
 btLimpar.PerformClick() 
 Exit Sub
```
Else

 tbNomeProduto.Visible = True lbNomeProduto.Visible = True

 tbTipoProduto.Visible = True lbTipoProduto.Visible = True

 cbMarcaProduto.Visible = True lbMarcaProduto.Visible = True

 tbQuantidadeProduto.Visible = True lbQuantidadeProduto.Visible = True

 tbPrecoProduto.Visible = True lbPrecoProduto.Visible = True

cbSetorProduto.Visible = True lbSetorProduto.Visible = True

 cbCorredorProduto.Visible = True lbCorredorProduto.Visible = True

#### End If

 ConsultarMarca2() ConsultarSetor2() ConsultarCorredor2()

ElseIf cbOpcoesProdutos.Text = "Alterar Produtos" Then

ConsultarProdutosPelaDescricao()

If  $CodProduto > 0$  Then

MessageBox.Show("Produto já cadastrado!", "Produto já

cadastrado")

 btLimpar.PerformClick() Exit Sub

Else

 If MessageBox.Show("Você tem certeza que deseja alterar os dados desse produto?", "Confirmação: Alterar dados do produto", MessageBoxButtons.YesNo) = Windows.Forms.DialogResult.Yes Then

> ConsultarMarca() If CodMarca  $= 0$  Then

MessageBox.Show("Marca não cadastrada!", "Marca

não cadastrada")

### Exit Sub

#### End If

ConsultarSetor()

If  $CodSetor = 0$  Then

MessageBox.Show("Setor não cadastrado!", "Setor não

cadastrado")

### Exit Sub

### End If

 ConsultarCorredor() If  $CodCorredor = 0$  Then

 MessageBox.Show("Corredor não cadastrado!", "Corredor não cadastrado!") Exit Sub End If AlterarProdutos() btLimpar.PerformClick() End If End If

 ElseIf cbOpcoesProdutos.Text = "Excluir Produtos" Then If MessageBox.Show("Você tem certeza que deseja excluir esse produto?", "Confirmação: Excluir produto", MessageBoxButtons.YesNo) = Windows.Forms.DialogResult.Yes Then

> ExcluirProdutos() btLimpar.PerformClick() End If End If

AlterarLocalizacoes()

## End Sub

 Private Sub btCarregarDadosProdutos\_Click(ByVal sender As System.Object, ByVal e As System.EventArgs) Handles btCarregarDadosProdutos.Click

If tbCodProduto.Text = "" Then

```
 MessageBox.Show("Digite o código do produto para
```
proseguir!")

tbCodProduto.Focus()

Exit Sub

Else

ConsultarProdutos()

 ConsultarMarca2() ConsultarSetor2() ConsultarCorredor2() End If

 If cbOpcoesProdutos.Text = "Alterar Produtos" Then tbCodProduto.Enabled = False tbCodProduto.Visible = True lbCodProduto.Visible = True

 $tb$ NomeProduto.Enabled =  $True$  tbNomeProduto.Visible = True lbNomeProduto.Visible = True

 tbTipoProduto.Enabled = True  $tbTipoProducto.Visible = True$  $lbTipoProducto.Visible = True$ 

 $cbMarca$ Produto.Enabled = True  $cbMarca$ Produto. Visible  $= True$ lbMarcaProduto.Visible = True

 $tbQuantidadeProducto. Enabeled = True$  tbQuantidadeProduto.Visible = True lbQuantidadeProduto.Visible = True

 $tbPrecoProducto. Enabled = True$  $tbPrecoProducto.Visible = True$ lbPrecoProduto.Visible = True

 $cbSetorProductO.Enabled = True$  cbSetorProduto.Visible = True lbSetorProduto.Visible = True

 cbCorredorProduto.Enabled = True cbCorredorProduto.Visible = True lbCorredorProduto.Visible = True

ElseIf cbOpcoesProdutos.Text = "Excluir Produtos" Then

 tbCodProduto.Enabled = False tbCodProduto.Visible = True lbCodProduto.Visible = True

 tbNomeProduto.Enabled = False tbNomeProduto.Visible = True lbNomeProduto.Visible = True

 tbTipoProduto.Enabled = False  $tbTipoProducto.Visible = True$  $lbTipoProducto.Visible = True$ 

 cbMarcaProduto.Enabled = False  $cbMarca$ Produto. Visible  $= True$ lbMarcaProduto.Visible = True

 $tbQuantidade$  $Producto$ . Enabled = False tbQuantidadeProduto.Visible = True lbQuantidadeProduto.Visible = True

 tbPrecoProduto.Enabled = False tbPrecoProduto.Visible = True lbPrecoProduto.Visible = True

 cbSetorProduto.Enabled = False cbSetorProduto.Visible = True lbSetorProduto.Visible = True

 cbCorredorProduto.Enabled = False cbCorredorProduto.Visible = True lbCorredorProduto.Visible = True End If

 AlterarLocalizacoes() End Sub

Public Sub CadastrarProdutos()

 strsql = "INSERT INTO Produtos (Nome\_Produto, Tipo\_Produto, Cod\_Marca, Quantidade\_Produto, Preco\_Produto, Cod\_Setor, Cod\_Corredor,Descricao\_Produto, Buscas\_Produto) values (@Nome\_Produto, @Tipo\_Produto, @Cod\_Marca, @Quantidade\_Produto, @Preco\_Produto, @Cod\_Setor, @Cod\_Corredor, @Descricao\_Produto, @Buscas\_Produto)"

Dim OBJCOMMAND As New MySqlCommand(strsql, DBCon)

 OBJCOMMAND.Parameters.AddWithValue("Nome\_Produto", tbNomeProduto.Text) OBJCOMMAND.Parameters.AddWithValue("Tipo\_Produto", tbTipoProduto.Text) OBJCOMMAND.Parameters.AddWithValue("Cod\_Marca", CodMarca) OBJCOMMAND.Parameters.AddWithValue("Quantidade\_Produto", tbQuantidadeProduto.Text) OBJCOMMAND.Parameters.AddWithValue("Preco\_Produto", tbPrecoProduto.Text) OBJCOMMAND.Parameters.AddWithValue("Cod\_Setor",

CodSetor)

OBJCOMMAND.Parameters.AddWithValue("Cod\_Corredor",

CodCorredor)

 OBJCOMMAND.Parameters.AddWithValue("Descricao\_Produto", DescricaoProduto)

99

## OBJCOMMAND.Parameters.AddWithValue("Buscas\_Produto",

## "0")

**Try** 

 DBCon.Open() OBJCOMMAND.ExecuteNonQuery()

MessageBox.Show("O Produto foi Cadastrado com Sucesso!",

"Cadastrado com sucesso")

 Catch exOledb As OleDb.OleDbException MessageBox.Show(exOledb.Message, "Erro de acesso ao Banco de Dados", MessageBoxButtons.OK, MessageBoxIcon.Error) Catch ex As Exception MessageBox.Show(ex.Message, "Erro genérico", MessageBoxButtons.OK, MessageBoxIcon.Error) End Try DBCon.Close() End Sub

Private Sub AlterarProdutos()

strsql = "UPDATE Produtos SET Nome\_Produto=@Nome\_Produto, Tipo\_Produto=@Tipo\_Produto, Cod Marca=@Cod Marca, Quantidade Produto=@Quantidade Produto, Preco\_Produto=@Preco\_Produto, Cod\_Setor=@Cod\_Setor, Cod\_Corredor=@Cod\_Corredor, Descricao\_Produto=@Descricao\_Produto WHERE Cod\_Produto='" & tbCodProduto.Text & "'" Dim cm As New MySqlCommand(strsql, DBCon) **Try**  DBCon.Open() cm.Parameters.AddWithValue("Nome\_Produto", tbNomeProduto.Text) cm.Parameters.AddWithValue("Tipo\_Produto", tbTipoProduto.Text)

cm.Parameters.AddWithValue("Cod\_Marca", CodMarca)

```
 cm.Parameters.AddWithValue("Quantidade_Produto", 
tbQuantidadeProduto.Text) 
                    cm.Parameters.AddWithValue("Preco_Produto", 
tbPrecoProduto.Text) 
                    cm.Parameters.AddWithValue("Cod_Setor", CodSetor) 
                    cm.Parameters.AddWithValue("Cod_Corredor", CodCorredor) 
                    cm.Parameters.AddWithValue("Descricao_Produto", 
DescricaoProduto) 
                    cm.ExecuteNonQuery() 
                    MessageBox.Show("Os dados do produto foram alterados com 
sucesso!", "Alterado com sucesso") 
                  Catch ex As Exception 
                    MessageBox.Show(ex.Message, "Erro na Alteração!", 
MessageBoxButtons.OK, MessageBoxIcon.Error) 
                  End Try 
                  DBCon.Close() 
                End Sub 
                Public Sub ConsultarProdutos() 
                 CodProduto = 0 strsql = "SELECT * From Produtos WHERE Cod_Produto='" & 
tbCodProduto.Text & "'" 
                  Dim cm As New MySqlCommand(strsql, DBCon) 
                 Try
                    DBCon.Open() 
                    dr = cm.ExecuteReader 
                   If dr. HasRows Then
                       While dr.Read 
                         If (dr.Item("Cod_Produto") = tbCodProduto.Text) Then 
                            CodProduto = dr.Item("Cod_Produto") 
                           tbNomeProduto.Text = dr.Item("Nome_Produto") 
                           tbTipoProduto.Text = dr.Item("Tipo_Produto") 
                            cbMarcaProduto.Text = dr.Item("Cod_Marca")
```
tbQuantidadeProduto.Text = dr.Item("Quantidade\_Produto") tbPrecoProduto.Text = dr.Item("Preco\_Produto") cbSetorProduto.Text = dr.Item("Cod\_Setor") cbCorredorProduto.Text = dr.Item("Cod\_Corredor") End If End While End If dr.Close() Catch exOledb As OleDb.OleDbException MessageBox.Show(exOledb.Message, "Erro de acesso ao Banco de Dados", MessageBoxButtons.OK, MessageBoxIcon.Error) Catch ex As Exception MessageBox.Show(ex.Message, "Erro genérico", MessageBoxButtons.OK, MessageBoxIcon.Error) **Finally**  End Try DBCon.Close() End Sub Private Sub ExcluirProdutos() Try strsql = "DELETE FROM Produtos WHERE Cod\_Produto='" & tbCodProduto.Text & "'" Dim cm As New MySqlCommand(strsql, DBCon) DBCon.Open() cm.ExecuteNonQuery() btLimpar.PerformClick() MessageBox.Show("O produto foi excluído com sucesso!", "Excluído com sucesso") Catch ex As Exception MessageBox.Show(ex.Message, "Erro na Exclusão!", MessageBoxButtons.OK, MessageBoxIcon.Error)

End Try

DBCon.Close()

End Sub

```
 Private Sub AlterarLocalizacoes() 
  If tbNomeProduto.Visible = False Then
    btAlteracoesProdutos.Location = New Point(76, 190)btVoltar.Location = New Point(149, 190)btLimpar.Location = New Point(222, 190)Me.Width = 400Me.Height = 285pbRodape.Location = New Point(165, 240)
   Else 
    btAlteracoesProdutos.Location = New Point(76, 397) btVoltar.Location = New Point(149, 397) 
    btLimpar.Location = New Point(222, 397)Me.Width = 400Me.Height = 500pbRodape.Location = New Point(165, 456) End If 
 End Sub
```
 Private Sub btLimpar\_Click(ByVal sender As System.Object, ByVal e As System.EventArgs) Handles btLimpar.Click

> If cbOpcoesProdutos.Text <> "Cadastrar Produtos" Then tbCodProduto.Enabled = True tbCodProduto.Visible = True lbCodProduto.Visible = True tbNomeProduto.Visible = False lbNomeProduto.Visible = False tbTipoProduto.Visible = False lbTipoProduto.Visible = False cbMarcaProduto.Visible = False lbMarcaProduto.Visible = False

 $tbQuantidadeProducto.Visible = False$  lbQuantidadeProduto.Visible = False tbPrecoProduto.Visible = False lbPrecoProduto.Visible = False cbSetorProduto.Visible = False lbSetorProduto.Visible = False cbCorredorProduto.Visible = False lbCorredorProduto.Visible = False

 tbCodProduto.Clear() tbCodProduto.Focus() Else

tbNomeProduto.Focus()

End If

 tbNomeProduto.Clear() tbTipoProduto.Clear() cbMarcaProduto.SelectedIndex = -1 tbQuantidadeProduto.Clear() tbPrecoProduto.Clear() cbSetorProduto.SelectedIndex = -1 cbCorredorProduto.SelectedIndex = -1

AlterarLocalizacoes()

## End Sub

 Public Sub ConsultarMarca()  $CodMarca = 0$  strsql = "SELECT \* From Marcas WHERE Nome\_Marca='" & cbMarcaProduto.Text & "'" Dim cm As New MySqlCommand(strsql, DBCon) **Try**  DBCon.Open() dr = cm.ExecuteReader

 If dr.HasRows Then While dr.Read If (dr.Item("Nome\_Marca") = cbMarcaProduto.Text) Then CodMarca = dr.Item("Cod\_Marca") End If End While End If dr.Close() Catch exOledb As OleDb.OleDbException MessageBox.Show(exOledb.Message, "Erro de acesso ao Banco de Dados", MessageBoxButtons.OK, MessageBoxIcon.Error) Catch ex As Exception MessageBox.Show(ex.Message, "Erro genérico", MessageBoxButtons.OK, MessageBoxIcon.Error) **Finally**  End Try DBCon.Close() End Sub Public Sub ConsultarSetor()  $CodSetor = 0$ strsql = "SELECT \* From Setores WHERE Nome Setor=" & cbSetorProduto.Text & "'" Dim cm As New MySqlCommand(strsql, DBCon) **Try**  DBCon.Open() dr = cm.ExecuteReader If dr.HasRows Then While dr Read If (dr.Item("Nome\_Setor") = cbSetorProduto.Text) Then CodSetor = dr.Item("Cod\_Setor") End If End While

105

### End If

```
 dr.Close()
```
Catch exOledb As OleDb.OleDbException

MessageBox.Show(exOledb.Message, "Erro de acesso ao

Banco de Dados", MessageBoxButtons.OK, MessageBoxIcon.Error)

Catch ex As Exception

MessageBox.Show(ex.Message, "Erro genérico",

MessageBoxButtons.OK, MessageBoxIcon.Error)

**Finally** 

End Try

DBCon.Close()

# End Sub

```
 Public Sub ConsultarCorredor()
```

```
CodCorredor = 0
```

```
 strsql = "SELECT * From Corredores WHERE Nome_Corredor='"
```

```
& cbCorredorProduto.Text & "'"
```
Dim cm As New MySqlCommand(strsql, DBCon)

**Try** 

DBCon.Open()

dr = cm.ExecuteReader

If dr.HasRows Then

```
 While dr.Read
```
If (dr.Item("Nome\_Corredor") = cbCorredorProduto.Text)

Then

```
 CodCorredor = dr.Item("Cod_Corredor")
```
End If

End While

End If

dr.Close()

Catch exOledb As OleDb.OleDbException

```
 MessageBox.Show(exOledb.Message, "Erro de acesso ao
```
Banco de Dados", MessageBoxButtons.OK, MessageBoxIcon.Error)

 Catch ex As Exception MessageBox.Show(ex.Message, "Erro genérico", MessageBoxButtons.OK, MessageBoxIcon.Error) **Finally**  End Try DBCon.Close() End Sub Public Sub ConsultarMarca2() strsql = "SELECT \* From Marcas WHERE Cod\_Marca='" & cbMarcaProduto.Text & "'" Dim cm As New MySqlCommand(strsql, DBCon) **Try** DBCon.Open()

dr = cm.ExecuteReader

If dr.HasRows Then

While dr.Read

If (dr.Item("Cod\_Marca") = cbMarcaProduto.Text) Then

cbMarcaProduto.Text = dr.Item("Nome\_Marca")

End If

End While

End If

dr.Close()

Catch exOledb As OleDb.OleDbException

MessageBox.Show(exOledb.Message, "Erro de acesso ao

Banco de Dados", MessageBoxButtons.OK, MessageBoxIcon.Error)

Catch ex As Exception

MessageBox.Show(ex.Message, "Erro genérico",

MessageBoxButtons.OK, MessageBoxIcon.Error)

**Finally** 

End Try

DBCon.Close()

End Sub

```
 Public Sub ConsultarSetor2()
```

```
 strsql = "SELECT * From Setores WHERE Cod_Setor='" & 
cbSetorProduto.Text & "'" 
                 Dim cm As New MySqlCommand(strsql, DBCon) 
                Try
                   DBCon.Open() 
                   dr = cm.ExecuteReader
```

```
 If dr.HasRows Then
```

```
 While dr.Read
```

```
 If (dr.Item("Cod_Setor") = cbSetorProduto.Text) Then
```

```
 cbSetorProduto.Text = dr.Item("Nome_Setor")
```
End If

End While

End If

```
 dr.Close()
```
Catch exOledb As OleDb.OleDbException

```
 MessageBox.Show(exOledb.Message, "Erro de acesso ao
```
Banco de Dados", MessageBoxButtons.OK, MessageBoxIcon.Error)

Catch ex As Exception

```
MessageBox.Show(ex.Message, "Erro genérico",
```
MessageBoxButtons.OK, MessageBoxIcon.Error)

```
Finally
```

```
 End Try
```
DBCon.Close()

End Sub

```
 Public Sub ConsultarCorredor2()
```

```
 strsql = "SELECT * From Corredores WHERE Cod_Corredor='" & 
cbCorredorProduto.Text & "'" 
                  Dim cm As New MySqlCommand(strsql, DBCon) 
                 Try
                    DBCon.Open()
```

```
 dr = cm.ExecuteReader
```
```
 If dr.HasRows Then 
                       While dr.Read 
                         If (dr.Item("Cod_Corredor") = cbCorredorProduto.Text) 
Then 
                            cbCorredorProduto.Text = dr.Item("Nome_Corredor") 
                         End If 
                       End While 
                    End If 
                    dr.Close() 
                  Catch exOledb As OleDb.OleDbException 
                    MessageBox.Show(exOledb.Message, "Erro de acesso ao 
Banco de Dados", MessageBoxButtons.OK, MessageBoxIcon.Error) 
                  Catch ex As Exception 
                   MessageBox.Show(ex.Message, "Erro genérico",
MessageBoxButtons.OK, MessageBoxIcon.Error) 
                 Finally
                  End Try 
                  DBCon.Close() 
                End Sub 
                Public Sub ConsultarProdutosPelaDescricao() 
                 CodProduto = <math>0</math>strsql = "SELECT * From Produtos WHERE Descricao Produto="
& DescricaoProduto & "'" 
                  Dim cm As New MySqlCommand(strsql, DBCon) 
                 Try
                    DBCon.Open() 
                    dr = cm.ExecuteReader 
                    If dr.HasRows Then 
                      While dr Read
                         If (dr.Item("Descricao_Produto") = DescricaoProduto) Then 
                            CodProduto = dr.Item("Cod_Produto") 
                         End If 
                       End While
```
109

#### End If

```
 dr.Close()
```
Catch exOledb As OleDb.OleDbException

MessageBox.Show(exOledb.Message, "Erro de acesso ao

Banco de Dados", MessageBoxButtons.OK, MessageBoxIcon.Error)

Catch ex As Exception

MessageBox.Show(ex.Message, "Erro genérico",

MessageBoxButtons.OK, MessageBoxIcon.Error)

**Finally** 

End Try

DBCon.Close()

End Sub

 Private Sub frmGerenciarProdutos\_FormClosing(ByVal sender As System.Object, ByVal e As System.Windows.Forms.FormClosingEventArgs) Handles MyBase.FormClosing

frmPrincipal.Show()

End Sub

 Private Sub tbCodProduto\_KeyPress(ByVal sender As System.Object, ByVal e As System.Windows.Forms.KeyPressEventArgs) Handles tbCodProduto.KeyPress

If Not Char.IsNumber(e.KeyChar) And Not e.KeyChar = vbBack

Then

 $e.Handled = True$ 

End If

End Sub

 Private Sub tbNomeProduto\_KeyPress(ByVal sender As System.Object, ByVal e As System.Windows.Forms.KeyPressEventArgs) Handles tbNomeProduto.KeyPress

```
If e.KeyChar = "" Then
  e.Handled = True End If
```

```
If tbNomeProduto.Text.Length = 0 Then
     If e.KeyChar = " "Then
       e.Handled = True End If 
   End If 
 End Sub
```
 Private Sub tbTipoProduto\_KeyPress(ByVal sender As System.Object, ByVal e As System.Windows.Forms.KeyPressEventArgs) Handles tbTipoProduto.KeyPress

> If e.KeyChar = "'" Then  $e.Handled = True$  End If If tbTipoProduto.Text.Length =  $0$  Then If e.KeyChar = " " Then  $e.Handled = True$  End If End If End Sub

 Private Sub cbMarcaProduto\_KeyPress(ByVal sender As System.Object, ByVal e As System.Windows.Forms.KeyPressEventArgs) Handles cbMarcaProduto.KeyPress

```
 If e.KeyChar = "'" Then 
     e.Handled = True End If 
  If cbMarcaProduto.Text.Length = 0 Then
     If e.KeyChar = " "Then
       e.Handled = True End If 
   End If 
 End Sub
```
 Private Sub tbQuantidadeProduto\_KeyPress(ByVal sender As System.Object, ByVal e As System.Windows.Forms.KeyPressEventArgs) Handles tbQuantidadeProduto.KeyPress

```
 If e.KeyChar = "'" Then 
     e.Handled = True End If 
  If tbQuantidadeProduto.Text.Length = 0 Then
      If e.KeyChar = " " Then 
       e. Handled = True
      End If 
   End If 
 End Sub
```
 Private Sub tbPrecoProduto\_KeyPress(ByVal sender As System.Object, ByVal e As System.Windows.Forms.KeyPressEventArgs) Handles tbPrecoProduto.KeyPress

```
 If e.KeyChar = "'" Then 
     e.Handled = True End If 
  If tbPrecoProduto.Text.Length = 0 Then
      If e.KeyChar = " " Then 
       e.Handled = True End If 
   End If 
 End Sub
```
 Private Sub cbSetorProduto\_KeyPress(ByVal sender As System.Object, ByVal e As System.Windows.Forms.KeyPressEventArgs) Handles cbSetorProduto.KeyPress

```
 If e.KeyChar = "'" Then 
  e.Handled = True End If 
If cbSetorProduct. Text. Length = 0 Then
  If e.KeyChar = " "Then
```

```
e.Handled = True End If 
   End If 
 End Sub
```
 Private Sub cbCorredorProduto\_KeyPress(ByVal sender As System.Object, ByVal e As System.Windows.Forms.KeyPressEventArgs) Handles cbCorredorProduto.KeyPress

```
 If e.KeyChar = "'" Then 
       e.Handled = True End If 
      If cbCorredorProduto.Text.Length = 0 Then 
        If e.KeyChar = " " Then 
          e.Handled = True End If 
      End If 
   End Sub 
End Class
```
4.3.15 Formulário frmGerenciarPropagandas

Imports System.IO

Public Class frmGerenciarPropagandas

 Dim caminhofinal, caminhoinicial As String Dim numpropaganda As Integer = 1

 Private Sub GerenciarPropagandas\_Load(ByVal sender As System.Object, ByVal e As System.EventArgs) Handles MyBase.Load

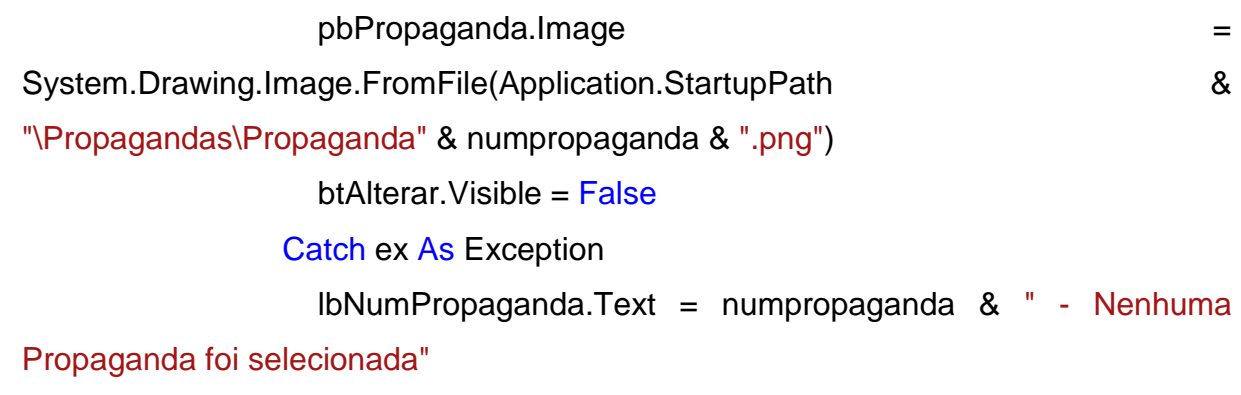

End Try

 OpenFileDialog1.Title = "Selecione uma Propaganda" OpenFileDialog1.CheckFileExists = True OpenFileDialog1.CheckPathExists = True OpenFileDialog1.Multiselect = False OpenFileDialog1.ReadOnlyChecked = True OpenFileDialog1.Filter = "PNG Files (\*.png)|\*.png" End Sub

 Private Sub frmGerenciarPropagandas\_FormClosing(ByVal sender As System. Object, ByVal e As System. Windows. Forms. FormClosing EventArgs) Handles MyBase.FormClosing

frmPrincipal.Show()

End Sub

 Private Sub lbPropagandaProx\_Click(ByVal sender As System.Object, ByVal e As System.EventArgs) Handles lbPropagandaProx.Click Voltar() End Sub

 Private Sub lbPropagandaAnt\_Click(ByVal sender As System.Object, ByVal e As System.EventArgs) Handles lbPropagandaAnt.Click

> Avancar() End Sub

 Private Sub btAlterar\_Click(ByVal sender As System.Object, ByVal e As System.EventArgs) Handles btAlterar.Click If OpenFileDialog1.ShowDialog <> Windows.Forms.DialogResult.Cancel Then caminhoinicial = OpenFileDialog1.FileName Else Exit Sub End If caminhofinal = Application.StartupPath & "\Propagandas\Propaganda" & numpropaganda & ".png" My.Computer.FileSystem.CopyFile( \_ caminhoinicial, \_ caminhofinal, \_ FileIO.UIOption.AllDialogs, \_ FileIO.UICancelOption.DoNothing) **Try**  pbPropaganda.Image = System.Drawing.Image.FromFile(caminhofinal) lbNumPropaganda.Text = numpropaganda Catch ex As Exception lbNumPropaganda.Text = numpropaganda & " - Nenhuma Propaganda foi selecionada" pbPropaganda.Image = Nothing End Try

End Sub

Private Sub Avancar()

If numpropaganda  $\leq$  1 Then

Else

```
 numpropaganda = numpropaganda - 1 
 End If
```
# **Try**

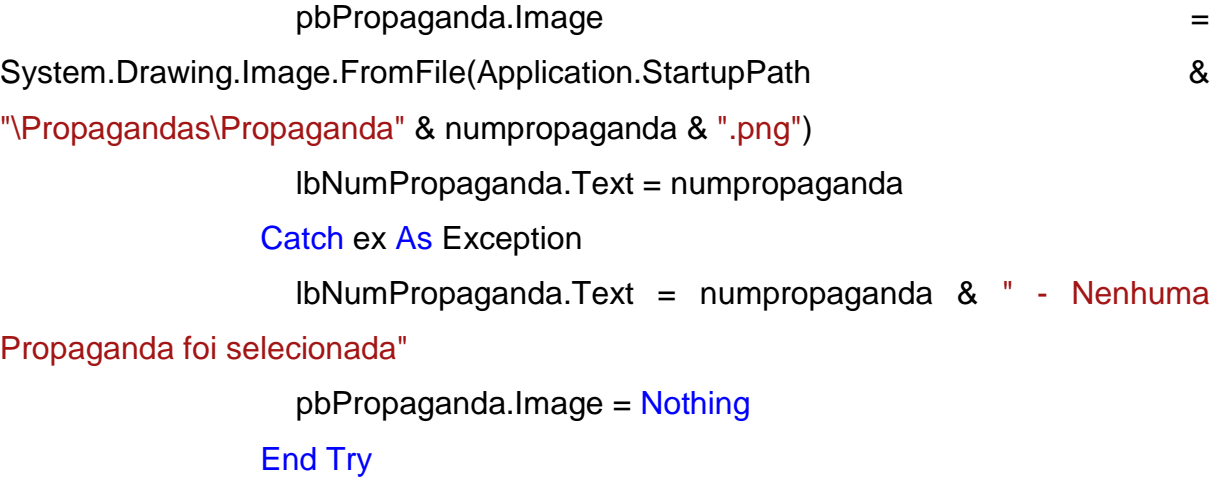

End Sub

Private Sub Voltar()

 If numpropaganda < 3 And numpropaganda > 0 Then numpropaganda = numpropaganda + 1 Else

numpropaganda = 1

End If

# **Try**

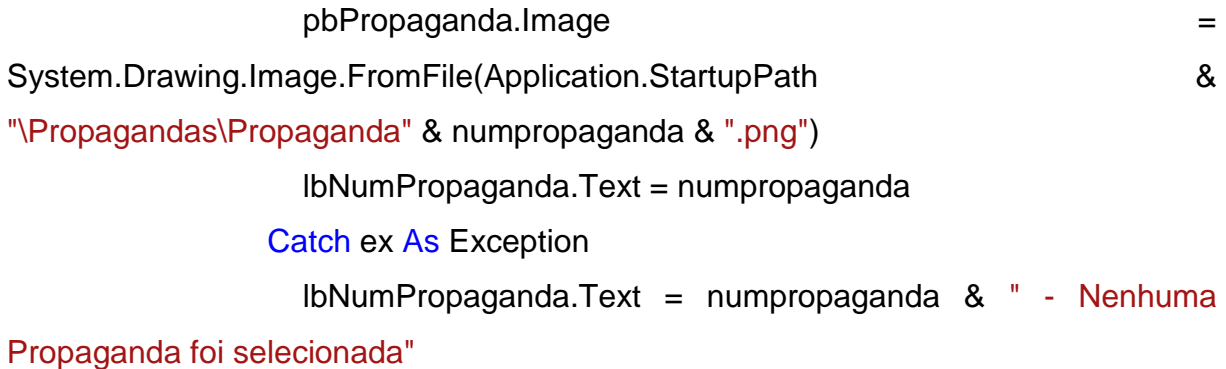

pbPropaganda.Image = Nothing

# End Try End Sub

 Private Sub btVoltar\_Click(ByVal sender As System.Object, ByVal e As System.EventArgs) Handles btVoltar.Click

> Me.Close() End Sub End Class

4.3.16 Formulário frmGerenciarSetores

Imports MySql.Data.MySqlClient

Public Class frmGerenciarSetores

 Dim ConString As String = "Database=bdsli;Data Source=localhost;User Id=root;Password=vertrigo" Dim DBCon As New MySqlConnection(ConString) Dim dr As MySqlDataReader Dim strsql As String

Dim CodSetor, contverificaprodutos As Integer

Dim fechar As Boolean = False

Dim verificaprodutos As Boolean = False

 Private Sub GerenciarSetores\_Load(ByVal sender As System.Object, ByVal e As System.EventArgs) Handles MyBase.Load

> btCarregarDados.Visible = False btAlteracoesSetores.Visible = False btLimpar.Visible = False

 tbCodSetor.Visible = False lbCodSetor.Visible = False

 tbNomeSetor.Visible = False lbNomeSetor.Visible = False

```
 If frmGerenciarSetoresPlanta.Visible = True Then 
   cbOpcoesSetores.SelectedIndex = 0 
 Else 
   cbOpcoesSetores.SelectedIndex = -1 
 End If
```
End Sub

Public Sub CadastrarSetores()

```
 strsql = "INSERT INTO Setores (Nome_Setor, X_Setor, Y_Setor)
values (@Nome_Setor, @X_Setor, @Y_Setor)"
```
Dim OBJCOMMAND As New MySqlCommand(strsql, DBCon)

OBJCOMMAND.Parameters.AddWithValue("@Nome\_Setor",

tbNomeSetor.Text)

 OBJCOMMAND.Parameters.AddWithValue("@X\_Setor", x) OBJCOMMAND.Parameters.AddWithValue("@Y\_Setor", y)

#### **Try**

 DBCon.Open() OBJCOMMAND.ExecuteNonQuery() MessageBox.Show("O setor foi cadastrado com sucesso!", "Cadastrado com sucesso")

Catch ex As Exception

MessageBox.Show("Erro ao Cadastrar Setor!")

```
 End Try
```
DBCon.Close()

End Sub

Private Sub AlterarSetores()

 strsql = "UPDATE Setores SET Nome\_Setor=@Nome\_Setor WHERE Cod\_Setor='" & tbCodSetor.Text & "'"

Dim cm As New MySqlCommand(strsql, DBCon)

**Try** 

DBCon.Open()

cm.Parameters.AddWithValue("@Nome\_Setor",

tbNomeSetor.Text)

cm.ExecuteNonQuery()

MessageBox.Show("Os dados do setor foram alterados com

sucesso!", "Alterado com sucesso")

Catch ex As Exception

MessageBox.Show(ex.Message, "Erro na Alteração!",

MessageBoxButtons.OK, MessageBoxIcon.Error)

End Try

DBCon.Close()

End Sub

Public Sub ConsultarSetores()

```
CodSetor = 0
```
strsql = "SELECT \* From Setores WHERE Cod\_Setor='" &

# tbCodSetor.Text & "'"

Dim cm As New MySqlCommand(strsql, DBCon)

**Try** 

```
 DBCon.Open() 
 dr = cm.ExecuteReader
```
If dr.HasRows Then

While dr.Read

```
 If (dr.Item("Cod_Setor") = tbCodSetor.Text) Then
```
CodSetor = dr.Item("Cod\_Setor")

```
 tbNomeSetor.Text = dr.Item("Nome_Setor")
```
End If

End While

 End If dr.Close() Catch exOledb As OleDb.OleDbException

 MessageBox.Show(exOledb.Message, "Erro de acesso ao Banco de Dados", MessageBoxButtons.OK, MessageBoxIcon.Error) Catch ex As Exception MessageBox.Show(ex.Message, "Erro genérico", MessageBoxButtons.OK, MessageBoxIcon.Error) **Finally**  End Try DBCon.Close() End Sub Private Sub ExcluirSetores() **Try**  strsql = "DELETE FROM Setores WHERE Cod\_Setor='" & tbCodSetor.Text & "'" Dim cm As New MySqlCommand(strsql, DBCon) DBCon.Open() cm.ExecuteNonQuery() btLimpar.PerformClick() MessageBox.Show("A setor foi excluído com sucesso!", "Excluído com sucesso") Catch ex As Exception MessageBox.Show(ex.Message, "Erro na Exclusão!", MessageBoxButtons.OK, MessageBoxIcon.Error) End Try DBCon.Close() End Sub Public Sub ConsultarNomeSetor()  $C<sub>0</sub>$ CodSetor =  $0$ strsql = "SELECT \* From Setores WHERE Nome Setor=" & tbNomeSetor.Text & "'" Dim cm As New MySqlCommand(strsql, DBCon) **Try** 

```
 DBCon.Open() 
 dr = cm.ExecuteReader 
 If dr.HasRows Then 
   While dr.Read 
      If (dr.Item("Nome_Setor") = tbNomeSetor.Text) Then 
        CodSetor = dr.Item("Cod_Setor") 
      End If 
   End While 
 End If
```

```
 dr.Close() 
                 Catch exOledb As OleDb.OleDbException 
                   MessageBox.Show(exOledb.Message, "Erro de acesso ao 
Banco de Dados", MessageBoxButtons.OK, MessageBoxIcon.Error) 
                 Catch ex As Exception 
                  MessageBox.Show(ex.Message, "Erro genérico",
MessageBoxButtons.OK, MessageBoxIcon.Error) 
                Finally
                 End Try 
                 DBCon.Close() 
               End Sub 
               Private Sub RetornaMaiorCodigoSetor() 
                 strsql = "SELECT * FROM Setores WHERE Cod_Setor = " + 
"(SELECT MAX(Cod_Setor) FROM Setores)" 
                 Dim cm As New MySqlCommand(strsql, DBCon) 
                Try
                   DBCon.Open() 
                   dr = cm.ExecuteReader 
                   If dr.HasRows Then
```

```
 While dr.Read
```
tbCodSetor.Text = dr.Item("Cod\_Setor") + 1

```
 End While
```

```
 End If
```
Catch ex As Exception

MessageBox.Show(ex.Message, "Atenção!")

End Try

DBCon.Close()

End Sub

 Private Sub btAlteracoesSetores\_Click(ByVal sender As System.Object, ByVal e As System.EventArgs) Handles btAlteracoesSetores.Click If cbOpcoesSetores.Text = "Cadastrar Setores" And tbNomeSetor.Text = "" Then MessageBox.Show("Digite o nome do setor para proseguir!") Exit Sub Elself cbOpcoesSetores.Text = "Consultar Setores" And tbCodSetor.Text = "" Then MessageBox.Show("Digite o código do setor para proseguir!") Exit Sub ElseIf (cbOpcoesSetores.Text = "Alterar Setores" Or cbOpcoesSetores.Text = "Excluir Setores") And tbNomeSetor.Text = "" Then MessageBox.Show("Clique no botão 'Carregar Dados' para realizar as alterações") Exit Sub End If

If cbOpcoesSetores.Text <> "Cadastrar Setores" Then

 'tbCodSetor.Enabled = False tbNomeSetor.Enabled = False

End If

 'SE A OPCAO SELECIONADA FOR CADASTRO If cbOpcoesSetores.Text = "Cadastrar Setores" Then 'SE O SETOR JA FOR CADASTRADA

If CodSetor > 0 Then

MessageBox.Show("Setor, " + tbNomeSetor.Text + ", já

cadastrado!", "Setor já cadastrado!")

btLimpar.PerformClick()

Else 'CASO A Setor NAO SEJA CADASTRADA, CADASTRA

CadastrarSetores()

btLimpar.PerformClick()

End If

RetornaMaiorCodigoSetor()

'SE A OPCAO SELECIONADA FOR CONSULTA

ElseIf cbOpcoesSetores.Text = "Consultar Setores" Then

ConsultarSetores() 'REALIZA A CONSULTA

'SE NÃO HOUVEREM DADOS RETORNADOS

If  $CodSetor = 0$  Then MessageBox.Show("Setor não cadastrado!", "Setor não

cadastrado!")

 btLimpar.PerformClick() Exit Sub

# Else 'CASO HOUVEREM DADOS, EXIBIR OS CAMPOS

 lbNomeSetor.Visible = True tbNomeSetor Visible  $=$  True End If

'''''''''aaaaaaaa AlterarLocalizacoes()

 'SE A OPCAO SELECIONADA FOR ALTERAR ElseIf cbOpcoesSetores.Text = "Alterar Setores" Then

# 'SE O Setor JA FOR CADASTRADO

If CodSetor > 0 Then

MessageBox.Show("Setor, " + tbNomeSetor.Text + ", já

cadastrado!", "Setor já cadastrado")

btLimpar.PerformClick()

Else

 If MessageBox.Show("Você tem certeza que deseja alterar os dados desse setor?", "Confirmação: Alterar dados do setor", MessageBoxButtons.YesNo) = Windows.Forms.DialogResult.Yes Then

AlterarSetores()

btLimpar.PerformClick()

End If

End If

# 'SE A OPCAO SELECIONADA FOR EXCLUIR

ElseIf cbOpcoesSetores.Text = "Excluir Setores" Then

VerificarProdutos()

If verificaprodutos  $=$  True Then

MessageBox.Show("Não foi possível realizar a exclusão,

pois há produtos cadastrados nesse setor.", "Erro na exclusão:")

Exit Sub

## End If

If MessageBox.Show("Você tem certeza que deseja excluir

esse setor?", "Confirmação: Excluir setor", MessageBoxButtons.YesNo) = Windows.Forms.DialogResult.Yes Then

ExcluirSetores()

btLimpar.PerformClick()

## End If

End If

'AlterarLocalizacoes()

'AlterarLocalizacaoConformetbConfirmarSenha()

End Sub

Private Sub btLimpar\_Click(ByVal sender As System.Object, ByVal e As System.EventArgs) Handles btLimpar.Click

> If cbOpcoesSetores.Text <> "Cadastrar Setores" Then tbCodSetor.Enabled = True tbCodSetor.Clear() tbNomeSetor.Visible = False lbNomeSetor.Visible = False tbCodSetor.Focus()

End If

 tbNomeSetor.Clear() tbNomeSetor.Focus()

 'AlterarLocalizacoes() ' AlterarLocalizacaoConformetbConfirmarSenha() End Sub

 Private Sub cbOpcoesSetores\_SelectedIndexChanged(ByVal sender As System.Object, ByVal e As System.EventArgs) Handles cbOpcoesSetores.SelectedIndexChanged

If cbOpcoesSetores.Text = "Cadastrar Setores" Then

 btLimpar.PerformClick() btAlteracoesSetores.Text = "Cadastrar" btCarregarDados.Visible = False btAlteracoesSetores.Visible = True btLimpar.Visible = True

thCodSetor.Fnabled =  $False$ tbNomeSetor.Enabled = True

RetornaMaiorCodigoSetor()

 tbCodSetor.Visible = True lbCodSetor.Visible = True tbNomeSetor.Visible = True lbNomeSetor.Visible = True

tbNomeSetor.Focus()

 ElseIf cbOpcoesSetores.Text = "Consultar Setores" Then btLimpar.PerformClick() btAlteracoesSetores.Text = "Consultar" btCarregarDados.Visible = False btAlteracoesSetores.Visible = True btLimpar.Visible = True

 tbCodSetor.Enabled = True tbNomeSetor.Enabled = False

 tbCodSetor.Visible = True lbCodSetor.Visible = True tbNomeSetor.Visible = False lbNomeSetor.Visible = False

tbCodSetor.Focus()

 ElseIf cbOpcoesSetores.Text = "Alterar Setores" Then btLimpar.PerformClick() btAlteracoesSetores.Text = "Alterar" btCarregarDados.Visible = True btAlteracoesSetores.Visible = True btLimpar.Visible = True

 tbCodSetor.Enabled = True tbNomeSetor.Enabled = True  tbCodSetor.Visible = True lbCodSetor.Visible = True tbNomeSetor.Visible = False lbNomeSetor.Visible = False

tbCodSetor.Focus()

 ElseIf cbOpcoesSetores.Text = "Excluir Setores" Then btLimpar.PerformClick() btAlteracoesSetores.Text = "Excluir" btCarregarDados.Visible = True btAlteracoesSetores.Visible = True btLimpar.Visible = True

 tbCodSetor.Enabled = True tbNomeSetor.Enabled = True

 tbCodSetor.Visible = True lbCodSetor.Visible = True tbNomeSetor.Visible = False lbNomeSetor.Visible = False

tbCodSetor.Focus()

# End If

## End Sub

Private Sub btCarregarDados\_Click(ByVal sender As System.Object,

ByVal e As System.EventArgs) Handles btCarregarDados.Click

If tbCodSetor.Text = "" Then

MessageBox.Show("Digite o código do setor para proseguir!")

Exit Sub

Else

ConsultarSetores()

```
If CodSetor = 0 Then
                        MessageBox.Show("Setor não cadastrado!", "Setor não 
cadastrado") 
                        btLimpar.PerformClick() 
                        tbCodSetor.Focus() 
                        Exit Sub 
                     Else 
                        lbNomeSetor.Visible = True 
                        tbNomeSetor.Visible = True 
                        tbCodSetor.Enabled = False 
                       tbNomeSetor.Enabled = True End If 
                   End If 
                End Sub
```
 Private Sub btVoltar\_Click(ByVal sender As System.Object, ByVal e As System.EventArgs) Handles btVoltar.Click Me.Close()

End Sub

 Private Sub frmGerenciarSetores\_FormClosing(ByVal sender As System.Object, ByVal e As System.Windows.Forms.FormClosingEventArgs) Handles MyBase.FormClosing

> 'If setores = False And fechar = False Then If frmGerenciarSetoresPlanta.Visible = False Then frmPrincipal.Show() End If ' End If End Sub

 Private Sub tbCodSetor\_KeyPress(ByVal sender As System.Object, ByVal e As System.Windows.Forms.KeyPressEventArgs) Handles tbCodSetor.KeyPress

```
 If Not Char.IsNumber(e.KeyChar) And Not e.KeyChar = vbBack
```
#### Then

```
e.Handled = True End If 
 End Sub
```
 Private Sub tbNomeSetor\_KeyPress(ByVal sender As System.Object, ByVal e As System.Windows.Forms.KeyPressEventArgs) Handles tbNomeSetor.KeyPress

```
 If e.KeyChar = "'" Then 
     e.Handled = True End If 
  If tbNomeSetor.Text.Length = 0 Then
     If e. KeyChar = " "Then
       e.Handled = True End If 
   End If 
 End Sub
```

```
 Private Sub VerificarProdutos()
```
verificaprodutos = False

 $contverificaprodutos = 0$ 

```
 strsql = "SELECT * From Produtos WHERE Cod_Setor='" &
```
tbCodSetor.Text & "'"

```
 Dim cm As New MySqlCommand(strsql, DBCon)
```
**Try** 

```
 DBCon.Open() 
 dr = cm.ExecuteReader 
 If dr.HasRows Then 
   While dr.Read 
      If (dr.Item("Cod_Setor") = tbCodSetor.Text) Then 
        contverificaprodutos = dr.Item("Cod_Setor") 
      End If 
   End While
```
## End If

 dr.Close() Catch exOledb As OleDb.OleDbException MessageBox.Show(exOledb.Message, "Erro de acesso ao Banco de Dados", MessageBoxButtons.OK, MessageBoxIcon.Error) Catch ex As Exception MessageBox.Show(ex.Message, "Erro genérico", MessageBoxButtons.OK, MessageBoxIcon.Error) **Finally**  End Try DBCon.Close() If contverificaprodutos  $> 0$  Then verificaprodutos = True End If End Sub End Class 4.3.17 Formulário frmGerenciarSetoresPlanta Imports MySql.Data.MySqlClient Imports System.IO Public Class frmGerenciarSetoresPlanta Dim ConString As String = "Database=bdsli;Data Source=localhost;User Id=root;Password=vertrigo" Dim DBCon As New MySqlConnection(ConString) Dim dr As MySqlDataReader Dim strsql, caminho As String

 Private Sub frmGerenciarSetoresMapa\_Load(ByVal sender As System.Object, ByVal e As System.EventArgs) Handles MyBase.Load

 OpenFileDialog1.Title = "Escolha uma Imagem" OpenFileDialog1.CheckFileExists = True OpenFileDialog1.CheckPathExists = True OpenFileDialog1.Multiselect = False OpenFileDialog1.ReadOnlyChecked = True OpenFileDialog1.Filter = "PNG Files (\*.png)|\*.png"

### **Try**

pbMapa.Image  $=$ System.Drawing.Image.FromFile(Application.StartupPath & "\Mapa\MapaSLI.png")  $lbnsg.Text = ""$  Catch ex As Exception lbmsg.Text = "Nenhuma planta foi selecionada" MessageBox.Show("Não há uma planta selecionada.") End Try

End Sub

 Private Sub pbMapa\_Click(ByVal sender As System.Object, ByVal e As System.EventArgs) Handles pbMapa.Click

 $x = MousePosition.X$ 

y = MousePosition.Y

frmGerenciarSetores.cbOpcoesSetores.Items.Clear()

frmGerenciarSetores.cbOpcoesSetores.Items.Add("Cadastrar

Setores")

frmGerenciarSetores.tbNomeSetor.Focus()

 frmGerenciarSetores.ShowDialog(Me) End Sub

 Private Sub btVoltar\_Click(ByVal sender As System.Object, ByVal e As System.EventArgs) Handles btVoltar.Click

# Me.Close() End Sub

 Private Sub frmGerenciarSetoresMapa\_FormClosing(ByVal sender As System.Object, ByVal e As System.Windows.Forms.FormClosingEventArgs) Handles MyBase.FormClosing

frmPrincipal.Show()

End Sub

 Private Sub btAlterar\_Click(ByVal sender As System.Object, ByVal e As System.EventArgs) If OpenFileDialog1.ShowDialog <> Windows.Forms.DialogResult.Cancel Then caminho = OpenFileDialog1.FileName Else Exit Sub End If

> My.Computer.FileSystem.CopyFile( \_ caminho, \_ Application.StartupPath & "\Mapa\MapaSLI.png", \_ FileIO.UIOption.AllDialogs, \_ FileIO.UICancelOption.DoNothing)

**Try** 

 pbMapa.Image = System.Drawing.Image.FromFile(Application.StartupPath & "\Mapa\MapaSLI.png") Catch ex As Exception lbmsg.Text = "Nenhuma imagem foi selecionada" End Try End Sub End Class

4.3.18 Formulário frmGerenciarUsuarios

Imports MySql.Data.MySqlClient

Public Class frmGerenciarUsuarios Dim ConString As String = "Database=bdsli;Data Source=localhost;User Id=root;Password=vertrigo" Dim DBCon As New MySqlConnection(ConString) Dim dr As MySqlDataReader Dim strsql, LoginUsuario, perm As String

 Private Sub ComboBox1\_SelectedIndexChanged(ByVal sender As System.Object, ByVal e As System.EventArgs) Handles cbOpcoesUsuario.SelectedIndexChanged

If cbOpcoesUsuario.Text = "Cadastrar Usuários" Then

 btLimpar.PerformClick() btAlteracoesUsuarios.Text = "Cadastrar" btCarregarDados.Visible = False btAlteracoesUsuarios.Visible = True btLimpar.Visible = True RetornaMaiorCodigoUsuario()

 tbCodUsuario.Enabled = False tbCodUsuario.Visible = True  $Ib$ CodUsuario. Visible  $=$  True

 tbLoginUsuario.Enabled = True tbLoginUsuario.Visible = True lbLoginUsuario.Visible = True

 $tb$ NomeUsuario.Enabled =  $True$  $tb$ NomeUsuario. Visible = True

lbNomeUsuario.Visible = True

 $tb$ SenhaUsuario.Enabled =  $True$  tbSenhaUsuario.Visible = True lbSenhaUsuario.Visible = True

 tbConfirmarSenhaUsuario.Enabled = True tbConfirmarSenhaUsuario.Visible = True lbConfirmarSenhaUsuario.Visible = True

 $cbPermissoesUsuario. Enabeled = True$  $cbPermissoesUsuario.Visible = True$ lbPermissoesUsuario.Visible = True

tbLoginUsuario.Focus()

ElseIf cbOpcoesUsuario.Text = "Consultar Usuários" Then

 btLimpar.PerformClick() btAlteracoesUsuarios.Text = "Consultar" btCarregarDados.Visible = False  $btAlteracoesUsuarios.Visible = True$ btLimpar.Visible = True

 tbCodUsuario.Enabled = False tbCodUsuario.Visible = False lbCodUsuario.Visible = False

 $tb$ LoginUsuario.Enabled = True tbLoginUsuario.Visible = True lbLoginUsuario.Visible = True

 tbNomeUsuario.Enabled = False tbNomeUsuario.Visible = False

#### lbNomeUsuario.Visible = False

 tbSenhaUsuario.Enabled = False tbSenhaUsuario.Visible = False lbSenhaUsuario.Visible = False

 tbConfirmarSenhaUsuario.Enabled = False tbConfirmarSenhaUsuario.Visible = False lbConfirmarSenhaUsuario.Visible = False

 $cbPermissoesUsuario. Enabled = False$  cbPermissoesUsuario.Visible = False lbPermissoesUsuario.Visible = False

tbLoginUsuario.Focus()

ElseIf cbOpcoesUsuario.Text = "Alterar Usuários" Then

 btLimpar.PerformClick() btAlteracoesUsuarios.Text = "Alterar" btCarregarDados.Visible = True  $btAlteracoesUsuarios.Visible = True$ btLimpar.Visible = True

 tbCodUsuario.Enabled = False tbCodUsuario.Visible = False lbCodUsuario.Visible = False

 $tb$ LoginUsuario.Enabled = True tbLoginUsuario.Visible = True lbLoginUsuario.Visible = True

 $tb$ NomeUsuario.Enabled =  $True$ tbNomeUsuario.Visible = False

lbNomeUsuario.Visible = False

 $tb$ SenhaUsuario.Enabled =  $True$  tbSenhaUsuario.Visible = False lbSenhaUsuario.Visible = False

 tbConfirmarSenhaUsuario.Enabled = True tbConfirmarSenhaUsuario.Visible = False lbConfirmarSenhaUsuario.Visible = False

 $cbPermissoesUsuario. Enabeled = True$  cbPermissoesUsuario.Visible = False lbPermissoesUsuario.Visible = False

tbLoginUsuario.Focus()

ElseIf cbOpcoesUsuario.Text = "Excluir Usuários" Then

 btLimpar.PerformClick() btAlteracoesUsuarios.Text = "Excluir" btCarregarDados.Visible = True  $btAlteracoesUsuarios.Visible = True$ btLimpar.Visible = True

 tbCodUsuario.Enabled = False tbCodUsuario.Visible = False lbCodUsuario.Visible = False

 $tb$ LoginUsuario.Enabled = True tbLoginUsuario.Visible = True lbLoginUsuario.Visible = True

 $tb$ NomeUsuario.Enabled =  $True$ tbNomeUsuario.Visible = False

 $Ib$ Nomel Isuario. Visible = False

 tbSenhaUsuario.Enabled = True tbSenhaUsuario.Visible = False lbSenhaUsuario.Visible = False

 tbConfirmarSenhaUsuario.Enabled = True tbConfirmarSenhaUsuario.Visible = False lbConfirmarSenhaUsuario.Visible = False

 $cbPermissoesUsuario. Enabeled = True$  cbPermissoesUsuario.Visible = False lbPermissoesUsuario.Visible = False

tbLoginUsuario.Focus()

#### End If

 AlterarLocalizacoes() AlterarLocalizacaoConformetbConfirmarSenha()

## End Sub

 Private Sub Form2\_Load(ByVal sender As System.Object, ByVal e As System.EventArgs) Handles MyBase.Load

> cbOpcoesUsuario.Items.Add("Cadastrar Usuários") cbOpcoesUsuario.Items.Add("Consultar Usuários") cbOpcoesUsuario.Items.Add("Alterar Usuários") cbOpcoesUsuario.Items.Add("Excluir Usuários")

 cbPermissoesUsuario.Items.Add("Total") cbPermissoesUsuario.Items.Add("Parcial 1") cbPermissoesUsuario.Items.Add("Parcial 2")

 btCarregarDados.Visible = False btAlteracoesUsuarios.Visible = False btLimpar.Visible = False

 tbCodUsuario.Visible = False lbCodUsuario.Visible = False

 tbLoginUsuario.Visible = False lbLoginUsuario.Visible = False

 tbNomeUsuario.Visible = False lbNomeUsuario.Visible = False

 tbSenhaUsuario.Visible = False lbSenhaUsuario.Visible = False

 tbConfirmarSenhaUsuario.Visible = False lbConfirmarSenhaUsuario.Visible = False

 cbPermissoesUsuario.Visible = False lbPermissoesUsuario.Visible = False

tbLoginUsuario.Focus()

AlterarLocalizacoes()

#### End Sub

Private Sub btCarregarDados Click(ByVal sender As System.Object, ByVal e As System.EventArgs) Handles btCarregarDados.Click

> If tbLoginUsuario.Text = "" Then MessageBox.Show("Digite o login do usuário para proseguir!")

Else

ConsultarUsuarios()

If LoginUsuario = "" Then

MessageBox.Show("Usuário não cadastrado!", "Usuário não

cadastrado")

```
 btLimpar.PerformClick() 
      Exit Sub 
   End If 
 End If
```
If cbOpcoesUsuario.Text = "Alterar Usuários" Then

 tbCodUsuario.Enabled = False tbCodUsuario.Visible = True lbCodUsuario.Visible = True

 tbLoginUsuario.Enabled = False tbLoginUsuario.Visible = True lbLoginUsuario.Visible = True

 tbNomeUsuario.Enabled = True  $tb$ NomeUsuario. Visible =  $True$ lbNomeUsuario.Visible = True

 $tbSenhalJsuario.Enabled = True$  tbSenhaUsuario.Visible = True lbSenhaUsuario.Visible = True

tbConfirmarSenhaUsuario.Enabled =  $True$  tbConfirmarSenhaUsuario.Visible = True lbConfirmarSenhaUsuario.Visible = True

 $cbPermissoesUsuario. Enabeled = True$ 

 $cbPermissoesUsuario.Visible = True$  $IbPermissoesUsuario.Visible = True$ 

 ElseIf cbOpcoesUsuario.Text = "Excluir Usuários" Then tbCodUsuario.Enabled = False tbCodUsuario.Visible = True lbCodUsuario.Visible = True

 tbLoginUsuario.Enabled = False  $tb$ LoginUsuario. Visible =  $True$ lbLoginUsuario.Visible = True

 tbNomeUsuario.Enabled = False tbNomeUsuario.Visible = True lbNomeUsuario.Visible = True

 tbSenhaUsuario.Enabled = False tbSenhaUsuario.Visible = True lbSenhaUsuario.Visible = True

 tbConfirmarSenhaUsuario.Enabled = False tbConfirmarSenhaUsuario.Visible = False lbConfirmarSenhaUsuario.Visible = False

 $cbPermissoesUsuario. Enable d = False$  $cbPermissoesUsuario.Visible = True$  lbPermissoesUsuario.Visible = True End If

 AlterarLocalizacoes() AlterarLocalizacaoConformetbConfirmarSenha() End Sub

 Private Sub btAlteracoes\_Click(ByVal sender As System.Object, ByVal e As System.EventArgs) Handles btAlteracoesUsuarios.Click

> If tbLoginUsuario.Text = "" Then MessageBox.Show("Digite o login do usuário para proseguir!") Exit Sub End If

```
 If cbOpcoesUsuario.Text = "Alterar Usuários" Or
cbOpcoesUsuario.Text = "Excluir Usuários" Then
```
If tbCodUsuario. Visible  $=$  False Then

 MessageBox.Show("Clique no botão 'Carregar Dados' para realizar as alterações") Exit Sub

End If

End If

 If cbOpcoesUsuario.Text = "Cadastrar Usuários" Or cbOpcoesUsuario.Text = "Alterar Usuários" Then

 If tbLoginUsuario.Text = "" Or tbNomeUsuario.Text = "" Or tbSenhaUsuario.Text = "" Or tbConfirmarSenhaUsuario.Text = "" Or cbPermissoesUsuario.Text = "" Then

MessageBox.Show("Preencha Todos os Campos!",

"Preencha todos os campos")

Exit Sub

End If

If tbLoginUsuario.Text.Length < 5 Then

 MessageBox.Show("O login deve possuir ao menos 5 digitos!", "Login Inseguro!") Exit Sub

End If

```
 If tbSenhaUsuario.Text.Length < 5 Then
```
 MessageBox.Show("A senha deve possuir ao menos 5 digitos!", "Senha Insegura!") tbSenhaUsuario.Clear() tbConfirmarSenhaUsuario.Clear() tbSenhaUsuario.Focus() Exit Sub

End If

```
 If tbSenhaUsuario.Text <> tbConfirmarSenhaUsuario.Text And
tbSenhaUsuario.Text <> "" And tbConfirmarSenhaUsuario.Text <> "" Then
```

```
 MessageBox.Show("Confirmação da senha incorreta!",
```
"Confirmação incorreta")

tbSenhaUsuario.Clear()

tbConfirmarSenhaUsuario.Clear()

tbSenhaUsuario.Focus()

Exit Sub

End If

End If

 If cbOpcoesUsuario.Text = "Cadastrar Usuários" Then ConsultarUsuarios()

If LoginUsuario <> "" Then

```
 MessageBox.Show("Usuário, " + tbLoginUsuario.Text + ", já
```
cadastrado!", "Usuário já cadastrado")

btLimpar.PerformClick()

Else

CadastrarUsuarios()

btLimpar.PerformClick()

# End If

RetornaMaiorCodigoUsuario()

ElseIf cbOpcoesUsuario.Text = "Consultar Usuários" Then

```
 If LoginUsuario = "" Then 
                        MessageBox.Show("Usuário, " + tbLoginUsuario.Text + ", não 
cadastrado!", "Usuário não cadastrado") 
                        btLimpar.PerformClick() 
                        Exit Sub
```
Else

 tbNomeUsuario.Visible = True  $lb$ NomeUsuario. Visible = True

 tbSenhaUsuario.Visible = True lbSenhaUsuario.Visible = True

 cbPermissoesUsuario.Visible = True lbPermissoesUsuario.Visible = True

```
 tbCodUsuario.Visible = True 
 lbCodUsuario.Visible = True
```
## End If

ElseIf cbOpcoesUsuario.Text = "Alterar Usuários" Then

```
 If login = tbLoginUsuario.Text And permissoes <> 
cbPermissoesUsuario.Text Then
```
MessageBox.Show("Você não pode alterar as permissões da

sua própria conta!")

```
 Exit Sub
```
End If

 If MessageBox.Show("Você tem certeza que deseja alterar os dados desse usuário?", "Confirmação: Alterar dados do usuário", MessageBoxButtons.YesNo) = Windows.Forms.DialogResult.Yes Then

AlterarUsuarios()

btLimpar.PerformClick()

End If

ElseIf cbOpcoesUsuario.Text = "Excluir Usuários" Then

 If login = tbLoginUsuario.Text And permissoes = cbPermissoesUsuario.Text Then

MessageBox.Show("Você não pode excluir a sua própria

conta!")

Exit Sub

End If

If tbCodUsuario.Text =  $1$  Then

MessageBox.Show("Usuário principal, não é possível excluí-

lo!", "Não é possível excluir esse usuário")

Exit Sub

End If

 If MessageBox.Show("Você tem certeza que deseja excluir esse usuário?", "Confirmação: Excluir usuário", MessageBoxButtons.YesNo) = Windows.Forms.DialogResult.Yes Then

ExcluirUsuarios()

btLimpar.PerformClick()

End If

End If

AlterarLocalizacoes()

AlterarLocalizacaoConformetbConfirmarSenha()

End Sub

Public Sub CadastrarUsuarios()

strsql = "INSERT INTO Usuarios (Nome\_Usuario,Login\_Usuario,Senha\_Usuario,Permissoes\_Usuario) values (@Nome\_Usuario,@Login\_Usuario,@Senha\_Usuario,@Permissoes\_Usuario)" Dim OBJCOMMAND As New MySqlCommand(strsql, DBCon) OBJCOMMAND.Parameters.AddWithValue("@Nome\_Usuario", tbNomeUsuario.Text)
OBJCOMMAND.Parameters.AddWithValue("@Login\_Usuario",

tbLoginUsuario.Text)

 OBJCOMMAND.Parameters.AddWithValue("@Senha\_Usuario", tbSenhaUsuario.Text)

OBJCOMMAND.Parameters.AddWithValue("@Permissoes\_Usuario", cbPermissoesUsuario.Text)

# **Try**

DBCon.Open()

OBJCOMMAND.ExecuteNonQuery()

MessageBox.Show("O usuário foi cadastrado com sucesso!",

"Cadastrado com sucesso")

Catch ex As Exception

MessageBox.Show("Erro ao Cadastrar Usuário!")

End Try

DBCon.Close()

End Sub

Private Sub AlterarUsuarios()

strsql = "UPDATE Usuarios SET Nome Usuario=@Nome Usuario,Login Usuario=@Login Usuario,Senha Usuario= @Senha\_Usuario,Permissoes\_Usuario=@Permissoes\_Usuario WHERE Login\_Usuario='" & tbLoginUsuario.Text & "'"

Dim cm As New MySqlCommand(strsql, DBCon)

**Try** 

DBCon.Open()

cm.Parameters.AddWithValue("@Nome\_Usuario",

tbNomeUsuario.Text)

cm.Parameters.AddWithValue("@Login\_Usuario",

tbLoginUsuario.Text)

cm.Parameters.AddWithValue("@Senha\_Usuario",

tbSenhaUsuario.Text)

cm.Parameters.AddWithValue("@Permissoes\_Usuario",

cbPermissoesUsuario.Text)

cm.ExecuteNonQuery()

MessageBox.Show("Os dados do usuário foram alterados com

sucesso!", "Alterado com sucesso")

Catch ex As Exception

MessageBox.Show(ex.Message, "Erro na Alteração!",

MessageBoxButtons.OK, MessageBoxIcon.Error)

End Try

DBCon.Close()

End Sub

Public Sub ConsultarUsuarios()

LoginUsuario = ""

 $perm = "$ 

strsql = "SELECT \* From Usuarios WHERE Login\_Usuario='" &

```
tbLoginUsuario.Text & "'"
```
Dim cm As New MySqlCommand(strsql, DBCon)

**Try** 

```
 DBCon.Open() 
 dr = cm.ExecuteReader
```

```
 If dr.HasRows Then
```
# While dr.Read

```
 If (dr.Item("Login_Usuario") = tbLoginUsuario.Text) Then 
      LoginUsuario = dr.Item("Login_Usuario") 
      tbCodUsuario.Text = dr.Item("Cod_Usuario") 
      tbNomeUsuario.Text = dr.Item("Nome_Usuario") 
      perm = dr.Item("Permissoes_Usuario") 
      tbSenhaUsuario.Text = dr.Item("Senha_Usuario") 
   End If 
 End While
```
End If

dr.Close()

Catch exOledb As OleDb.OleDbException

MessageBox.Show(exOledb.Message, "Erro de acesso ao

Banco de Dados", MessageBoxButtons.OK, MessageBoxIcon.Error)

Catch ex As Exception

MessageBox.Show(ex.Message, "Erro genérico",

MessageBoxButtons.OK, MessageBoxIcon.Error)

**Finally** 

End Try

DBCon.Close()

cbPermissoesUsuario.Text = perm

End Sub

Private Sub ExcluirUsuarios()

**Try** 

```
 strsql = "DELETE FROM Usuarios WHERE Login_Usuario='" &
```
tbLoginUsuario.Text & "'"

Dim cm As New MySqlCommand(strsql, DBCon)

DBCon.Open()

cm.ExecuteNonQuery()

btLimpar.PerformClick()

MessageBox.Show("O usuário foi excluído com sucesso!",

"Excluído com sucesso")

Catch ex As Exception

MessageBox.Show(ex.Message, "Erro na Exclusão!",

MessageBoxButtons.OK, MessageBoxIcon.Error)

End Try

DBCon.Close()

End Sub

Private Sub RetornaMaiorCodigoUsuario()

 strsql = "SELECT \* FROM Usuarios WHERE Cod\_Usuario = " + "(SELECT MAX(Cod\_Usuario) FROM Usuarios)"

Dim cm As New MySqlCommand(strsql, DBCon)

**Try** 

```
 DBCon.Open() 
 dr = cm.ExecuteReader 
 If dr.HasRows Then 
   While dr.Read 
      tbCodUsuario.Text = dr.Item("Cod_Usuario") + 1 
   End While 
 End If
```
 Catch ex As Exception MessageBox.Show(ex.Message, "Atenção!") End Try DBCon.Close() End Sub

 Private Sub btLimpar\_Click(ByVal sender As System.Object, ByVal e As System.EventArgs) Handles btLimpar.Click

> If cbOpcoesUsuario.Text <> "Cadastrar Usuários" Then tbCodUsuario.Clear() tbCodUsuario.Visible = False lbCodUsuario.Visible = False

 $tb$ LoginUsuario. Visible =  $True$ lbLoginUsuario.Visible = True

 $th$ Nomel Isuario. Visible =  $False$ lbNomeUsuario.Visible = False

 tbSenhaUsuario.Visible = False lbSenhaUsuario.Visible = False

 tbConfirmarSenhaUsuario.Visible = False lbConfirmarSenhaUsuario.Visible = False

 cbPermissoesUsuario.Visible = False lbPermissoesUsuario.Visible = False End If

 $tb$ LoginUsuario.Enabled = True tbLoginUsuario.Clear() tbNomeUsuario.Clear() tbSenhaUsuario.Clear() tbConfirmarSenhaUsuario.Clear() cbPermissoesUsuario.SelectedIndex = -1

 tbLoginUsuario.Focus() AlterarLocalizacoes() AlterarLocalizacaoConformetbConfirmarSenha()

### End Sub

```
 Private Sub btVoltar_Click(ByVal sender As System.Object, ByVal e 
As System.EventArgs) Handles btVoltar.Click 
                   frmPrincipal.Show() 
                   Me.Close() 
                End Sub
```
 Private Sub AlterarLocalizacoes() If tbCodUsuario. Visible  $=$  False Then  $tb$ LoginUsuario.Location = New Point(160, 157) lbLoginUsuario.Location = New Point(118, 161) btAlteracoesUsuarios.Location =  $New Point(76, 190)$ btVoltar.Location =  $New Point(149, 190)$ btLimpar.Location =  $New Point(222, 190)$ 

```
Me. Width = 400Me.Height = 285pbRodape.Location = New Point(165, 240)
   Else 
    tbLoginUsuario.Location = New Point(160, 186)
    lbLoginUsuario.Location = New Point(118, 190)
    btAlteracoesUsuarios.Location = New Point(76, 343)btVoltar.Location = New Point(149, 343)btLimpar.Location = New Point(222, 343)Me Width = 400Me.Height = 440pbRodape.Location = New Point(165, 395)
   End If 
 End Sub
```

```
 Private Sub AlterarLocalizacaoConformetbConfirmarSenha() 
   If tbConfirmarSenhaUsuario.Visible = False Then 
    cbPermissoesUsuario.Location = New Point(160, 277) lbPermissoesUsuario.Location = New Point(88, 281)
   Else 
    cbPermissoesUsuario.Location = New Point(160, 308) lbPermissoesUsuario.Location = <b>New</b> Point(88, 312) End If 
 End Sub
```
 Private Sub frmGerenciarUsuarios\_FormClosing(ByVal sender As System.Object, ByVal e As System.Windows.Forms.FormClosingEventArgs) Handles MyBase.FormClosing

frmPrincipal.Show()

End Sub

 Private Sub tbCodUsuario\_KeyPress(ByVal sender As System.Object, ByVal e As System.Windows.Forms.KeyPressEventArgs) Handles tbCodUsuario.KeyPress

### Then

 $e.Handled = True$  End If End Sub

 Private Sub tbLoginUsuario\_KeyPress(ByVal sender As System.Object, ByVal e As System.Windows.Forms.KeyPressEventArgs) Handles tbLoginUsuario.KeyPress

```
 If e.KeyChar = "'" Or e.KeyChar = " " Then 
     e.Handled = True End If 
 End Sub
```
 Private Sub tbNomeUsuario\_KeyPress(ByVal sender As System.Object, ByVal e As System.Windows.Forms.KeyPressEventArgs) Handles tbNomeUsuario.KeyPress

```
 If e.KeyChar = "'" Then 
     e. Handled = True
   End If 
  If tbNomeUsuario.Text.Length = 0 Then
     If e. KeyChar = " "Then
       e.Handled = True End If 
   End If 
 End Sub
```
Private Sub tbSenhaUsuario KeyPress(ByVal sender As System.Object, ByVal e As System.Windows.Forms.KeyPressEventArgs) Handles tbSenhaUsuario.KeyPress

```
 If e.KeyChar = "'" Or e.KeyChar = " " Then 
     e.Handled = True End If 
 End Sub
```
Private Sub tbConfirmarSenhaUsuario KeyPress(ByVal sender As System.Object, ByVal e As System.Windows.Forms.KeyPressEventArgs) Handles tbConfirmarSenhaUsuario.KeyPress

> If e.KeyChar = "'" Or e.KeyChar = " " Then  $e.$  Handled  $=$  True End If End Sub End Class

4.3.19 Formulário frmLogin

Imports MySql.Data.MySqlClient

Public Class frmLogin

 Dim ConString As String = "Database=bdsli;Data Source=localhost;User Id=root;Password=vertrigo" Dim DBCon As New MySqlConnection(ConString) Dim dr As MySqlDataReader

Dim strsql, senha As String

Dim tentativas As Integer = 1

 Private Sub OK\_Click(ByVal sender As System.Object, ByVal e As System.EventArgs) Handles btEntrar.Click

 If tbLoginUsuario.Text = "" Or tbSenhaUsuario.Text = "" Then MessageBox.Show("Preencha os campos 'Login' e 'Senha' para prosseguir!", "Preencha todos os campos") tbLoginUsuario.Focus() Exit Sub End If

 strsql = "SELECT \* From Usuarios WHERE Login\_Usuario='" & tbLoginUsuario.Text & "'"

Dim cm As New MySqlCommand(strsql, DBCon)

**Try** 

Then

```
 DBCon.Open() 
                     dr = cm.ExecuteReader 
                     If dr.HasRows Then 
                       While dr.Read 
                         If (dr.Item("Login_Usuario") = tbLoginUsuario.Text) Then 
                            nomeusuario = dr.Item("Nome_Usuario") 
                            login = dr.Item("Login_Usuario") 
                            senha = dr.Item("Senha_Usuario") 
                            permissoes = dr.Item("Permissoes_Usuario") 
                         End If 
                       End While 
                     End If 
                     dr.Close() 
                     DBCon.Close() 
                  Catch exOledb As OleDb.OleDbException 
                     MessageBox.Show(exOledb.Message, "Erro de acesso ao 
Banco de Dados", MessageBoxButtons.OK, MessageBoxIcon.Error) 
                  Catch ex As Exception 
                    MessageBox.Show(ex.Message, "Erro genérico",
MessageBoxButtons.OK, MessageBoxIcon.Error) 
                 Finally
                  End Try 
                 If tbLoginUsuario.Text = login And tbSenhaUsuario.Text = senha
                     frmPrincipal.Show() 
                     Me.Close() 
                  Else 
                     MessageBox.Show("'Usuário' e/ou 'Senha' incorretos!", "Dados 
incorretos") 
                    If (tentativas >= 3) Then
```
MessageBox.Show("Limite de tentativas alcançado!")

**End** 

End If

 $t$ entativas = tentativas + 1

tbLoginUsuario.Clear()

tbLoginUsuario.Focus()

tbSenhaUsuario.Clear()

End If

End Sub

 Private Sub Cancel\_Click(ByVal sender As System.Object, ByVal e As System.EventArgs) Handles btCancelar.Click

> **End** End Sub

 Private Sub frmLogin\_Load(ByVal sender As System.Object, ByVal e As System.EventArgs) Handles MyBase.Load

> nomeusuario = ""  $\text{loqin} = \text{""}$ senha  $=$   $\degree$  permissoes = "" End Sub

 Private Sub lbSobre\_LinkClicked(ByVal sender As System.Object, ByVal e As System.Windows.Forms.LinkLabelLinkClickedEventArgs) Handles lbSobre.LinkClicked

> Sobre.ShowDialog(Me) End Sub

Private Sub tbLoginUsuario KeyPress(ByVal sender As System.Object, ByVal e As System.Windows.Forms.KeyPressEventArgs) Handles tbLoginUsuario.KeyPress

 If e.KeyChar = "'" Or e.KeyChar = " " Then  $e.Handled = True$ 

# End If End Sub

 Private Sub tbSenhaUsuario\_KeyPress(ByVal sender As System.Object, ByVal e As System.Windows.Forms.KeyPressEventArgs) Handles tbSenhaUsuario.KeyPress

> If e.KeyChar = "'" Or e.KeyChar = " " Then  $e.Handled = True$  End If End Sub End Class

4.3.20 Formulário frmMaisBuscadosProdutos

Imports MySql.Data.MySqlClient

Public Class frmMaisBuscadosProdutos

 Dim ConString As String = "Database=bdsli;Data Source=localhost;User Id=root;Password=vertrigo" Dim DBCon As New MySqlConnection(ConString)

Dim dr As MySqlDataReader

Dim strsql As String

Dim contador As Integer

 Private Sub frmProdutosMaisBuscados\_Load(ByVal sender As System.Object, ByVal e As System.EventArgs) Handles MyBase.Load

strsql = "SELECT \* FROM Produtos ORDER BY Buscas Produto DESC LIMIT 0,10" Dim cm As New MySqlCommand(strsql, DBCon)

 Dim descricaoprodutos(10), buscasprodutos(10) As String Dim cont As Integer  $= 0$ 

```
Try
                    DBCon.Open() 
                    dr = cm.ExecuteReader 
                    If dr.HasRows Then 
                       While dr.Read 
                         descricaoprodutos(cont) = dr.Item("Descricao_Produto") 
                         buscasprodutos(cont) = dr.Item("Buscas_Produto") 
                        cont = cont + 1 End While 
                    End If 
                    dr.Close() 
                  Catch exOledb As OleDb.OleDbException 
                    MessageBox.Show(exOledb.Message, "Erro de acesso ao 
Banco de Dados", MessageBoxButtons.OK, MessageBoxIcon.Error) 
                  Catch ex As Exception 
                   MessageBox.Show(ex.Message, "Erro genérico",
MessageBoxButtons.OK, MessageBoxIcon.Error) 
                 Finally
                  End Try 
                  DBCon.Close() 
                 If descrica oprodutos(0) <> "" Then
                    lbProduto1.Text = descricaoprodutos(0) + vbCrLf + "(" + 
buscasprodutos(0) + " buscas)" 
                  End If 
                 If descricaoprodutos(1) <> "" Then
                    lbProduto2.Text = descricaoprodutos(1) + vbCrLf + "(" + 
buscasprodutos(1) + " buscas)" 
                  End If 
                 If descricaoprodutos(2) <> "" Then
                    lbProduto3.Text = descricaoprodutos(2) + vbCrLf + "(" + 
buscasprodutos(2) + " buscas)" 
                  End If
```

```
If descricaoprodutos(3) <> "" Then
```

```
 lbProduto4.Text = descricaoprodutos(3) + vbCrLf + "(" + 
buscasprodutos(3) + " buscas)" 
                  End If 
                 If descricaoprodutos(4) <> "" Then
                     lbProduto5.Text = descricaoprodutos(4) + vbCrLf + "(" + 
buscasprodutos(4) + " buscas)" 
                  End If 
                 If descricaoprodutos(5) <> "" Then
                     lbProduto6.Text = descricaoprodutos(5) + vbCrLf + "(" + 
buscasprodutos(5) + " buscas)" 
                  End If 
                 If descricaoprodutos(6) <> "" Then
                     lbProduto7.Text = descricaoprodutos(6) + vbCrLf + "(" + 
buscasprodutos(6) + " buscas)" 
                  End If 
                 If descricaoprodutos(7) <> "" Then
                     lbProduto8.Text = descricaoprodutos(7) + vbCrLf + "(" + 
buscasprodutos(7) + " buscas)" 
                  End If 
                 If descricaoprodutos(8) \le "" Then
                    lbProduto9.Text = descricaoprodutos(8) + vbCrLf + "(" + 
buscasprodutos(8) + " buscas)" 
                  End If 
                 If descricaoprodutos(9) \le "" Then
                     lbProduto10.Text = descricaoprodutos(9) + vbCrLf + "(" + 
buscasprodutos(9) + " buscas)" 
                  End If
```
### End Sub

Private Sub frmProdutosMaisBuscados FormClosing(ByVal sender As System. Object, ByVal e As System. Windows. Forms. Form Closing EventArgs) Handles MyBase.FormClosing

frmPrincipal.Show()

 End Sub End Class

4.3.21 Formulário frmPrincipal

Public Class frmPrincipal Dim verificar As Boolean = False

```
 Private Sub frmPrincipal_Load(ByVal sender As System.Object, 
ByVal e As System.EventArgs) Handles MyBase.Load 
                   lbSaudacao.Text = "- Sistema de Localização Interna -" + vbCrLf + 
vbCrLf + nomeusuario + "," + vbCrLf + "Seja Bem-Vindo ao SLI!" 
                   If permissoes <> "Total" Then 
                     gerUsuarios.Visible = False 
                     visUsuarios.Visible = False 
                   End If
```
 If permissoes <> "Total" And permissoes <> "Parcial 1" Then btGerenciarPropagandas.Visible = False btGerenciarCorredores.Visible = False btGerenciarSetores.Visible = False btGerenciarSetoresMapa.Visible = False

 gerCorredores.Visible = False gerLogotipo.Visible = False gerMapa.Visible = False gerPropagandas.Visible = False gerSetores.Visible = False gerSetoresMapa.Visible = False

 visCorredores.Visible = False visSetores.Visible = False visProdMaisBuscados.Visible = False End If

# End Sub

 Private Sub frmPrincipal\_FormClosing(ByVal sender As System.Object, ByVal e As System.Windows.Forms.FormClosingEventArgs) Handles MyBase.FormClosing If verificar  $=$  False Then frmLogin.Show() End If

End Sub

```
 Private Sub gerCorredores_Click(ByVal sender As System.Object, 
ByVal e As System.EventArgs) Handles gerCorredores.Click
```
 $verificar = True$  frmGerenciarCorredores.Show() Me.Close() End Sub

```
 Private Sub gerLogotipo_Click(ByVal sender As System.Object, 
ByVal e As System.EventArgs) Handles gerLogotipo.Click 
                  If contlogotipo >= 1 Then
                     MessageBox.Show("Você deve reiniciar o SLI para ter acesso", 
"Reinicie o Software!") 
                     Exit Sub 
                   Else 
                    verificar = True frmAvisoLogotipo.ShowDialog(Me) 
                   End If 
                End Sub
```
 Private Sub gerMapa\_Click(ByVal sender As System.Object, ByVal e As System.EventArgs) Handles gerMapa.Click If contmapa  $>= 1$  Then

 MessageBox.Show("Você deve reiniciar o SLI para ter acesso", "Reinicie o Software!") Exit Sub Else  $verificar = True$  frmAvisoPlanta.ShowDialog(Me) End If End Sub

 Private Sub gerMarcas\_Click(ByVal sender As System.Object, ByVal e As System.EventArgs) Handles gerMarcas.Click

> $verificar = True$  frmGerenciarMarcas.Show() Me.Close() End Sub

 Private Sub gerProdutos\_Click(ByVal sender As System.Object, ByVal e As System.EventArgs) Handles gerProdutos.Click

> $verificar = True$  frmGerenciarProdutos.Show() Me.Close() End Sub

 Private Sub gerPropagandas\_Click(ByVal sender As System.Object, ByVal e As System.EventArgs) Handles gerPropagandas.Click

If contpropagandas  $>= 1$  Then

MessageBox.Show("Você deve reiniciar o SLI para ter acesso!",

"Reinicie o Software!")

 Exit Sub Else  $verificar = True$  frmAvisoPropagandas.ShowDialog(Me) End If End Sub

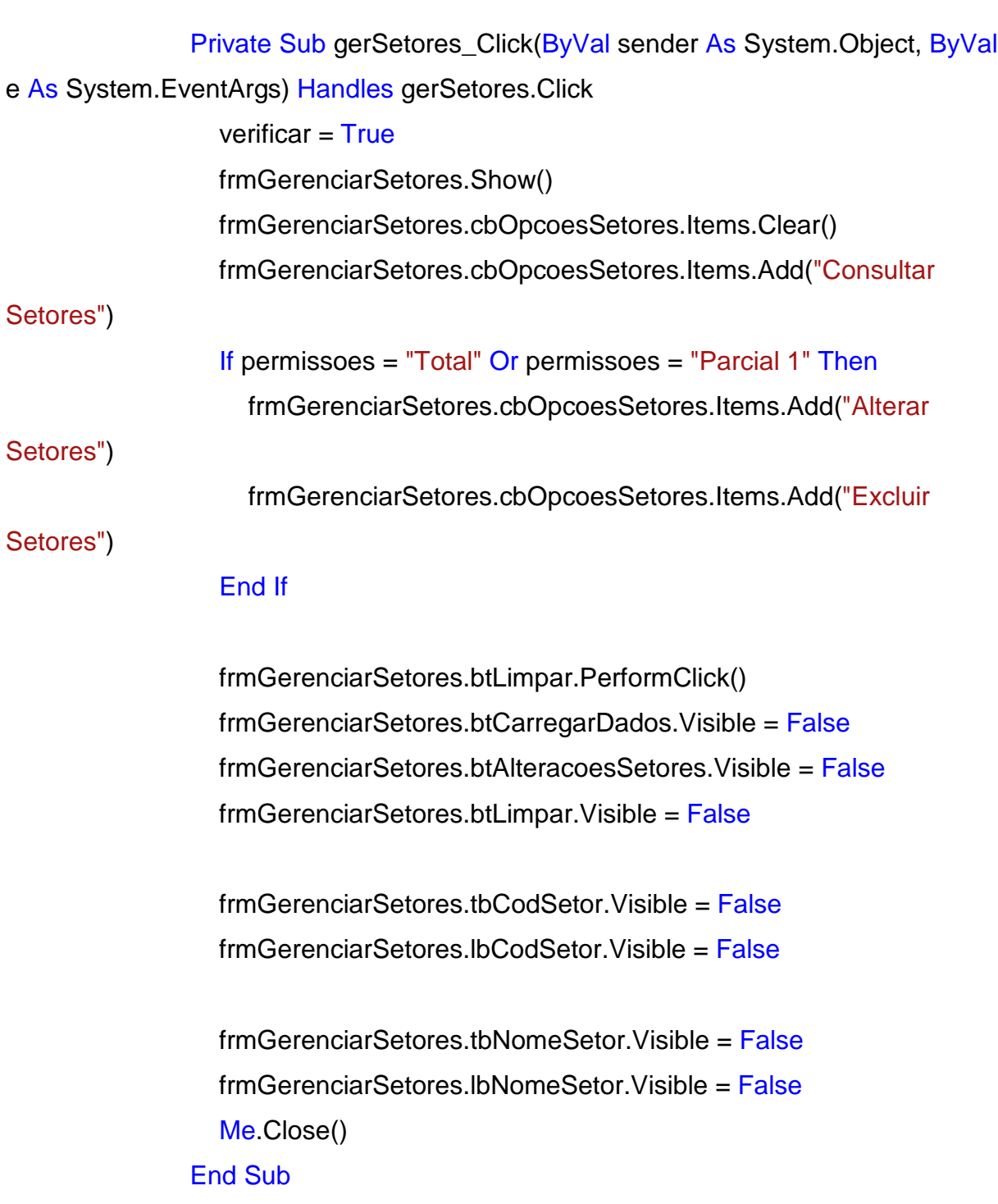

```
 Private Sub gerSetoresMapa_Click(ByVal sender As System.Object, 
ByVal e As System.EventArgs) Handles gerSetoresMapa.Click 
                 verificar = True frmGerenciarSetoresPlanta.Show() 
                  Me.Close() 
                End Sub
```
Private Sub gerUsuarios Click(ByVal sender As System.Object, ByVal e As System.EventArgs) Handles gerUsuarios.Click

 $verificar = True$  frmGerenciarUsuarios.Show() Me.Close() End Sub

```
 Private Sub visCorredores_Click(ByVal sender As System.Object, 
ByVal e As System.EventArgs) Handles visCorredores.Click
```

```
verificar = True frmCadastradosCorredores.Show() 
   Me.Close() 
 End Sub
```

```
 Private Sub visMarcas_Click(ByVal sender As System.Object, ByVal
```
e As System.EventArgs) Handles visMarcas.Click

 $verificar = True$  frmCadastradasMarcas.Show() Me.Close() End Sub

```
 Private Sub visProdutos_Click(ByVal sender As System.Object, 
ByVal e As System.EventArgs) Handles visProdutos.Click
```
 $verificar = True$  frmCadastradosProdutos.Show() Me.Close() End Sub

Private Sub visProdMaisBuscados Click(ByVal sender As System.Object, ByVal e As System.EventArgs) Handles visProdMaisBuscados.Click  $verificar = True$  frmMaisBuscadosProdutos.Show() Me.Close()

End Sub

 Private Sub visSetores\_Click(ByVal sender As System.Object, ByVal e As System.EventArgs) Handles visSetores.Click

> $verificar = True$  frmCadastradosSetores.Show() Me.Close() End Sub

 Private Sub visUsuarios\_Click(ByVal sender As System.Object, ByVal e As System.EventArgs) Handles visUsuarios.Click

> $verificar = True$  frmCadastradosUsuarios.Show() Me.Close() End Sub

Private Sub SLIToolStripMenuItem\_Click(ByVal sender As System.Object, ByVal e As System.EventArgs) Handles menuSLI.Click  $verificar = True$ 

frmBuscarProdutos.Show()

Me.Close()

End Sub

Private Sub AlterarUsuárioToolStripMenuItem\_Click(ByVal sender As System.Object, ByVal e As System.EventArgs) Handles menuAlterarUsuário.Click Me.Close() End Sub

Private Sub SairToolStripMenuItem\_Click(ByVal sender As System.Object, ByVal e As System.EventArgs) Handles menuSair.Click **End** End Sub

Private Sub SobreToolStripMenuItem\_Click(ByVal sender As System.Object, ByVal e As System.EventArgs) Handles menuSobre.Click Sobre.ShowDialog(Me) End Sub

 Private Sub btAlterarUsuario\_Click(ByVal sender As System.Object, ByVal e As System.EventArgs) Handles btAlterarUsuario.Click Me.Close() End Sub

 Private Sub btSair\_Click(ByVal sender As System.Object, ByVal e As System.EventArgs) Handles btSair.Click

> **End** End Sub

 Private Sub btGerenciarPropagandas\_Click(ByVal sender As System.Object, ByVal e As System.EventArgs) Handles btGerenciarPropagandas.Click

gerPropagandas.PerformClick()

End Sub

 Private Sub btGerenciarProdutos\_Click(ByVal sender As System. Object, ByVal e As System. EventArgs) Handles btGerenciar Produtos. Click gerProdutos.PerformClick() End Sub

 Private Sub btGerenciarMarcas\_Click(ByVal sender As System.Object, ByVal e As System.EventArgs) Handles btGerenciarMarcas.Click gerMarcas.PerformClick() End Sub

 Private Sub btGerenciarSetores\_Click(ByVal sender As System.Object, ByVal e As System.EventArgs) Handles btGerenciarSetores.Click gerSetores.PerformClick()

 Private Sub btGerenciarCorredores\_Click(ByVal sender As System.Object, ByVal e As System.EventArgs) Handles btGerenciarCorredores.Click gerCorredores.PerformClick() End Sub

 Private Sub btBuscarProdutos\_Click(ByVal sender As System.Object, ByVal e As System.EventArgs) Handles btBuscarProdutos.Click menuSLI.PerformClick() End Sub

 Private Sub btProdutosMaisBuscados\_Click(ByVal sender As System.Object, ByVal e As System.EventArgs) Handles btProdutosMaisBuscados.Click

visProdMaisBuscados.PerformClick()

End Sub

 Private Sub btGerenciarSetoresMapa\_Click(ByVal sender As System.Object, ByVal e As System.EventArgs) Handles btGerenciarSetoresMapa.Click

gerSetoresMapa.PerformClick()

End Sub

End Class

### **5. TECNOLOGIAS UTILIZADAS**

5.1. MYSQL

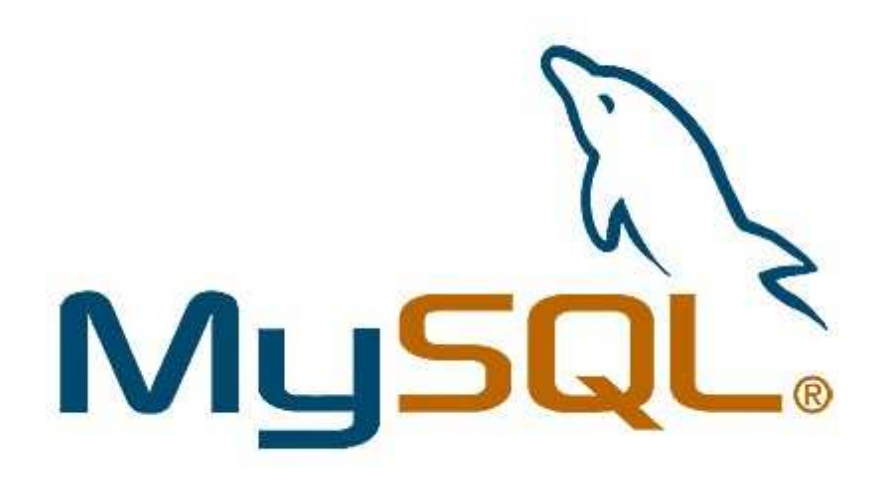

Figura 5.1 MYSQL

O mysql foi criado na Suécia por David Axmark, Allan Larsson e o finlandês Michael "Monty" Widenius, eles três trabalhavam em conjunto desde a década de 80, porém no desenvolvimento do mysql quatrocentas pessoas de todo o mundo trabalharam no programa, já nos testes do mysql o número de pessoas envolvidas passam de mais de mil pessoas.

O mysql é um SGBD, ou seja, sistema de gerenciamento de banco de dados. Com o Mysql podemos criar o banco de dados, onde o programa no caso o Visual Basic terá acesso ao banco podendo registrar e mostrar todas as informações.

#### 5.2. MICROSOFT VISUAL STUDIO

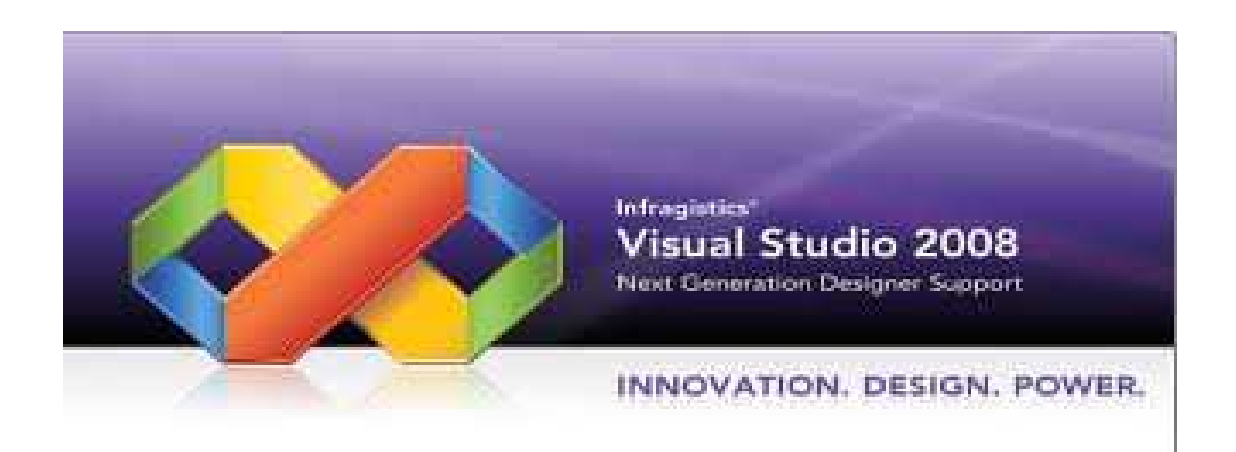

Figura 5.2 Visual Basic

Visual Studio, mais conhecido como "VB", é uma linguagem de programação construída pela empresa "Microsoft", parte hoje, do pacote Microsoft Visual Studio, para desenvolvimento do software, como. Net Framework e às linguagens Visual Basic (Visual C++, Visual C# e J#)

Microsoft Visual Studio 2008 possui um ambiente com desenvolvimento integrado totalmente gráfico, e com as mais recentes tecnologias, permitindo assim, que os programadores criem aplicativos com mais rapidez. Este programa permite que haja mais segurança, gerenciamento e confiabilidade na criação dos aplicativos.

Por conter uma documentação completa, demonstrado como aplicar os códigos para conseguir bons resultados há mais facilidades por parte dos desenvolvedores de software.

Podem-se criar aplicativos conectados ao banco de dados por meio do SQL Server 2005 Express, como também adicionar sons, imagens, cores e muitas outras coisas que deixam o programa interativo e com um ótimo designer. Há também a possibilidade o desenvolvimento de aplicações para a internet, pois existe a possibilidade do manuseio de ferramentas de controle para navegadores web.

# **6. ESTUDO DA VIABILIDADE**

O investimento nos equipamentos para utilização do sistema de localização interna é relativamente barato e acessíveis aos supermercados, as máquinas já existentes, que apenas consultam os preços dos produtos, podem ser substituídas pelo SLI, que possui mais ferramentas, inovando, garantindo os fregueses e atraindo novos clientes.

O tempo gasto para a instalação é mínimo, sem perca de tempo, e assim tendo um controle maior sobre a disposição dos produtos na área do supermercado.

### 6.1. CRONOGRAMA FINAL

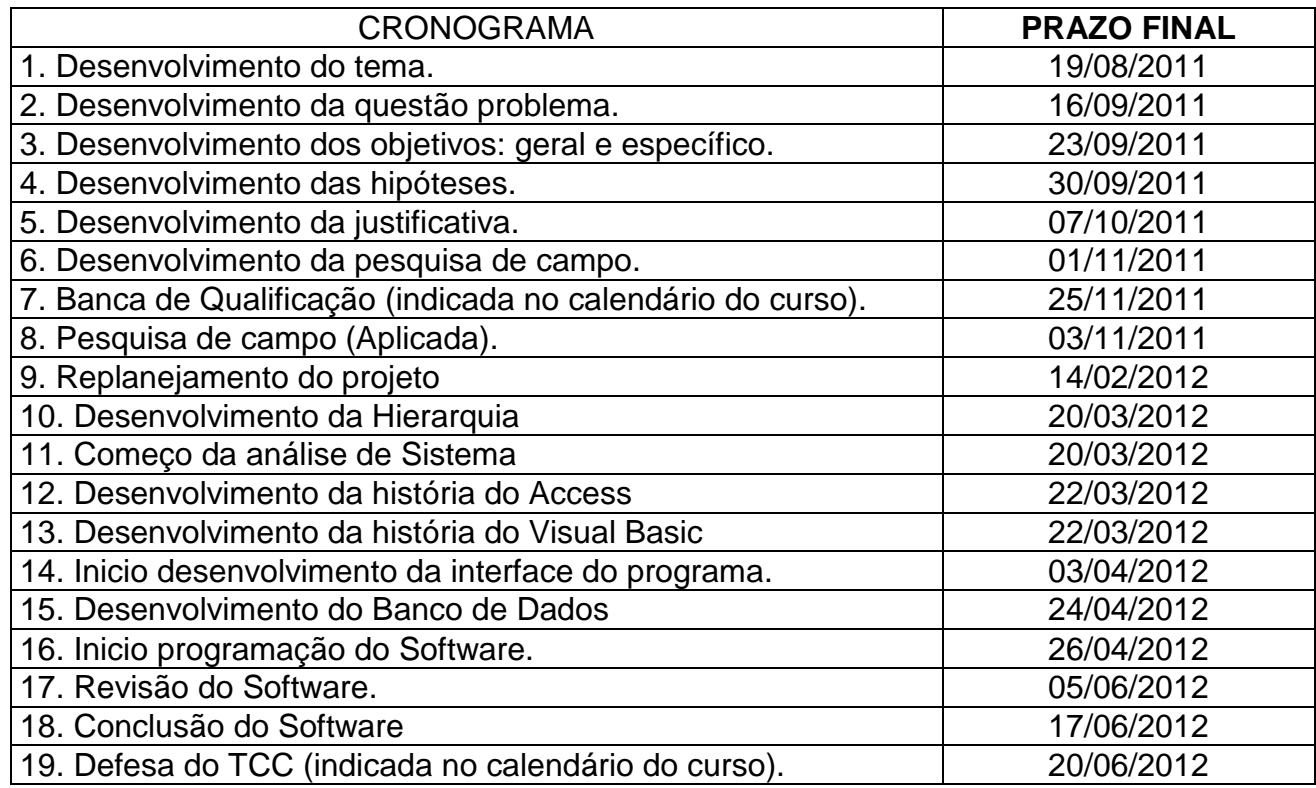

Tabela 6.1 Cronograma Final

# 6.2 MANUAL DE INSTALAÇÃO

Abra o programa de instalação do SLI.

Quando abrir o instalador, escolha o idioma de sua preferência e clique

em "OK".

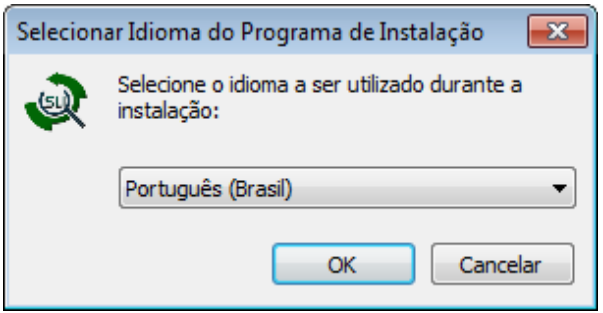

Figura 6.1 Seleção do idioma do programa

Leia as informações e dicas para uma instalação segura e clique em "Avançar".

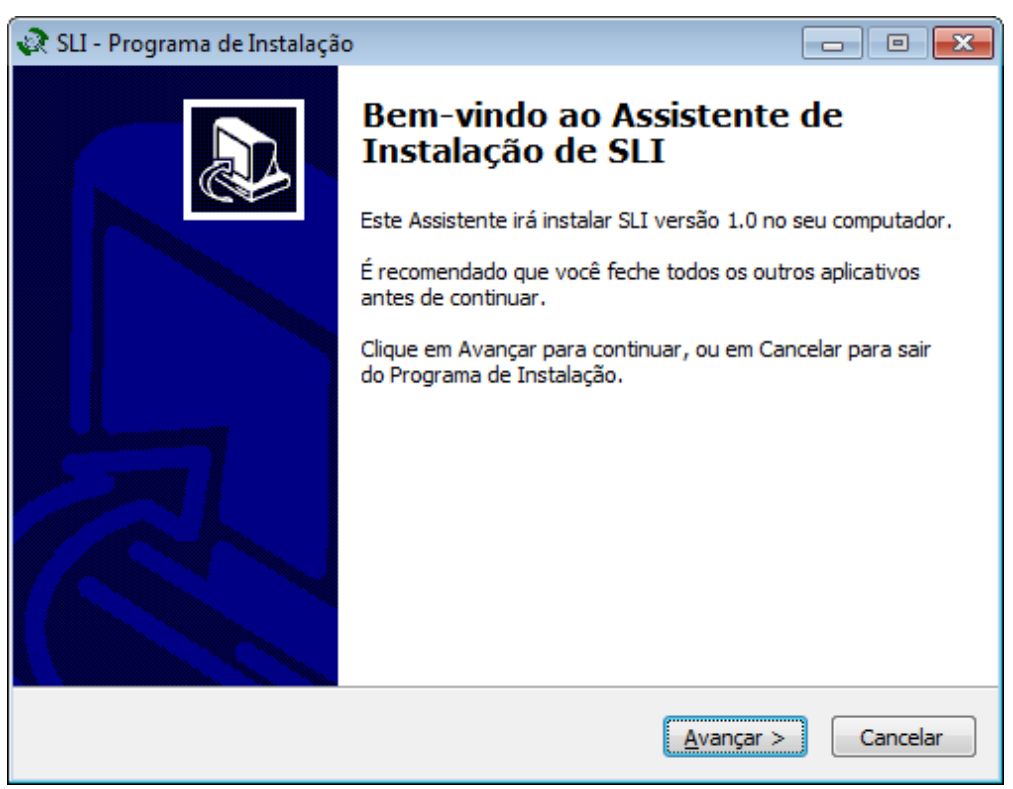

Figura 6.2 Informações para instalação

Nesta parte, é possível selecionar o local que o SLI será instalado. Clique em "Procurar", selecione o local e clique em "Avançar".

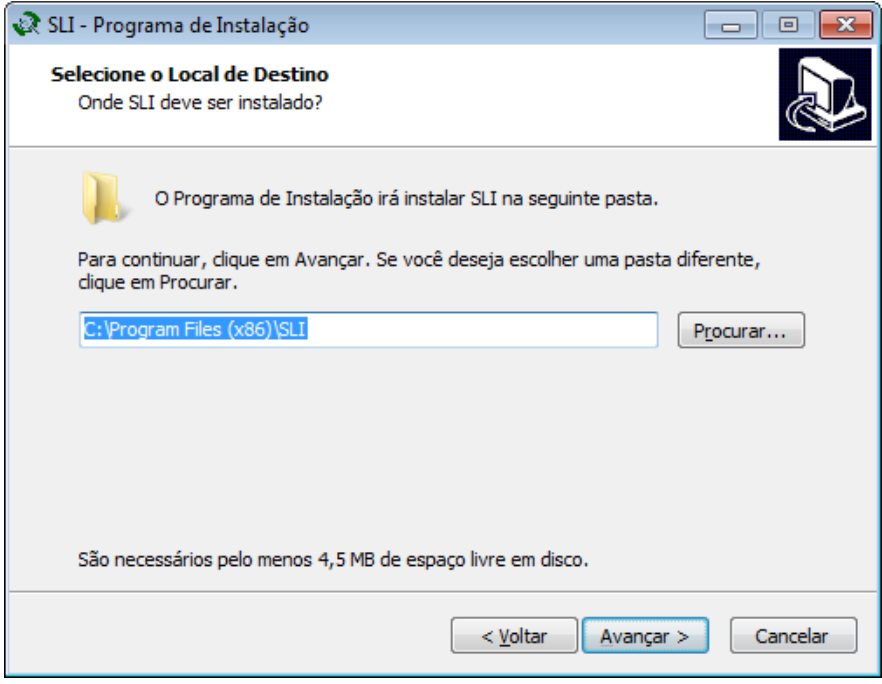

Figura 6.3 Seleção do local de destino

Agora selecione o local em que o instalador irá colocar os atalhos para o programa. Depois, basta clicar em "Avançar".

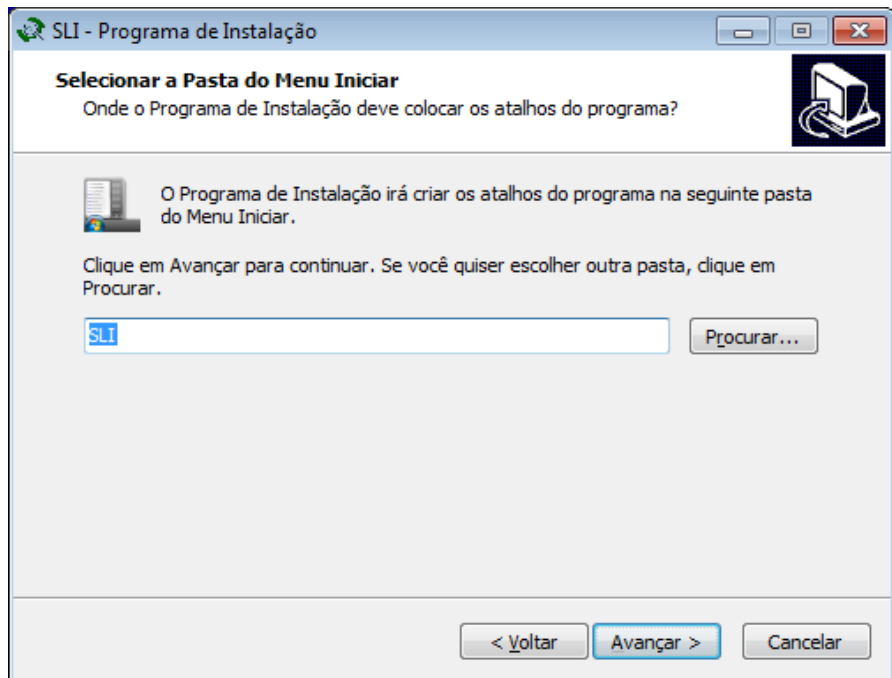

Figura 6.4 Seleção da pasta do menu iniciar

Se quiser um atalho no seu Desktop, selecione a opção "Criar um ícone na Área de Trabalho" e clique em "Avançar".

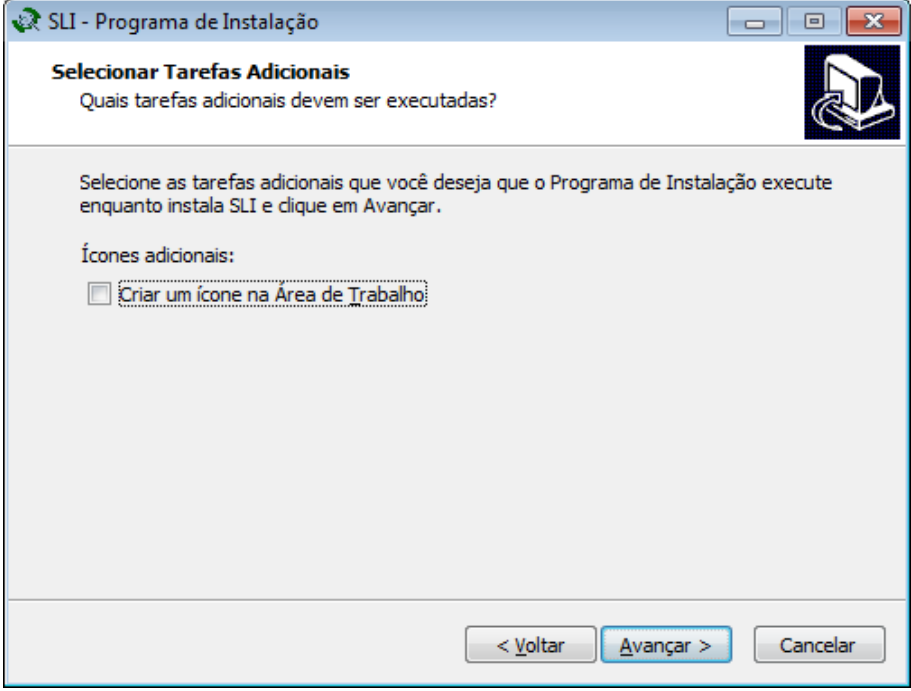

Figura 6.5 programa de instalação

Agora basta conferir as configurações anteriores, se tudo estiver correto, clique em "Instalar", caso contrário, clique em "Voltar" e corrija o que está errado.

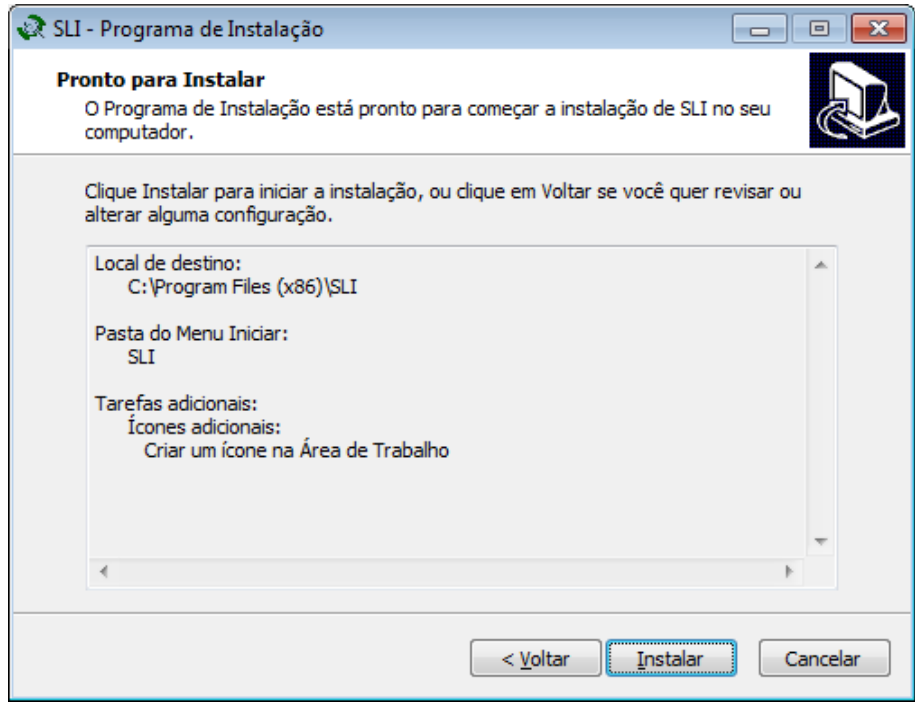

Figura 6.6 Pronto para instalar

Pronto! O SLI já está instalado. Clique em "Concluir" para finalizar o processo. Caso queira executar o SLI, selecione a opção "Executar SLI".

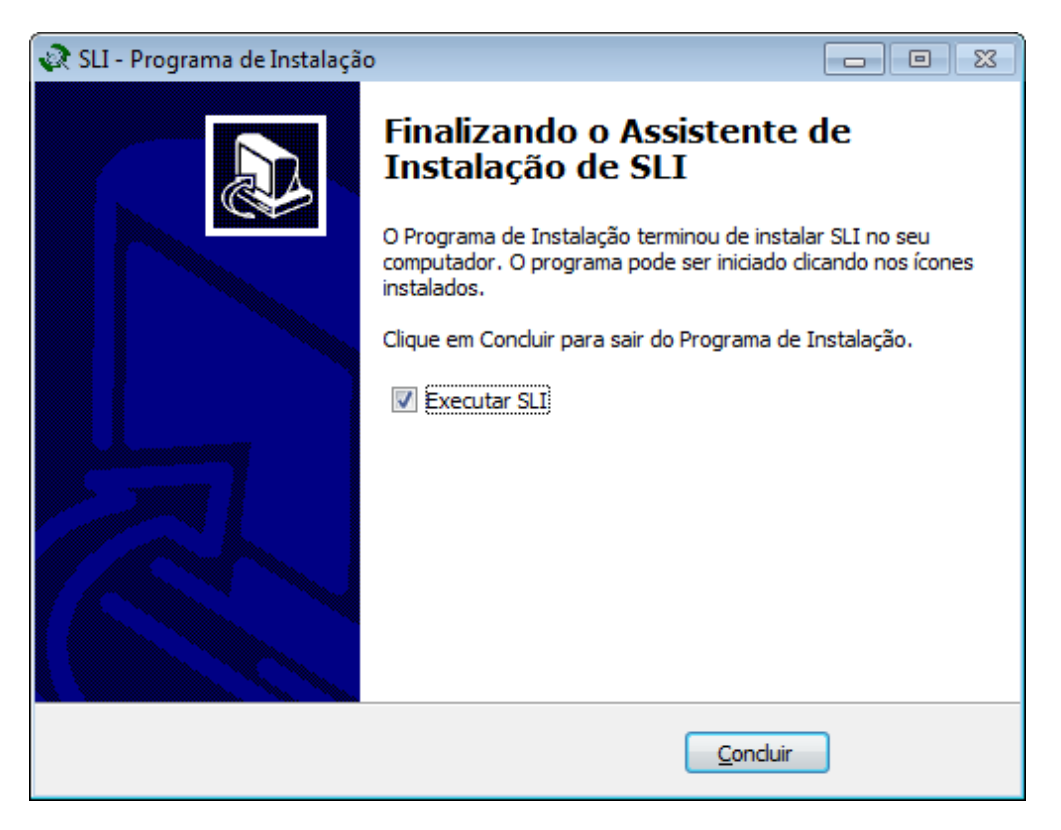

Figura 6.7 Conclusão da instalação

# 6.3 MANUAL DO USUÁRIO

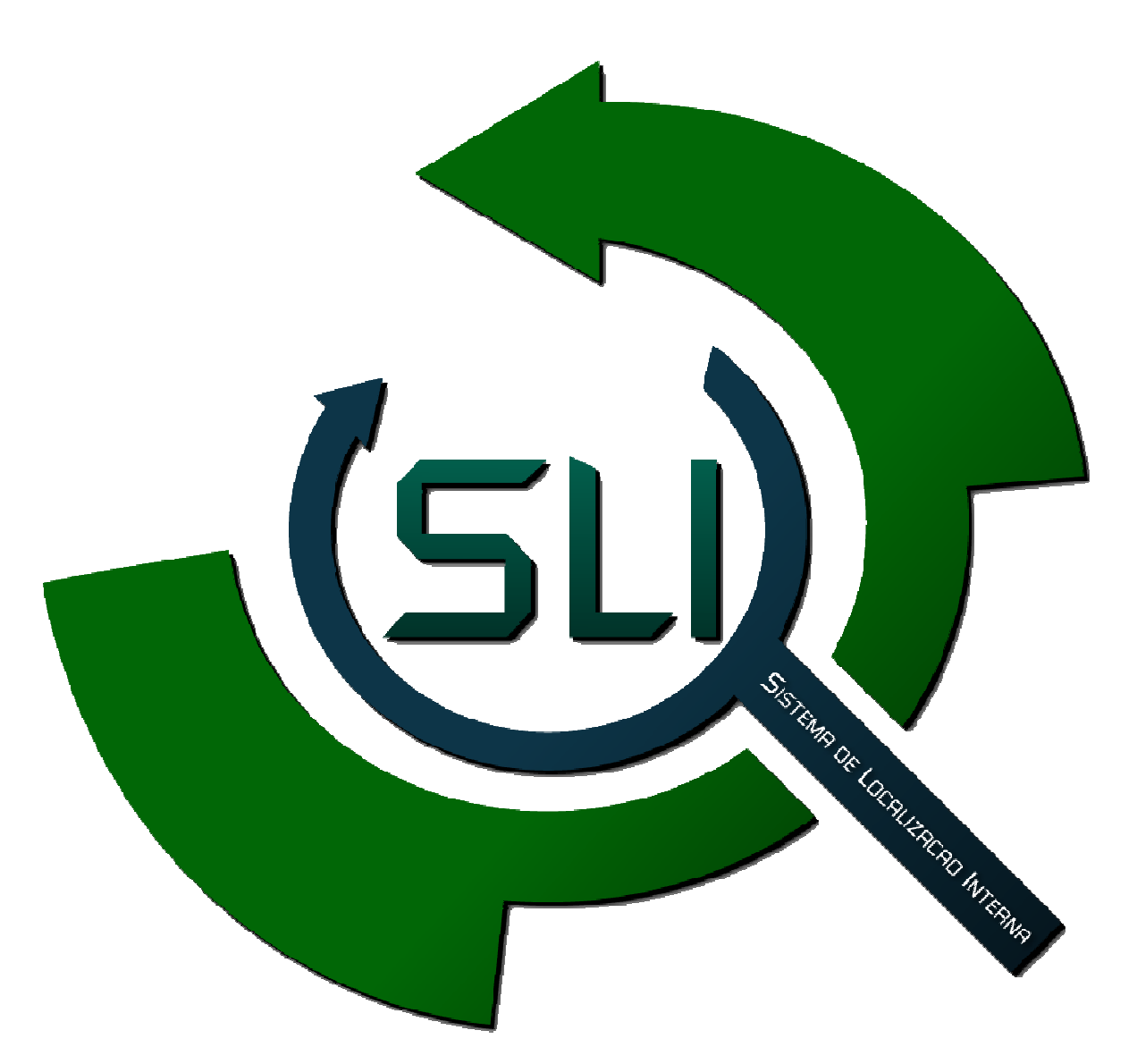

Figura 6.8 Capa do manual do usuário

O programa SLI Tem por objetivo auxiliar funcionários e clientes na busca de produtos nos supermercados.

Após instalar o sistema, o seguinte ícone aparecerá na área de trabalho:

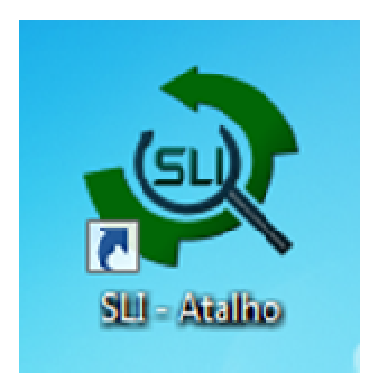

Figura 6.9 Atalho SLI

Para iniciar o programa clique duas vezes sobre o mesmo. No primeiro acesso será necessário usar um nome e uma senha já fornecidos pelo programa, que poderão ser modificados posteriormente (admin – admin).

#### 6.3.2 Definição da nova senha

 Para definir a nova senha do administrador é necessário o uso da senha padrão (admin – admin), para ter a permissão do acesso as funções do sistema. Além da permissão total temos as permissões Parcial 1 e Parcial 2, onde são limitadas.

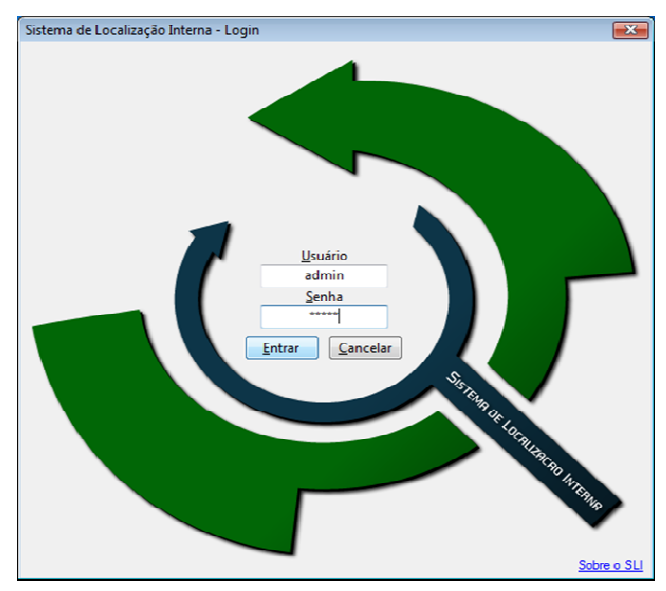

Figura 6.10 Login

### 6.3.3 Painel de controle

Após efetuar o login, abrirá o Painel de Controle.

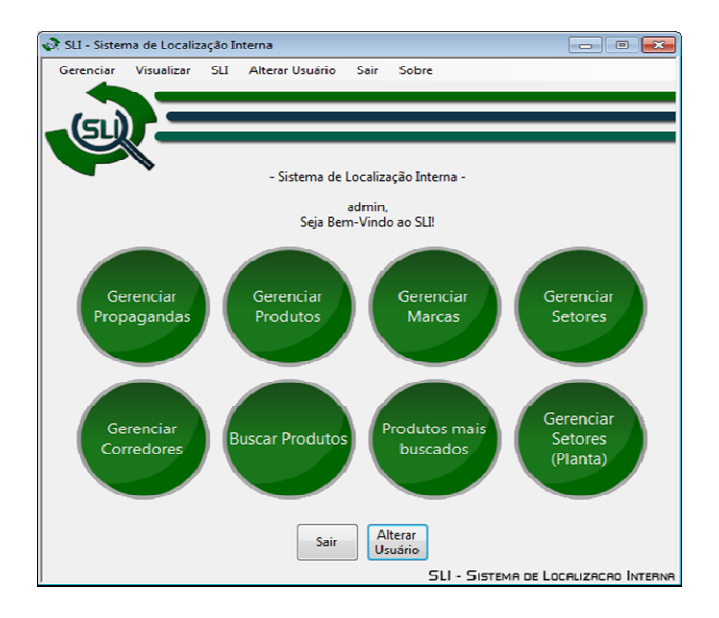

Figura 6.11 Painel de controle

6.3.4 Alteração do administrador

Para alterar o usuário e senha do Administrador, deverá clicar na barra de ferramentas em sequência no menu "Gerenciar/Usuários".

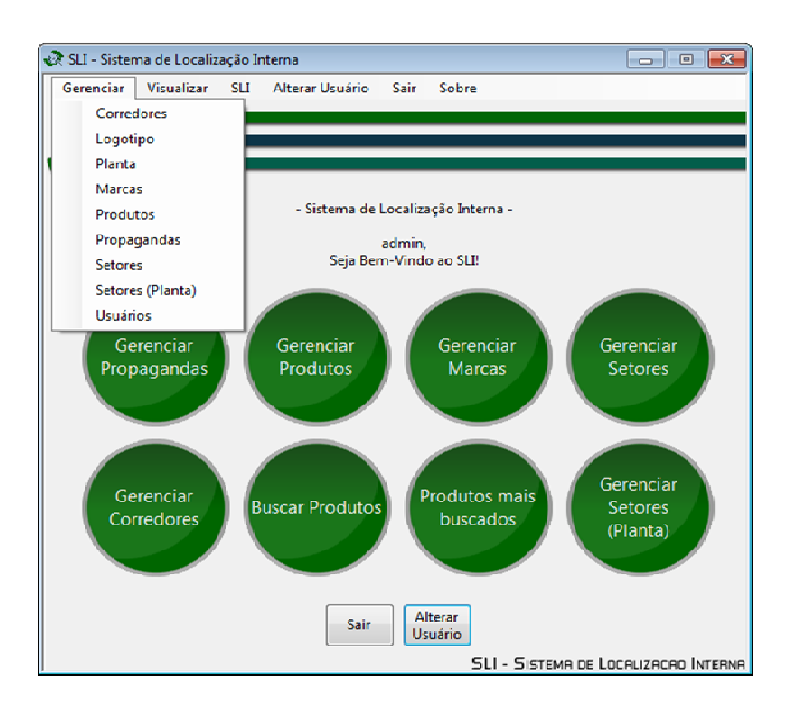

Figura 6.12 Gerenciar uruários

Selecione a opção "Alterar Usuário"

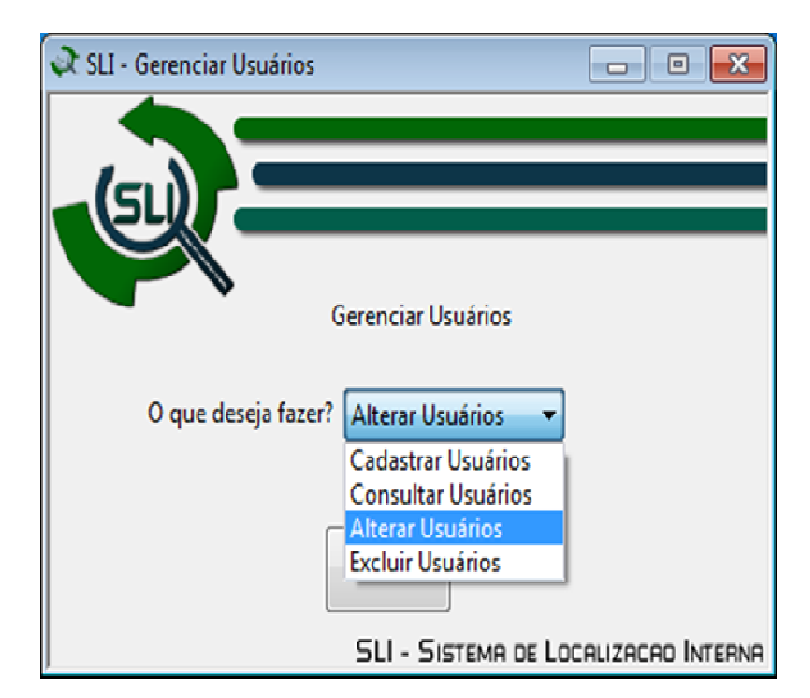

Figura 6.13 Alterar usuário

Depois de selecionado, digite o login em que deseja realizar alguma alteração (nesse caso o administrador) e clique em "Carregar Dados"

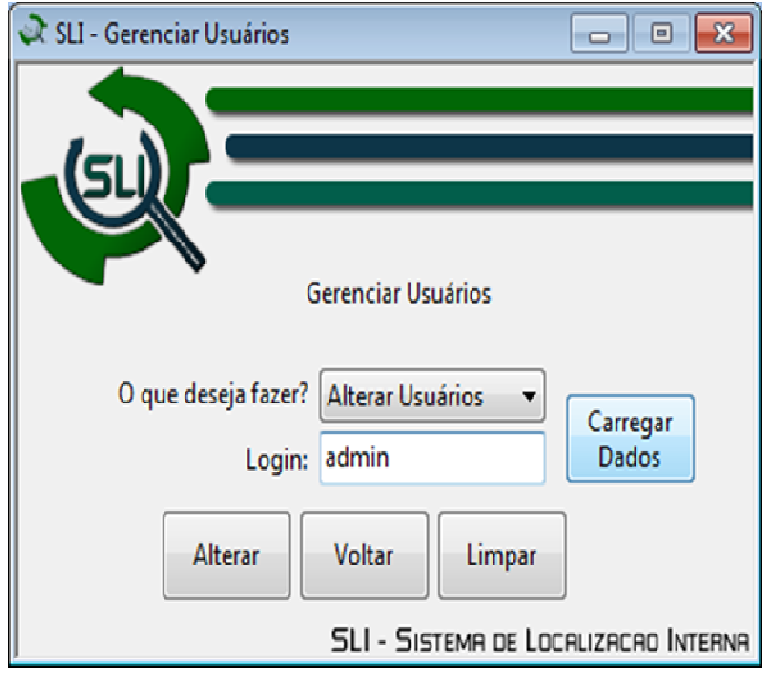

Figura 6.14 Carregar dados

Em seguida, mude as informações que deseja e clique em "Alterar".

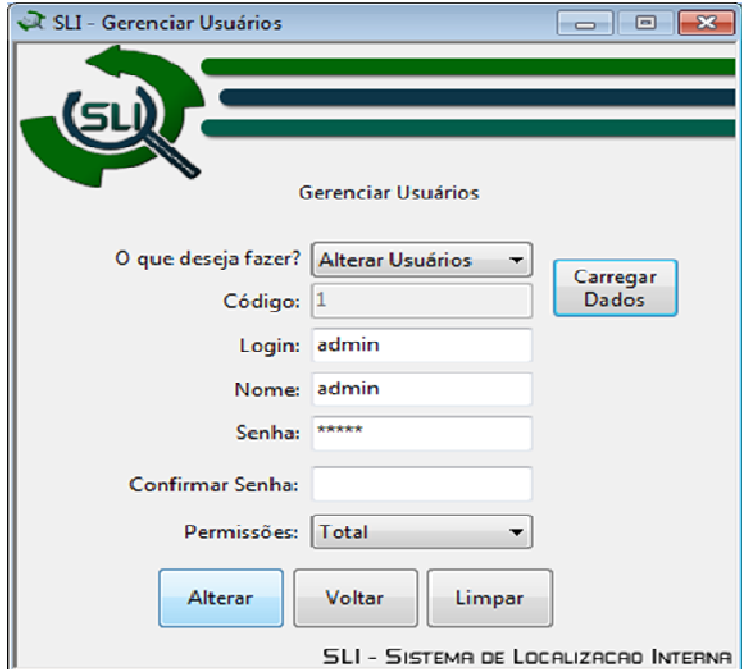

*Figura 6.15 Alterar dados* 

Confirme a ação.

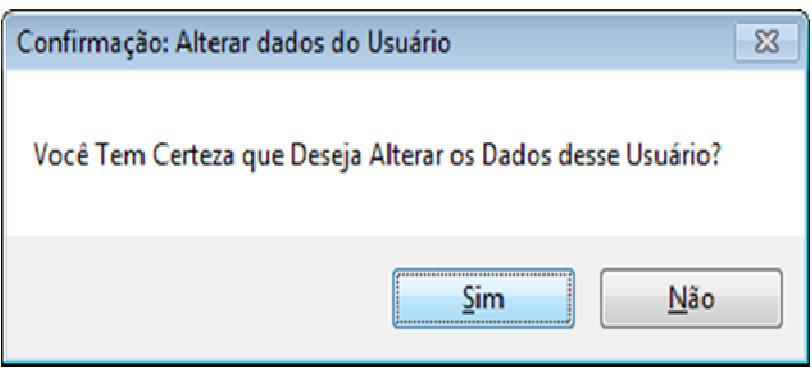

*Figura 6.16 Confirmação* 

### 3.3.5 Utilizando os menus

Na barra de ferramentas da janela "Painel de Controle", há os seguintes menus, e suas funções:

• Gerenciar:

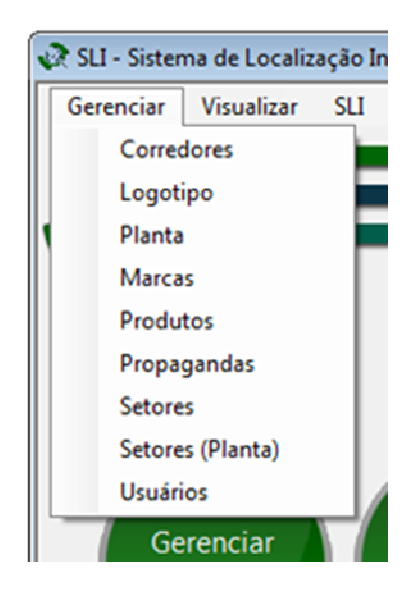

*Figura 6.17 Gerenciar* 

**Corredores** 

No menu "Gerenciar Corredores", terá as opções "Alterar", "Excluir", "Cadastrar" e "Consultar" corredores. Para utilizá-los, empregue as etapas mostradas na configuração do administrador.

Obs.: Somente o usuário com as permissões "Total" e "Parcial 1" terá acesso a esse menu.

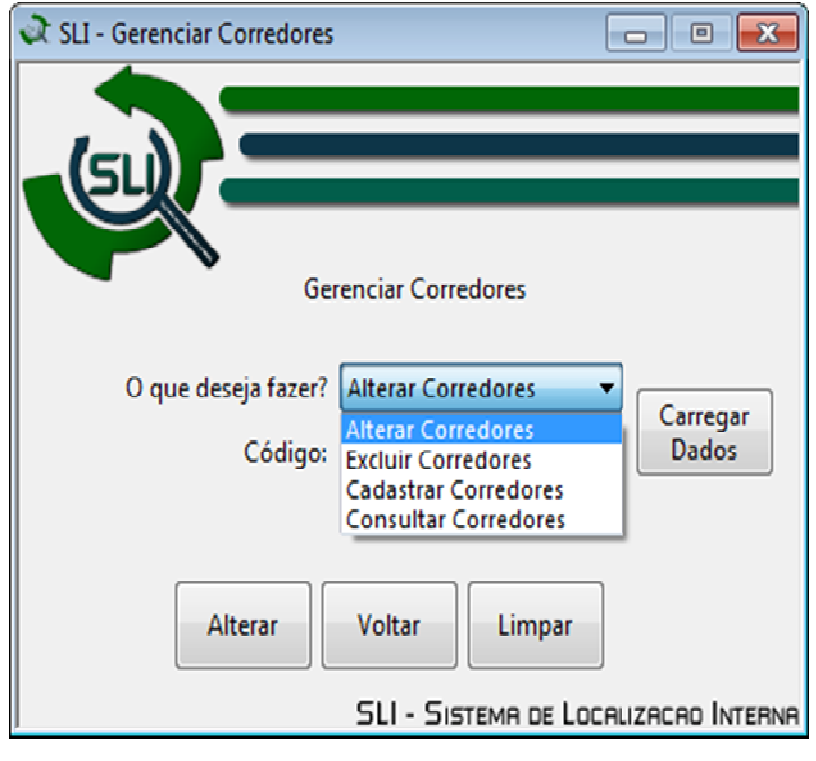

*Figura 6.18 Corredores* 

• Logotipo

Nesta janela, apresentará a opção de adicionar a logomarca para o Supermercado, após clicar em "alterar logotipo", abrirá o aviso para excluir a imagem anterior, uma vez que para o cadastro de um novo logotipo o anterior será excluído.

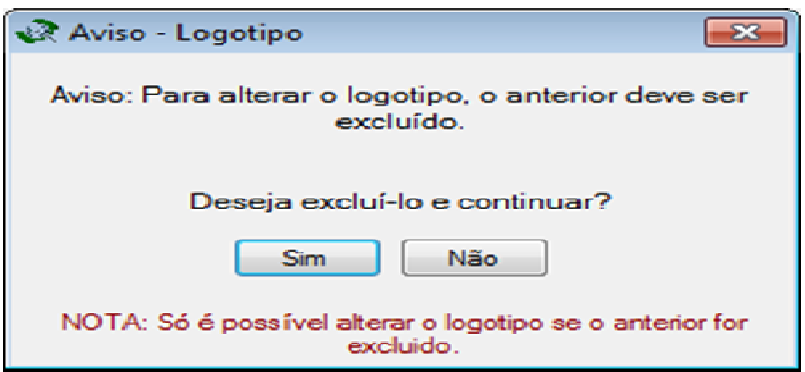

*Figura 6.19 Adição do logotipo* 

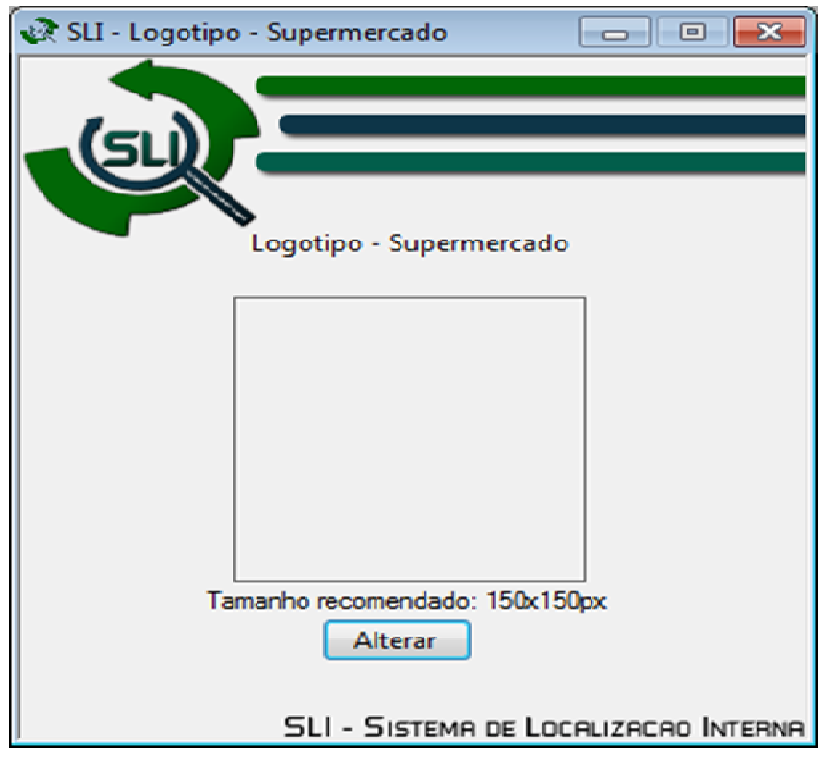

Após confirmar abrirá a tela para a mudança do logotipo.

*Figura 6.20 Confirmação do logotipo* 

• Planta

"Quando clicar em "Gerenciar Planta" abrirá o aviso:" Para alterar a planta, a anterior deverá ser excluída.

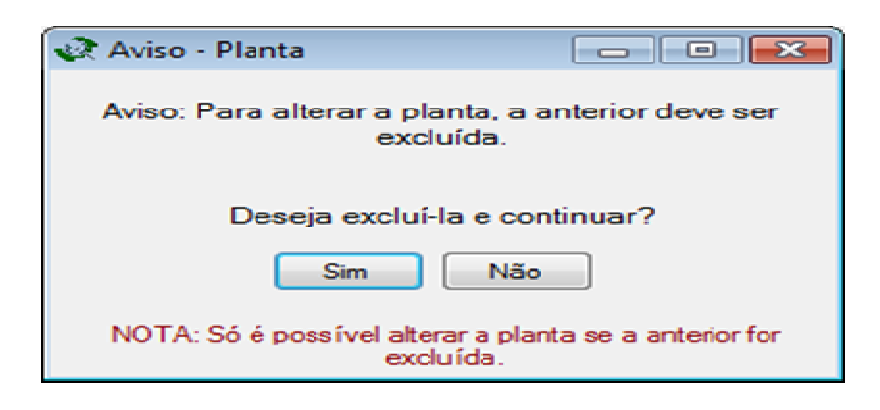

*Figura 6.21 Gerenciar planta* 

Caso almeje voltar clique em "Não", porém se ansiar prosseguir clique em "Sim". Após a confirmação, abrirá a tela para a alteração da planta.
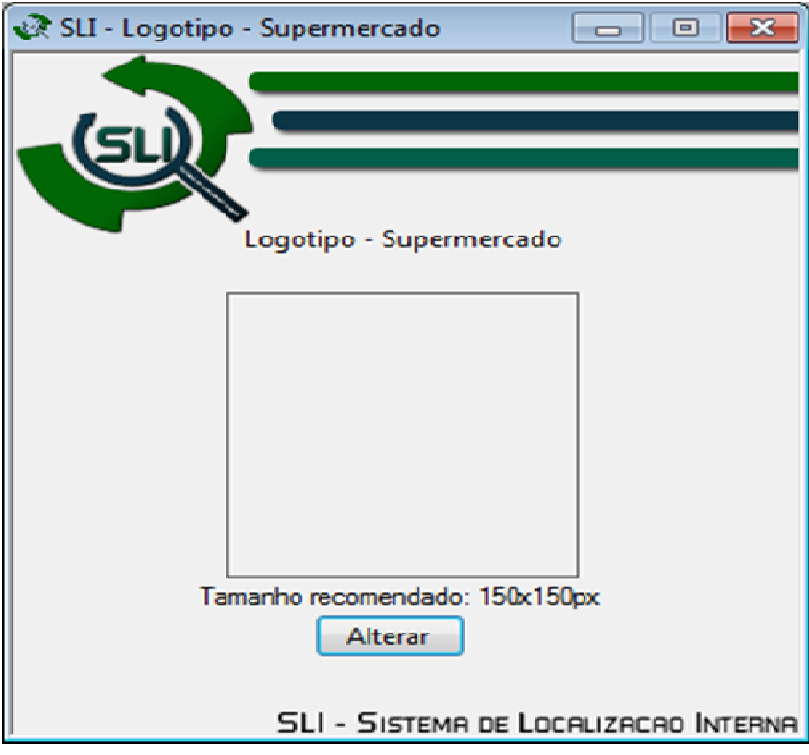

*Figura 622 Adulteração da planta* 

## **Marcas**

No menu "Gerenciar Marcas", há as opções "Alterar", "Excluir", "Cadastrar" e "Consultar" marcas, para fazer quaisquer alterações. Para utilizá-los, empregue as etapas mostradas na configuração do administrador.

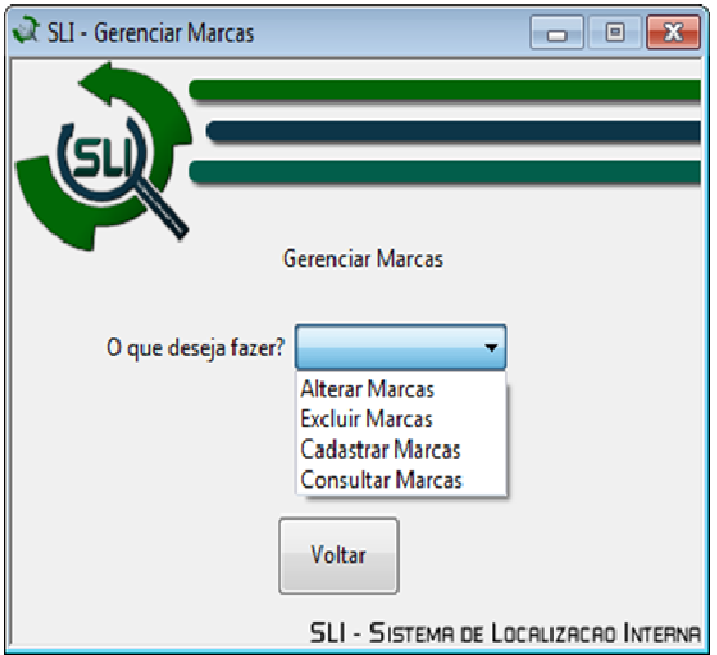

*Figura 6.23 Marcas* 

• Produtos

No menu "Gerenciar Produtos", terá as opções "Alterar", "Excluir", "Cadastrar" e "Consultar" produtos, para fazer quaisquer alterações. Para utilizá-los, empregue as etapas mostradas na configuração do administrador.

Obs.: Para realizar algum cadastro de produtos já deverão está cadastrados a marca o corredor e o setor.

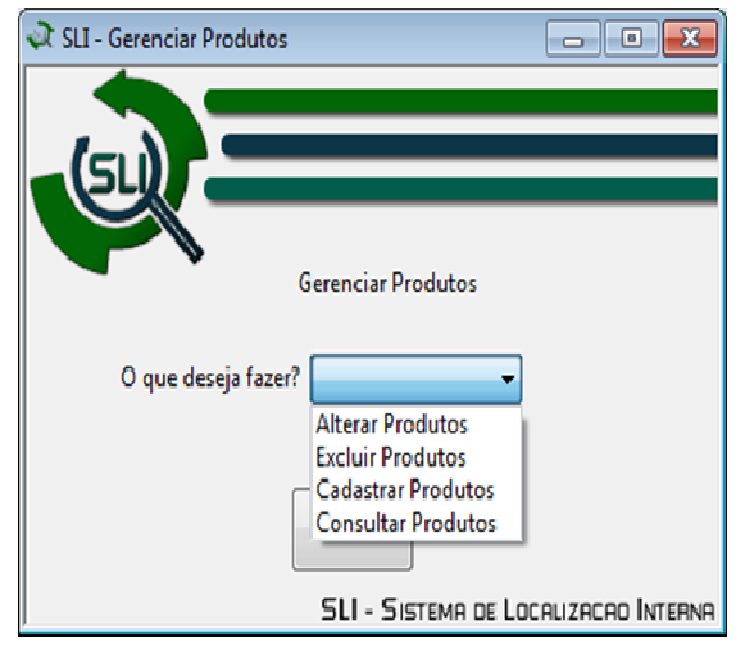

*Figura 6.24 Produtos* 

• Propagandas

No menu "Gerenciar Propagandas", deverá selecionar a propaganda que deseja realizar a troca e clicar em "alterar propaganda".

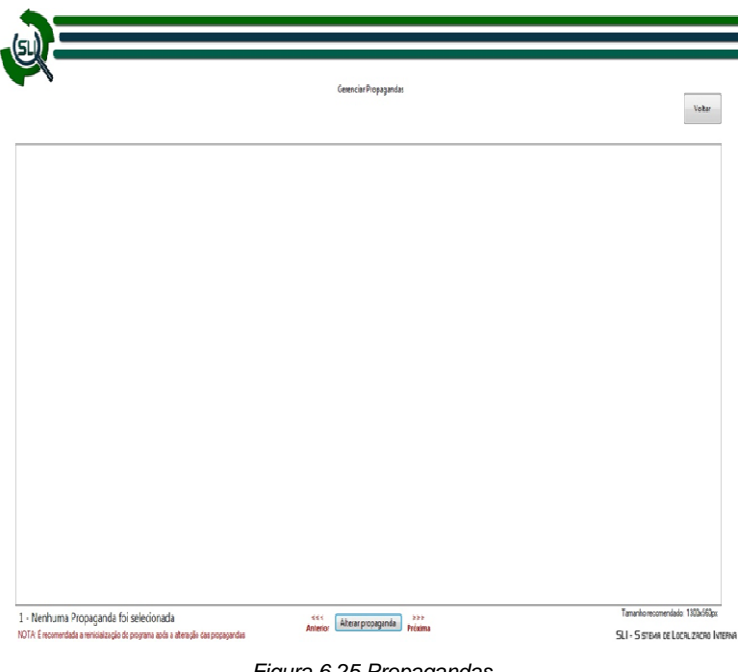

Figura 6.25 Propagandas

• Setores

No menu "Gerenciar Setores", há as opções "Consultar", "Alterar" e "Excluir" setores, para fazer quaisquer alterações. Para utilizá-los, empregue as etapas mostradas na configuração do administrador.

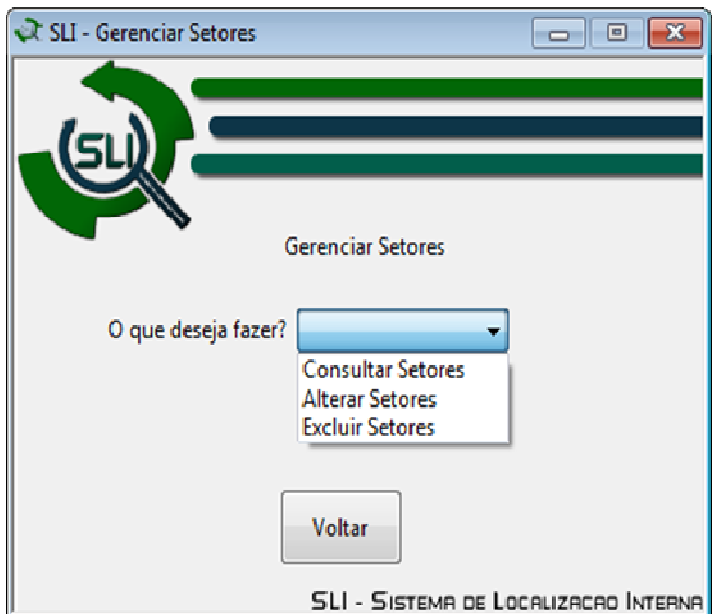

Figura 6.26 Gerenciar setores

Setores (planta)

Para editar algum setor na planta, é necessário clicar onde deseja que ocorra a alteração.

Obs.: Para realizar essa ação deverá ter alguma planta selecionada.

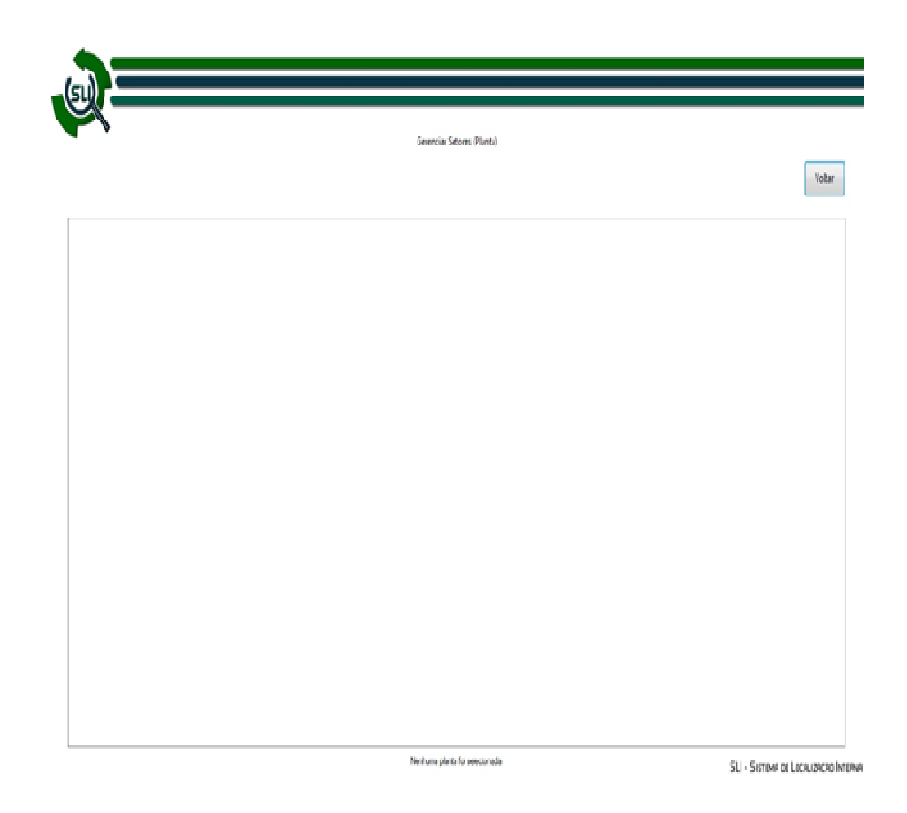

Figura 6.27 Setores (planta)

**Usuários** 

O tópico "Usuário" já foi detalhado anteriormente.

• Visualizar:

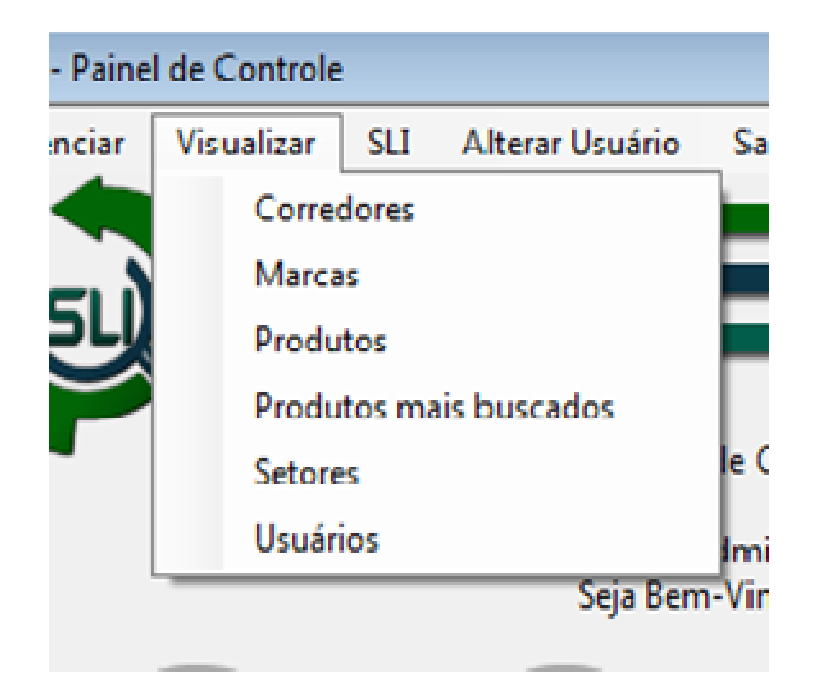

Figura 6.28 Visualizar

**Corredores** 

Nesta janela é possível conferir todos os corredores já cadastrados.

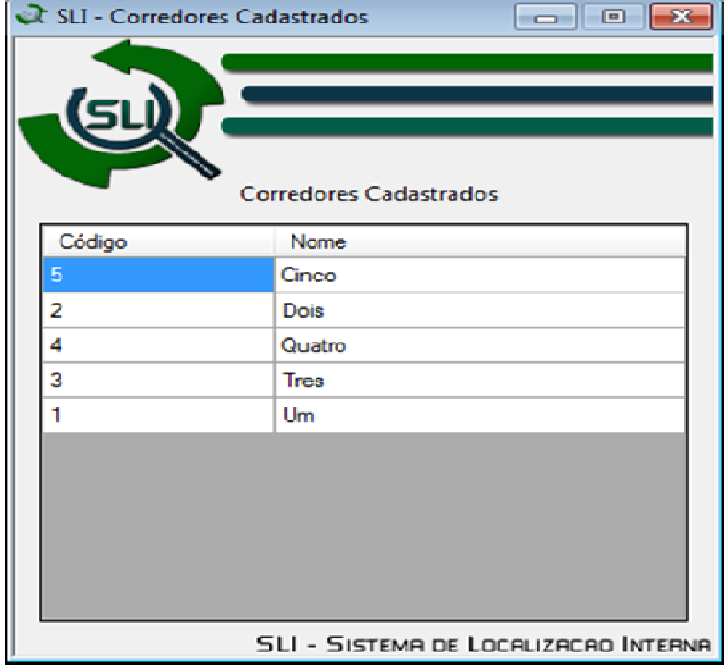

Figura 6.29 Corredores cadastrados

### • Marcas

Nesta janela você pode conferir todas as marcas já cadastradas.

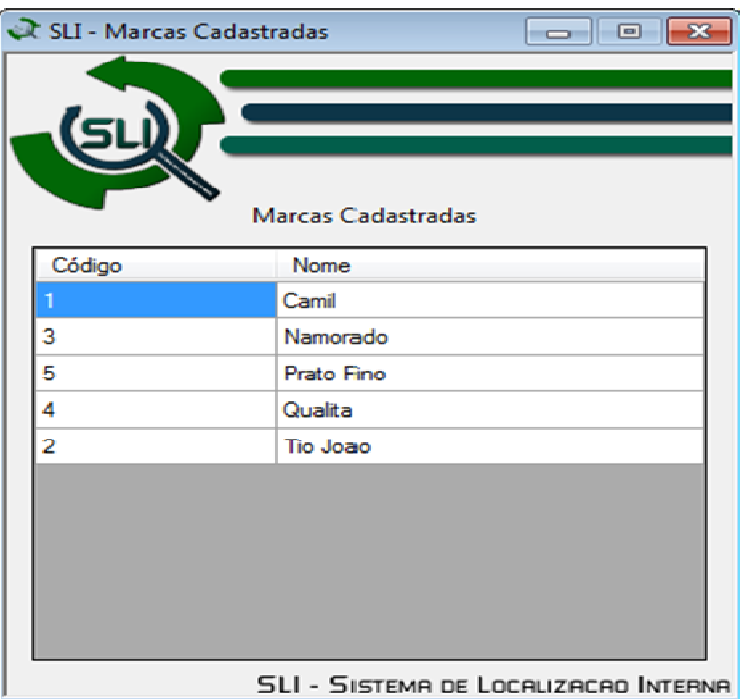

Figura 6.30 Marcas cadastradas

**Produtos** 

Nesta janela é possível conferir todos os produtos já cadastrados.

| Buscas | Código | Descrição                    | Preço | Setor     | Corredor   | Marca     |
|--------|--------|------------------------------|-------|-----------|------------|-----------|
| 845    | 10     | Feijão Tipo 1 Prato Fino 5kg | 5.99  | Merceana  | <b>I</b> m | Prato Eno |
| 845    | 5      | Arroz Tipo 1 Prato Fino 5kg  | 5.99  | Merceana  | Um         | Prato Fno |
| 321    | з      | Arroz Tipo 1 Namorado 5kg    | 5.99  | Morocaria | Um         | Namorado  |
| 321    | 8      | Feljão Tipo 1 Namorado 5kg   | 5,59  | Mercearia | Um         | Namorado  |
| 125    | 2      | Arroz Tipo 1 Tio Joao 5kg    | 5.99  | Merceana  | Um         | Tio Joan  |
| 125    | 7      | Feijão Tipo 1 Tio Joao 5kg   | 5.99  | Merceana  | Um         | Tio Joan  |
| 120    | 4      | Arroz Tipo 1 Qualita 5kg     | 5.99  | Mercearia | Um         | Qualita   |
| 120    | 9      | Feijão Tipo 1 Qualita 5kg    | 5.99  | Mercearia | Um         | Qualita   |
| 10     | 6      | Feijão Tipo 1 Camil 5kg      | 5.99  | Mercearia | Um         | Camil     |
| 10     | 1      | Arroz Tipo 1 Camil 5kg       | 5,99  | Mercearia | Um         | Camil     |

Figura 6.31 Produtos cadastrados

• Produtos mais buscados

Nesta janela é possível conferir os produtos mais procurados.

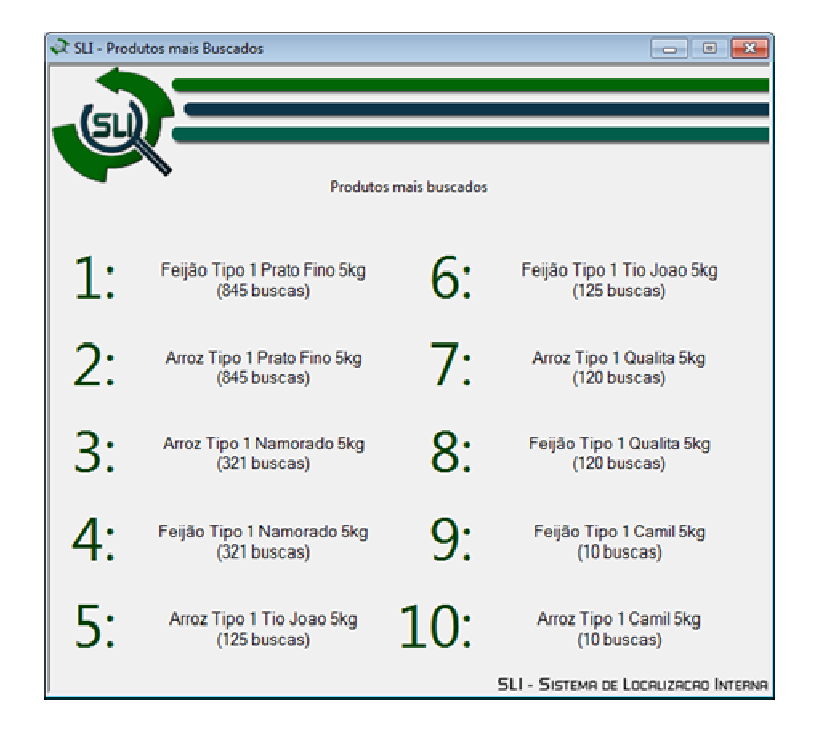

Figura 6.32 Produtos mais buscados

#### **Setores**

Nesta janela você pode conferir todos os setores já cadastrados.

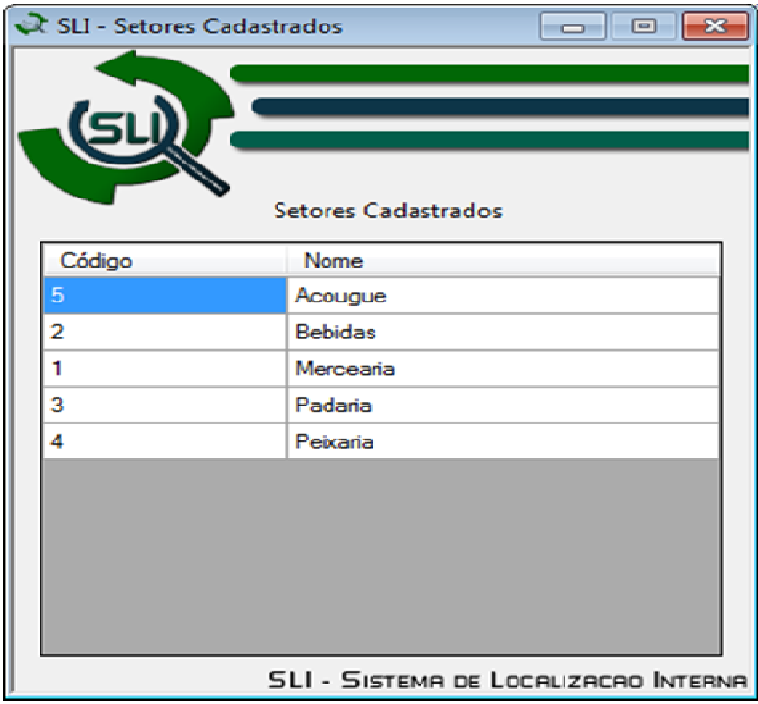

• Usuários cadastrados

Nesta janela é possível conferir todos os usuários já cadastrados e suas permissões (Apenas usuários com permissão total podem ver essa opção).

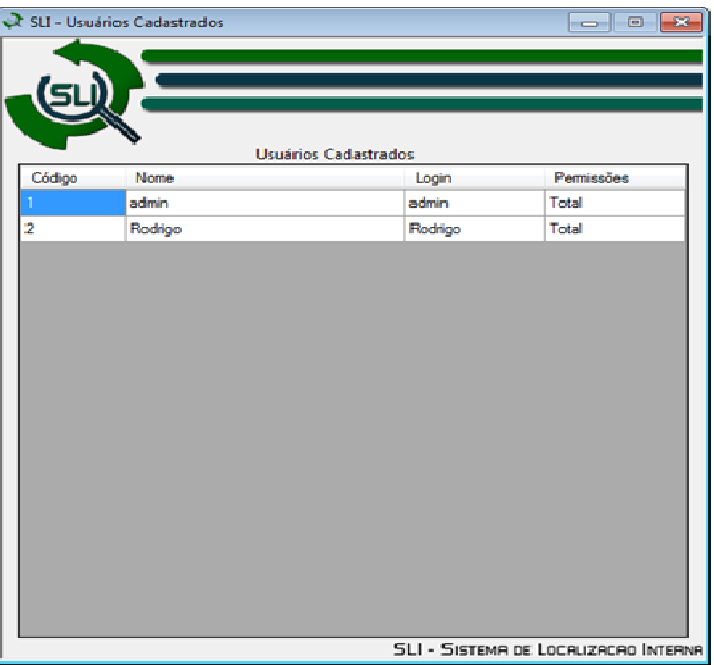

Figura 6.34 Usuários cadastrados

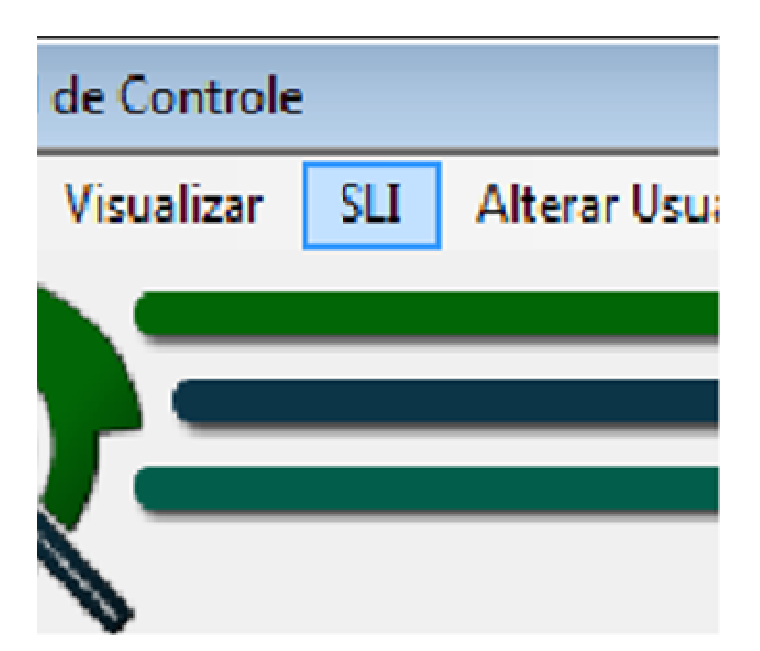

• SLI:

Figura 6.35 SLI

Ao clicar nesse menu, será aberta a tela destinada aos usuários do supermercado, como no exemplo abaixo:

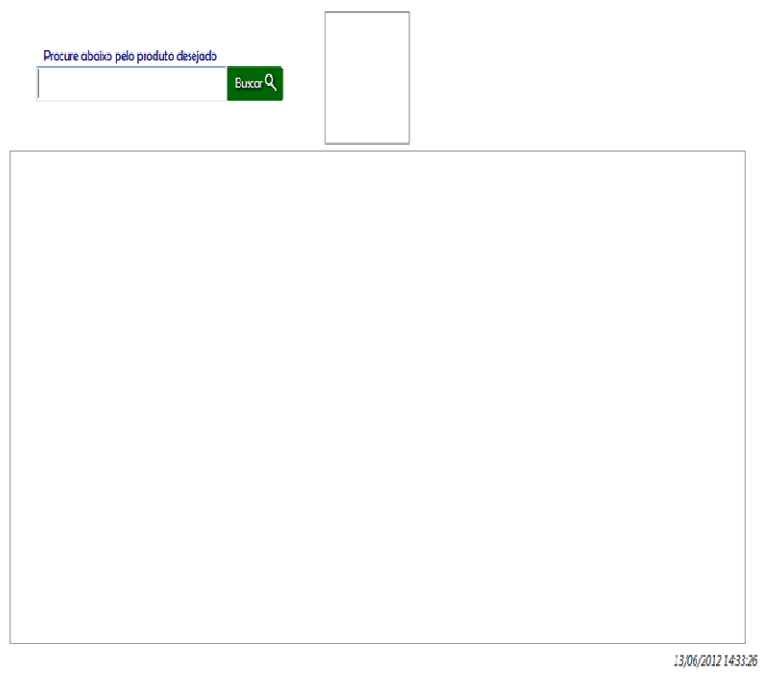

Figura 6.36 Localização do produto desejado

Nesta tela será digitado o nome do produto, em seguida mostrará sua localização.

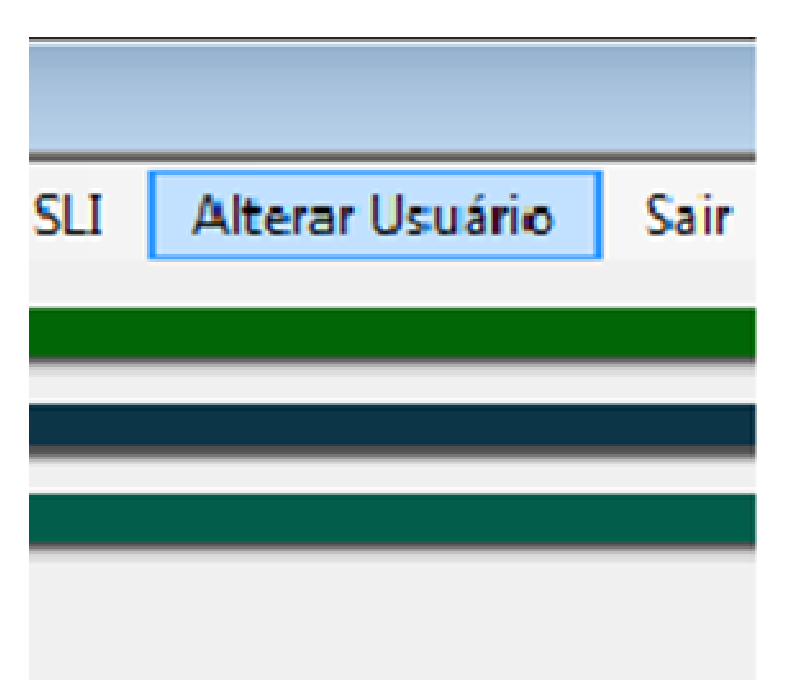

• Alterar usuário:

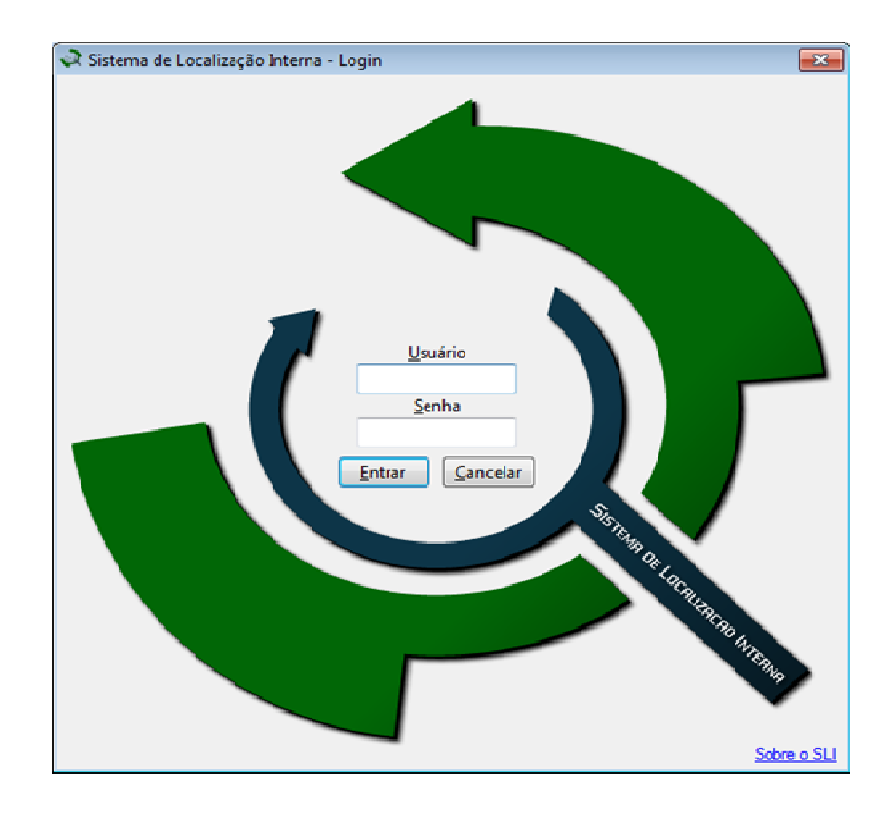

Ao clicar nesse menu, abrirá a tela para a troca de usuário

Figura 6.38 Troca de usuário

#### 6.4 RESULTADOS ESPERADOS

O projeto visa à melhoria do quadro apresentado atualmente nos supermercados, com essa aplicação terá o aumento de lucros, atração de novos clientes e também proporcionará conforto para o comprador, fazendo com que o mesmo sinta-se em harmonia com o ambiente, e com isso havendo o anseio do retorno ao local.

# **7. CONSIDERAÇÕES FINAIS**

Neste projeto mostramos que com o Sistema de Localização Interna implantado em supermercados, é possível melhorar o quadro de satisfação dos clientes referentes à procura de produtos, dando assim maior conforto às compras e atraindo mais clientes.

O custo é relativamente baixo, o sistema é implantado de forma fácil e rápida, sem perca de tempo ao supermercado, e atrairá os clientes da nova geração que buscam tecnologia sem perca de tempo.

# **REFERÊNCIAS**

ARAÚJO, ANDERSON VIÇOSO DE. **Treinamento Avançado em Net (XML, C#, VB. NET, ASP. NET)**. São Paulo: Digerati, 2006.

BRAZIL, SECRETÁRIA DE POLÍTICA DE INFORMÁTICA E AUTOMAÇÃO. **Qualidade no setor de software brasileiro**. Brasília, Ministério da Ciência e Tecnologia, Secretária de Política de Informática e Automação, 1996- 1998.

BENAKOUCHE, RABAH. DYTZ, EDISON. **A Questão da informática no Brasil**. São Paulo, Conselho Nacional de Desenvolvimento Científico e Tecnológico, 1985.

BITTAR, CARLOS ALBERTO. **A lei do software e seu regulamento**. Rio de Janeiro, Forence, 1988.

CARBONI, IRENICE DE FÁTIMA. **Lógica de Programação**. São Paulo: Pioneira Thomson Learning, 2003, p.6.

GATES, WILLIAN H. **A Estrada do Futuro**. São Paulo: SCHWARCZ, 1995.

HERGERT, DOUGLAS. **Visual Basic 4: bíblia do programador**. São Paulo, Berkeley Brasil Editorial, 1996.

MYRON HENRY UMBREIT. **Economia: princípios e problemas**. Rio de Janeiro, Fundo de Cultura, 1962.

RUY B. CHALMERS**. Marketing a experiência universal de marketing na conquista sistemática dos mercados: relato dos modernos métodos de marketing e merchandising**. São Paulo, Atlas, 1969

ROCHA, ANA REGINA CAVALCANTI DA. MALDONADO, JOSÉ CARLOS. WEBER, KIVAL CHAVES**. Qualidade de software: teoria e prática.** São Paulo, Prentice Hall, 2001.

www.artigonal.com/hospedagem-artigos/mysql-saiba-tudo-sobre-essepoderoso-banco-de-dados-1790916.html?\_sm\_byp=iVVDZvMNJSNNFNk1

www.cotianet.com.br/bit/hist/basic.htm